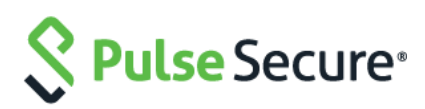

# PCS/PPS DMI Solutions Guide

Document Revision 4.0 Published: April, 2019

© 2019 by Pulse Secure, LLC. All rights reserved

Pulse Secure, LLC 2700 Zanker Road, Suite 200 San Jose, CA 95134 <https://www.pulsesecure.net/>

© 2019 by Pulse Secure, LLC. All rights reserved

Pulse Secure and the Pulse Secure logo are trademarks of Pulse Secure, LLC in the United States. All other trademarks, service marks, registered trademarks, or registered service marks are the property of their respective owners.

Pulse Secure, LLC assumes no responsibility for any inaccuracies in this document. Pulse Secure, LLC reserves the right to change, modify, transfer, or otherwise revise this publication without notice.

This product includes the Envoy SNMP Engine, developed by Epilogue Technology, an Integrated Systems Company. Copyright © 1986-1997, Epilogue Technology Corporation. All rights reserved. This program and its documentation were developed at private expense, and no part of them is in the public domain.

This product includes memory allocation software developed by Mark Moraes, copyright © 1988, 1989, 1993, University of Toronto.

This product includes FreeBSD software developed by the University of California, Berkeley, and its contributors. All of the documentation and software included in the 4.4BSD and 4.4BSD-Lite Releases is copyrighted by the Regents of the University of California. Copyright © 1979, 1980, 1983, 1986, 1988, 1989, 1991, 1992, 1993, 1994. The Regents of the University of California. All rights reserved.

GateD software copyright © 1995, the Regents of the University. All rights reserved. Gate Daemon was originated and developed throughrelease 3.0 by Cornell University and its collaborators. Gated is based on Kirton's EGP, UC Berkeley's routing daemon (routed), and DCN's HELLO routing protocol. Development of Gated has been supported in part by the National Science Foundation. Portions of the GateD software copyright © 1988, Regents of the University of California. All rights reserved. Portions of the GateD software copyright © 1991, D. L. S. Associates.

This product includes software developed by Maker Communications, Inc., copyright © 1996, 1997, Maker Communications, Inc.

*PCS/PPS DMI Solutions Guide*

The information in this document is current as of the date on the title page.

#### **END USER LICENSE AGREEMENT**

The Pulse Secure product that is the subject of this technical documentation consists of (or is intended for use with) Pulse Secure software. Use of such software is subject to the terms and conditions of the End User License Agreement ("EULA") posted a[t https://www.pulsesecure.net/support/eula.](https://www.pulsesecure.net/support/eula) By downloading, installing or using such software, you agree to the terms and conditions of that EULA."

## <span id="page-2-0"></span>**Revision History**

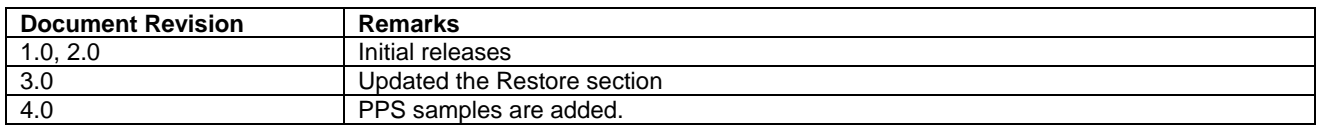

## <span id="page-3-0"></span>**Table of Contents**

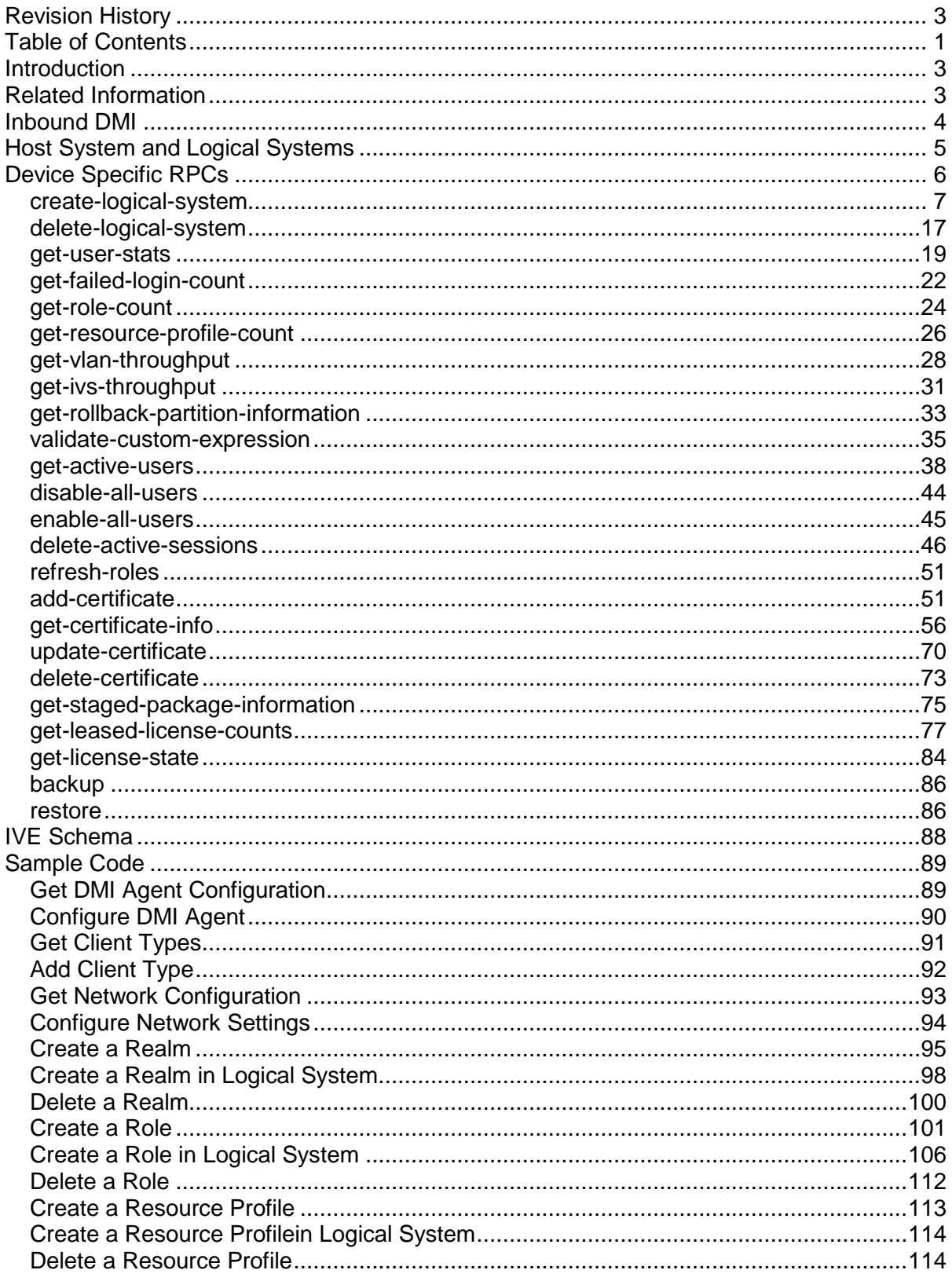

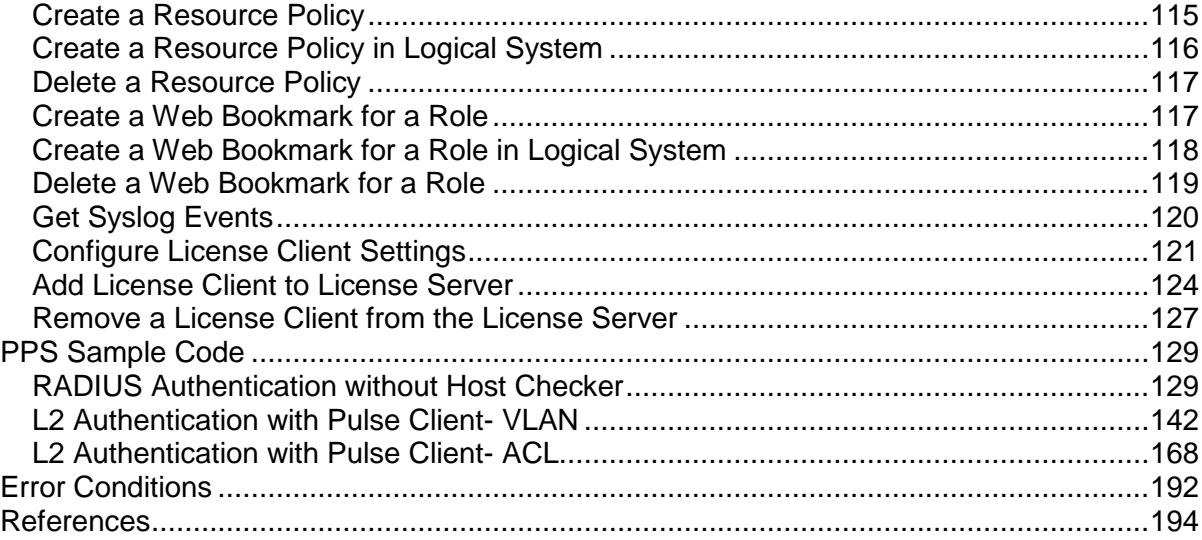

## <span id="page-5-0"></span>**Introduction**

The Device Management Interface (DMI) is an XML-RPC-based protocol used to manage networking devices from multiple vendors, including Pulse Secure and Juniper Networks. The protocol allows administrators and third-party applications to configure and manage devices bypassing their native management interfaces. The Pulse Connect Secure product is compliant with DMI v34 specification. The readers of this document are urged to read the DMI specification before using this guide.

**IMPORTANT:** This feature is geared toward service providersThe Pulse Secure Global Support Center does not offer developer support for this feature. If you require assistance, contact your Pulse Secure account team.

DMI clients can be stand-alone applications, or can be embedded in larger applications, such as network management solutions and service provider OSS's. DMI clients can connect to the IVE in one of two ways: inbound and outbound. Inbound connection is initiated into the device by the client, while outbound connection is initiated by the device into an always-available application hosting a DMI client. NSM product uses the outbound connection.

The DMI inbound and outbound connection features in the IVE enable the IVE administrator to connect to and manage the system without having to use the browser as the administrator's interface to the IVE. IVE version 6.3 supported the outbound connection type. 6.4 introduces support for the inbound connection type.

With the new inbound DMI feature, the administrator can now connect to the IVE using an SSH secure shell Command Line Interface (CLI) to manage the device. The IVE can also be managed by integrating any SSH-aware, netcon[f1](#page-196-1) supporting application by programming the application to comply with DMI version v34. More information about DMI is available in the DMI specification documen[t2.](#page-196-2)

This document serves as a reference guide for achieving the following tasks in IVE:

- Configuring the inbound DMI agent
- Issuing RPC requests to retrieve the configuration of the device
- Issuing RPC requests to configure the device
- Issuing RPC requests to receive real time logs and alerts from the device
- Issuing IVE specific RPCs to get state parameter data from the device
- Issuing RPC requests for software image management
- Issuing RPC requests to backup/restore device configuration

## <span id="page-5-1"></span>**Related Information**

In addition to this guide, the following should be referred to, while administering the IVE using inbound DMI connection.

- ◆ DMI specification documen[t2](#page-196-2)
	- The specification document for the Device Management Interface
- ◆ IVE Schema
- The XML configuration schema of the IVE. More information about the schema is available in the later part of this document
- Update repository
	- The repository contains the common schema of all DMI compliant devices and the main configuration schema of IVE. For each release of the product, the schema is updated in the repository. More information about the repository can be found in section 5.7.2 of DMI specification document.
- ◆ RFC 4741: NETCONF Configuration Protoco[l1](#page-196-1)
	- The protocol specification RFC document of NETCONF, the protocol that is used extensively by DMI.

## <span id="page-6-0"></span>**Inbound DMI**

The inbound DMI connection is available to the administrator of the root IVS in the IVE. The base license for the IVE will enable DMI Agent configuration option available.

Once the base license is installed, the DMI agent in the IVE can be configured in the DMI Agent page under the Configuration menu. The page can be used to configure both inbound and outbound DMI agent.

To enable the inbound DMI agent, the following needs to be configured:

- The network interface on which the inbound agent should be enabled
- The TCP port on which the inbound agent should accept connections
- The administrator realm to be used for authenticating the inbound DMI users

The TCP port needs to be a valid value between 1 and 65535 and it is important that the port configured is not used by any other process in the IVE. It is recommended that either the default value or a value higher than 1024 be used for the TCP port. The default choice for the interface is the internal interface and the default value for the TCP port is 830.

DMI uses SSH protocol for communication<sup>1</sup>. To connect to the IVE using inbound connection, the standard SSH shell<sup>2</sup> can be used as the command line interface. For a better user experience, a simple client can be built around the standard SSH client. Since netconf protocol is used by DMI, while connecting to the IVE using inbound, the netconf channel needs to be specified as a parameter in the *ssh* command.

The following command invokes ssh to connect to the IVE's inbound DMI agent

ssh -1 <user> <ip address> -p <port> -s netconf

The -s parameter tells the ssh server to use the netconf channel for this connection. DMI relies on the Netconf protocol for managing device configurations.

After the user is authenticated, the IVE responds with "system:" capability string to the client. The SSH client displays this to the user. At this point, the user can execute RPC commands

to configure, manage and get information from the IVE. The standard schema for the RPCs and the schema for the RPC-replies are elaborated in the DMI specification document.

To close the inbound session, close-session RPC can be used. More information about close-session RPC is available in section 7.8 of NETCONF Configuration Protocol RF[C1](#page-196-1)

## <span id="page-7-0"></span>**Host System and Logical Systems**

For DMI purposes, the root IVS system is called the "host system" and virtual systems are called "logical systems". The connection is said to be either in the host system context or in the logical system context. Some RPCs are available in both contexts, while others are available only in host system context. The following table lists the standard (ie, non-productspecific) DMI RPCs and the contexts in which they are available.

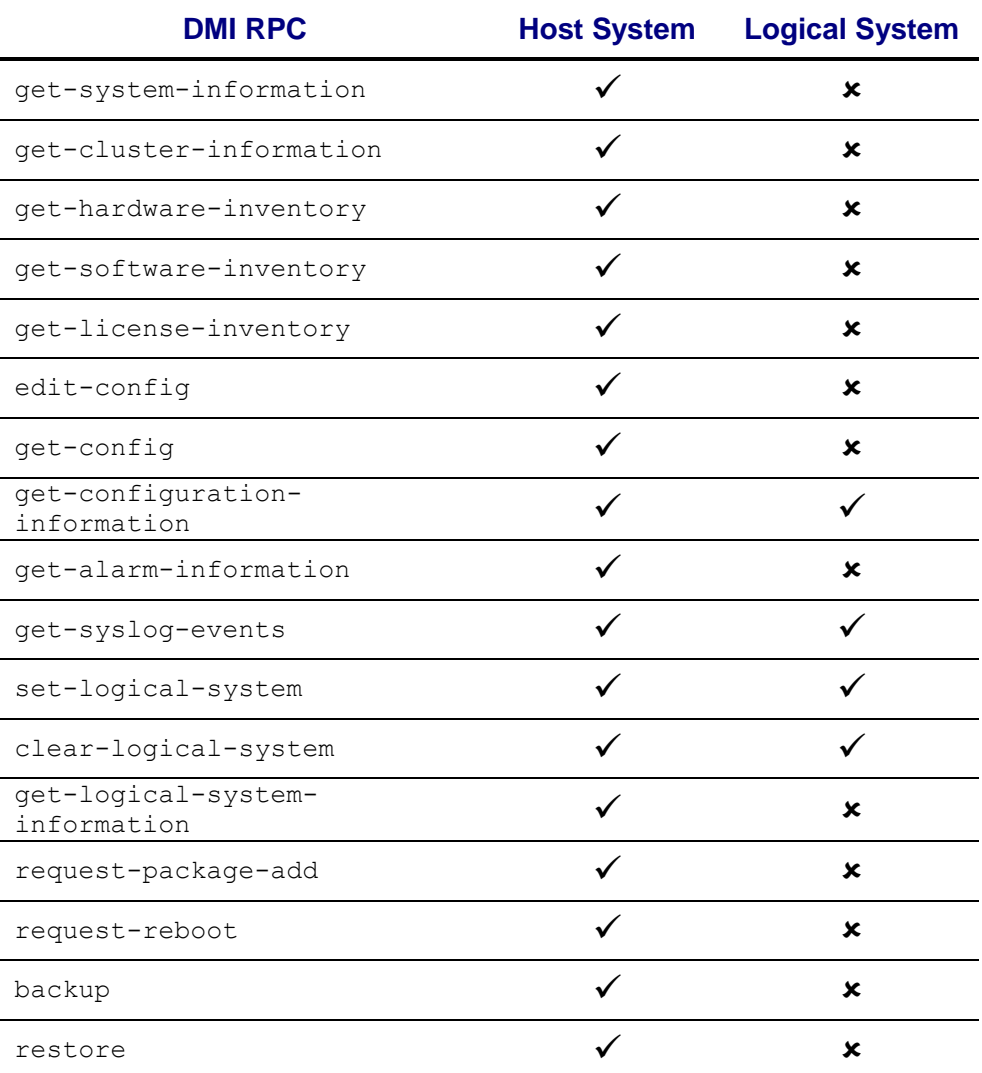

The DMI specification document describes the schema for the standard DMI RPCs and their replies. The *Sample Code* section contains examples of some of the RPCs listed in the table.

## <span id="page-8-0"></span>**Device Specific RPCs**

DMI also allows products to define their own non-standard RPCs, called device-specific RPC's. IVE makes use of this option and supports a set of Remote Procedure Calls that are specific only to IVE. These are mainly used in getting runtime state information from the IVE.

The table below contains the list of device specific RPCs of IVE and the context in which the calls are available.

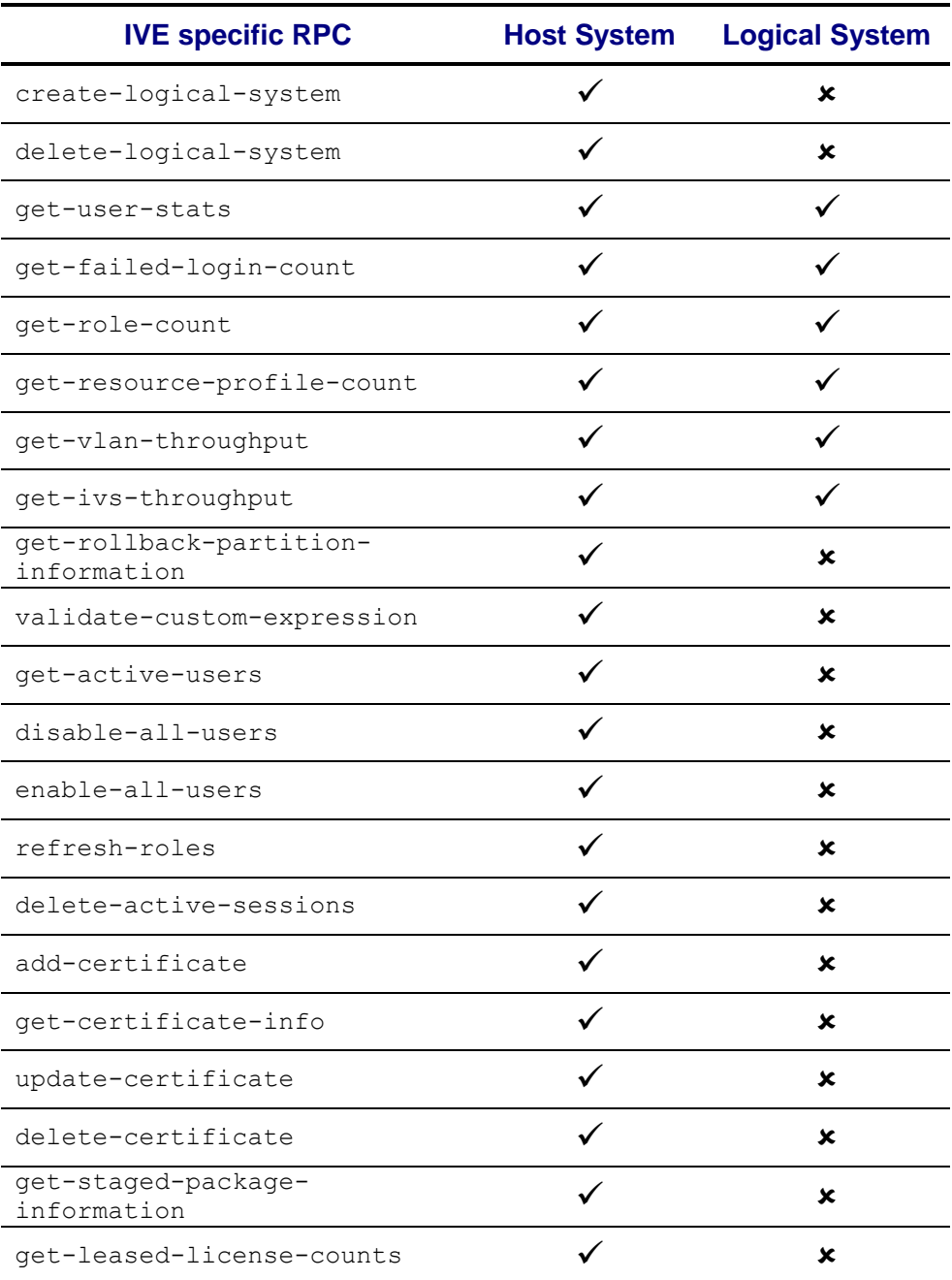

 $get$ -license-state  $\checkmark$ 

The following subsections elaborate these IVE-specific RPCs, outline the schema for the requests and the replies and also illustrate each of the calls with examples.

## <span id="page-9-0"></span>*create-logical-system*

The create-logical-system RPC is used to create a new IVS. This RPC can be issued only in the Root IVS context.

```
Schema for RPC
<!-- create-logical-system -->
<xs:complexType name="create-logical-system">
  <xs:annotation>
     <xs:appinfo>
       <dmi:rpc-info>
         <name>Create Logical System</name>
        <avail> <matches>
             <match>
               <operational-mode>logical-
systems</operational-mode>
               <value>false</value>
             </match>
             <match>
               <value>true</value>
             </match>
           </matches>
         </avail>
         <description>
           This command creates a new logical system
         </description>
         <rpc-reply-tag>create-logical-system-reply</rpc-
reply-tag>
       </dmi:rpc-info>
     </xs:appinfo>
  </xs:annotation>
   <xs:sequence>
     <xs:element name="name" type="xs:string">
       <xs:annotation>
         <xs:appinfo>
           <dmi:param-info>
             <name>Logical System Name</name>
             <description>
               The name of the logical system to create
             </description>
           </dmi:param-info>
```

```
\langle x s: \text{appinfo} \rangle </xs:annotation>
     </xs:element>
     <xs:element name="description" type="xs:string" 
minOccurs="0">
       <xs:annotation>
         <xs:appinfo>
            <dmi:param-info>
              <name>Logical System Description</name>
              <description>
                The detail description of the logical system
              </description>
            </dmi:param-info>
         </xs:appinfo>
       </xs:annotation>
     </xs:element>
     <xs:element name="enabled" type="xs:boolean">
       <xs:annotation>
         <xs:appinfo>
            <dmi:param-info>
              <name>Enabled</name>
              <description>
                The enable/disable state of the logical 
system.
              </description>
            </dmi:param-info>
        \langle x s: \text{appinfo} \rangle </xs:annotation>
     </xs:element>
     <xs:element name="initial-configuration" 
type="xs:string">
       <xs:annotation>
         <xs:appinfo>
            <dmi:param-info>
              <name>Logical System Initial 
configuration</name>
              <description>
                Initialize the IVS using the default 
configuration or copy the configuration from an existing 
IVS. Specify the name of an existing logical system, or "-
Default Config -"
              </description>
            </dmi:param-info>
         </xs:appinfo>
       </xs:annotation>
     </xs:element>
     <xs:element name="admin-username" type="xs:string" 
minOccurs="0">
       <xs:annotation>
         <xs:appinfo>
            <dmi:param-info>
```

```
 <name>Logical System Admin Username</name>
              <description>
                The default admin username for the logical 
system
              </description>
           </dmi:param-info>
         </xs:appinfo>
       </xs:annotation>
     </xs:element>
     <xs:element name="admin-password" type="xs:string" 
minOccurs="0">
       <xs:annotation>
         <xs:appinfo>
           <dmi:param-info>
              <name>Logical System Admin Password</name>
              <description>
                The default admin password for the logical 
system
              </description>
           </dmi:param-info>
        \langle x s: \text{appinfo} \rangle </xs:annotation>
     </xs:element>
     <xs:element name="minimum-guaranteed-users" 
type="xs:int">
       <xs:annotation>
         <xs:appinfo>
            <dmi:param-info>
              <name>Minimum Guaranteed Users</name>
              <description>
                The number of concurrent user logins
              </description>
           </dmi:param-info>
         </xs:appinfo>
       </xs:annotation>
     </xs:element>
     <xs:element name="burstable-maximum-users" 
type="xs:int">
       <xs:annotation>
         <xs:appinfo>
           <dmi:param-info>
              <name>Burstable Maximum Users</name>
              <description>
                The maximum concurrent user logins during 
peak time
              </description>
           </dmi:param-info>
         </xs:appinfo>
       </xs:annotation>
     </xs:element>
     <xs:element name="total-maximum-bandwidth"
```

```
type="xs:int" minOccurs="0">
       <xs:annotation>
         <xs:appinfo>
            <dmi:param-info>
              <name>Total Maximum Bandwidth</name>
              <description>
                The maximum bandwidth available to this 
logical system
              </description>
            </dmi:param-info>
         </xs:appinfo>
       </xs:annotation>
     </xs:element>
     <xs:element name="nc-maximum-bandwidth" type="xs:int" 
minOccurs="0">
       <xs:annotation>
         <xs:appinfo>
            <dmi:param-info>
              <name>NC Maximum Bandwidth</name>
              <description>
                The maximum bandwidth available to Network 
Connect in this logical system
              </description>
            </dmi:param-info>
         </xs:appinfo>
       </xs:annotation>
     </xs:element>
     <xs:element name="vlans">
       <xs:annotation>
         <xs:appinfo>
            <dmi:param-info>
              <name>VLANs</name>
              <description>
                VLANs available to this logical system
              </description>
            </dmi:param-info>
        \langle x s: \text{appinfo} \rangle </xs:annotation>
       <xs:complexType>
         <xs:sequence>
            <xs:choice minOccurs="1" maxOccurs="unbounded">
              <xs:element name="vlan" minOccurs="1" 
maxOccurs="unbounded">
                <xs:annotation>
                  <xs:appinfo>
                    <dmi:param-info>
                       <name>VLAN</name>
                      <description>
                         Selected VLAN
                      </description>
```

```
 </dmi:param-info> 
                  </xs:appinfo>
                </xsd:annotation>
              </xs:element>
            </xs:choice>
          </xs:sequence>
       </xs:complexType>
     </xs:element>
     <xs:element name="default-vlan" type="xs:string">
       <xs:annotation>
         <xs:appinfo>
            <dmi:param-info>
              <name>Default VLAN</name>
              <description>
                The default VLAN in this logical system
              </description>
            </dmi:param-info>
         \langle x s: \text{appinfo} \rangle </xs:annotation>
     </xs:element>
     <xs:element name="sign-in-url-prefix" type="xs:string" 
minOccurs="0">
       <xs:annotation>
          <xs:appinfo>
            <dmi:param-info>
              <name>Sign-in URL Prefix</name>
              <description>
                The sign-in URL prefix used for logical 
system sign-in
              </description>
            </dmi:param-info>
          </xs:appinfo>
       </xs:annotation>
     </xs:element>
     <xs:element name="internal-interface-virtual-ports" 
minOccurs="0">
       <xs:annotation>
         <xs:appinfo>
            <dmi:param-info>
              <name>Virtual Ports (Internal 
Interface)</name>
              <description>
                The virtual port on internal interface used 
for logical system sign-in
              </description>
            </dmi:param-info>
          </xs:appinfo>
       </xs:annotation>
```

```
 <xs:complexType>
         <xs:sequence>
           <xs:choice minOccurs="0" maxOccurs="unbounded">
              <xs:element name="internal-interface-virtual-
port" minOccurs="0" maxOccurs="unbounded">
                <xs:annotation>
                  <xs:appinfo>
                    <dmi:param-info>
                      <name>Virtual Port</name>
                      <description>
                        Selected virtual port
                      </description>
                    </dmi:param-info> 
                  </xs:appinfo>
                </xsd:annotation>
             </xs:element>
           </xs:choice>
         </xs:sequence>
       </xs:complexType>
     </xs:element>
     <xs:element name="external-interface-virtual-ports" 
minOccurs="0">
       <xs:annotation>
         <xs:appinfo>
           <dmi:param-info>
             <name>Virtual Ports (External 
Interface)</name>
             <description>
                The virtual port on external interface used 
for logical system sign-in
             </description>
           </dmi:param-info>
         </xs:appinfo>
       </xs:annotation>
       <xs:complexType>
         <xs:sequence>
           <xs:choice minOccurs="0" maxOccurs="unbounded">
             <xs:element name="external-interface-virtual-
port" minOccurs="0" maxOccurs="unbounded">
                <xs:annotation>
                  <xs:appinfo>
                    <dmi:param-info>
                      <name>Virtual Port</name>
                     <description>
                       Selected virtual port
                      </description>
                    </dmi:param-info> 
                  </xs:appinfo>
                </xsd:annotation>
             </xs:element>
```

```
 </xs:choice>
         \langle xs:sequence \rangle </xs:complexType>
     </xs:element>
     <xs:element name="nc-ip-pools" minOccurs="0">
       <xs:annotation>
          <xs:appinfo>
            <dmi:param-info>
              <name>NC IP Ranges</name>
              <description>
                Network Connect Connection Profile IP 
address pools are restricted to the IP ranges listed here
              </description>
            </dmi:param-info>
         \langle xs:approx\text{info}\rangle </xs:annotation>
       <xs:complexType>
          <xs:sequence>
            <xs:choice minOccurs="0" maxOccurs="unbounded">
              <xs:element name="nc-ip-pool" minOccurs="0" 
maxOccurs="unbounded">
                <xs:annotation>
                   <xs:appinfo>
                     <dmi:param-info>
                       <name>NC IP Range</name>
                      <description>
                         Network Connect connection profile 
IP address pool
                       </description>
                     </dmi:param-info> 
                   </xs:appinfo>
                </xsd:annotation>
              </xs:element>
            </xs:choice>
          </xs:sequence>
       </xs:complexType>
     </xs:element>
   </xs:sequence>
</xs:complexType>
```

```
<!-- logical-system-rpc-reply -->
<xs:complexType name="logical-system-rpc-reply">
  <xs:annotation>
     <xs:appinfo>
       <dmi:rpc-reply-info>
```

```
 <description>
           Reply to the create-logical-system and delete-
logical-system RPCs
         </description>
        <rpc-list>
          <rpc-tag>create-logical-system</rpc-tag>
          <rpc-tag>delete-logical-system</rpc-tag>
        \langle/rpc-list>
       </dmi:rpc-reply-info>
     </xs:appinfo>
   </xs:annotation>
   <xs:choice>
     <xs:element name="ok">
       <xs:annotation>
         <xs:appinfo>
           <dmi:field-info>
             <name>OK</name>
             <desc>Success return</desc>
           </dmi:field-info>
         </xs:appinfo>
       </xs:annotation>
       <xs:complexType/> <!-- empty element -->
     </xs:element>
     <xs:element name="rpc-error">
       <xs:annotation>
         <xs:appinfo>
           <dmi:field-info>
             <name>RPC Error</name>
             <desc>Error return</desc>
           </dmi:field-info>
         </xs:appinfo>
       </xs:annotation>
      <xs:complexType>
        <xs:sequence>
          <xs:element name="error-type">
            <xs:annotation>
              <xs:appinfo>
                 <dmi:field-info>
                   <name>Error Type</name>
                  <desc>Error Type</desc>
                 </dmi:field-info>
              </xs:appinfo>
            </xs:annotation>
            <xs:simpleType>
              <xs:restriction base="xs:string">
                 <xs:enumeration value="transport"/>
                 <xs:enumeration value="rpc"/>
                 <xs:enumeration value="protocol"/>
                 <xs:enumeration value="application"/>
```

```
 </xs:restriction>
            </xs:simpleType>
          </xs:element>
          <xs:element name="error-tag">
            <xs:annotation>
              <xs:appinfo>
                <dmi:field-info>
                   <name>Error Tag</name>
                  <desc>The reason for error</desc>
                </dmi:field-info>
              </xs:appinfo>
            </xs:annotation>
            <xs:simpleType>
              <xs:restriction base="xs:string">
                <xs:enumeration value="in-use"/>
                <xs:enumeration value="invalid-value"/>
                <xs:enumeration value="too-big"/>
                <xs:enumeration value="missing-attribute"/>
                <xs:enumeration value="bad-attribute"/>
                <xs:enumeration value="unknown-attribute"/>
                <xs:enumeration value="missing-element"/>
                <xs:enumeration value="bad-element"/>
                <xs:enumeration value="unknown-element"/>
                <xs:enumeration value="unknown-namespace"/>
                <xs:enumeration value="access-denied"/>
                <xs:enumeration value="lock-denied"/>
                <xs:enumeration value="resource-denied"/>
                <xs:enumeration value="rollback-failed"/>
                <xs:enumeration value="data-exists"/>
                <xs:enumeration value="data-missing"/>
                <xs:enumeration value="operation-not-
supported"/>
                <xs:enumeration value="operation-failed"/>
                <xs:enumeration value="partial-operation"/>
              </xs:restriction>
            </xs:simpleType>
          </xs:element>
          <xs:element name="error-severity">
            <xs:annotation>
              <xs:appinfo>
                <dmi:field-info>
                  <name>Error Severity</name>
                 <desc>Error Severity</desc>
                </dmi:field-info>
              </xs:appinfo>
            </xs:annotation>
            <xs:simpleType>
              <xs:restriction base="xs:string">
                <xs:enumeration value="error"/>
                <xs:enumeration value="warning"/>
              </xs:restriction>
```

```
 </xs:simpleType>
          </xs:element>
        </xs:sequence>
      </xs:complexType>
     </xs:element>
   </xs:choice>
</xs:complexType>
```
The following is an example of creating a new logical system, passing only the mandatory parameters for the RPC. The XML code creates a logical system with default config, setting Internal Port as the default vlan port for the newly created IVS.

## **Example for RPC**

```
<rpc message-id='101' 
xmlns='urn:ietf:params:xml:ns:netconf:base:1.0'>
   <create-logical-system>
     <name>test</name>
     <initial-configuration>- Default Config -</initial-
configuration>
     <enabled>true</enabled>
     <minimum-guaranteed-users>3</minimum-guaranteed-users>
     <burstable-maximum-users>4</burstable-maximum-users>
     <vlans>
       <vlan>Internal Port</vlan>
    \langle/vlans>
     <default-vlan>Internal Port</default-vlan>
  </create-logical-system>
\langle /rpc>
```
If the RPC is successful, the following is the response received. On error conditions, the error message explains the reason the command failed.

## **Example for RPC-REPLY**

```
<rpc-reply message-id="101" 
xmlns="urn:ietf:params:xml:ns:netconf:base:1.0">
    <\circ k/>
\langle/rpc-reply>
```
An example of the same RPC with all the parameters passed is given below. This assumes that the virtual ports and the NC IP pools are already configured in the IVE, without which the command would fail. The RPC creates an IVS with configuration copied from the Root IVS.

## **Example for RPC**

```
<rpc message-id='101' 
xmlns='urn:ietf:params:xml:ns:netconf:base:1.0'>
     <create-logical-system>
           <name>test</name>
           <initial-configuration>Root</initial-
     configuration>
           <enabled>true</enabled>
           <admin-username>admin</admin-username>
           <admin-password>dana123</admin-password>
           <minimum-guaranteed-users>3</minimum-
     guaranteed-users>
           <burstable-maximum-users>4</burstable-maximum-
     users>
           <vlans>
                <vlan>Internal Port</vlan>
           \langle/vlans>
           <default-vlan>Internal Port</default-vlan>
           <internal-virtual-ports>
                 <internal-virtual-port>int_vp1</internal-
           virtual-port>
                <internal-virtual-port>int_vp2</internal-
           virtual-port>
           </internal-virtual-ports>
           <nc-ip-pools>
                 <nc-ip-pool>10.10.10.10-20</nc-ip-pool>
                 <nc-ip-pool>10.10.10.50</nc-ip-pool>
           </nc-ip-pools>
     </create-logical-system>
\langle /rpc>
```
## <span id="page-19-0"></span>*delete-logical-system*

The delete-logical-system RPC, as the name implies, deletes an IVS in the IVE. This command requires the name of the IVS to be specified as the parameter in the call.

## **Schema for the RPC**

```
<!-- delete-logical-system -->
<xs:complexType name="delete-logical-system">
  <xs:annotation>
     <xs:appinfo>
       <dmi:rpc-info>
         <name>Delete Logical System</name>
        <avail>
```

```
 <matches>
             <match>
                <operational-mode>logical-
systems</operational-mode>
                <value>false</value>
             </match>
             <match>
                <value>true</value>
             </match>
           </matches>
         </avail>
         <description>
           This command deletes an existing logical system
         </description>
         <rpc-reply-tag>delete-logical-system-reply</rpc-
reply-tag>
       </dmi:rpc-info>
     </xs:appinfo>
  </xs:annotation>
   <xs:sequence>
     <xs:element name="name" type="xs:string">
       <xs:annotation>
         <xs:appinfo>
           <dmi:param-info>
             <name>Logical System Name</name>
             <description>
                The name of the logical system to delete 
             </description>
           </dmi:param-info>
         </xs:appinfo>
       </xs:annotation>
     </xs:element>
   </xs:sequence>
</xs:complexType>
```
Delete logical system RPC takes the name of the IVS as the parameter and if the IVS with the given name is present, deletes it from the IVE.

#### **Example for RPC**

```
<rpc message-id='101' 
xmlns='urn:ietf:params:xml:ns:netconf:base:1.0'>
   <delete-logical-system>
     <name>test</name>
   </delete-logical-system>
\langle /rpc\rangle
```
If the RPC is successful the following reply is received.

#### **Example for RPC-REPLY**

```
<rpc-reply message-id="101" 
xmlns="urn:ietf:params:xml:ns:netconf:base:1.0">
    <\!\!\mathrm{ok}\,/\!\!></rpc-reply>
```
## <span id="page-21-0"></span>*get-user-stats*

The get-user-stats RPC retrieves the number of users existing presently and in the last 24 hour interval in the IVE. Optionally, the RPC takes a parameter if the data has to be reset after the retrieval. This call can be executed in both the host-system context and in the logical-system context and the data is pertinent to the appropriate IVS.

#### **Schema for RPC**

```
<!-- get-user-stats -->
<xs:complexType name="get-user-stats">
   <xs:annotation>
     <xs:appinfo>
       <dmi:rpc-info>
         <name>Get user statistics</name>
         <description>
           This command returns AllocatedUserCount 
CurrentUserCount MaxUsersin24Hrs MinUsersin24Hrs
         </description>
         <rpc-reply-tag>user-stats</rpc-reply-tag>
       </dmi:rpc-info>
     </xs:appinfo>
   </xs:annotation>
   <xs:sequence>
     <xs:element name="reset" type="xs:boolean" 
minOccurs="0">
       <xs:annotation>
         <xs:appinfo>
           <dmi:param-info>
              <name>Reset Stats</name>
              <description>
                This will govern the reseting of this 
statistics data. By default, the data is not reset.
              </description>
           </dmi:param-info>
        \langle xs:approx\text{info}\rangle </xs:annotation>
     </xs:element>
```

```
 </xs:sequence>
</xs:complexType>
```
As shown in the schema below, the following are the data sent back by the IVE:

- ◆ Total number of allocated users
- ◆ Total number of current users
- Maximum number of active users in the last 24 hour period
- Minimum number of active users in the last 24 hour period

```
<!-- user-stats -->
<xs:complexType name="user-stats">
   <xs:annotation>
     <xs:appinfo>
       <dmi:rpc-reply-info>
         <description>
           User Statistics
         </description>
        <rpc-list><rpc-tag>get-user-stats</rpc-tag>
        \langle/rpc-list>
       </dmi:rpc-reply-info>
    \langle x s: \text{appinfo} \rangle </xs:annotation>
   <xs:sequence>
     <xs:element name="allocated-user-count" 
type="xs:string">
       <xs:annotation>
         <xs:appinfo>
           <dmi:field-info>
              <name>Allocated User Count</name>
              <desc>The Allocated User Count for the logical 
system</desc>
           </dmi:field-info>
         </xs:appinfo>
       </xs:annotation>
     </xs:element>
     <xs:element name="current-user-count" 
type="xs:string">
       <xs:annotation>
         <xs:appinfo>
           <dmi:field-info>
              <name>Current user count</name>
              <desc>The number of users logged in 
currently</desc>
```

```
 </dmi:field-info>
         \langle x s: \text{appinfo} \rangle </xs:annotation>
     </xs:element>
     <xs:element name="max-active-user-count-24hrs" 
type="xs:string">
       <xs:annotation>
          <xs:appinfo>
            <dmi:field-info>
              <name>Max active user count in the last 24 
Hrs</name>
              <desc>The Max active user count for a 24 Hrs 
moving window</desc>
            </dmi:field-info>
         \langle x s: \text{appinfo} \rangle </xs:annotation>
     </xs:element>
     <xs:element name="min-active-user-count-24hrs" 
type="xs:string">
       <xs:annotation>
          <xs:appinfo>
            <dmi:field-info>
              <name>Min active user count in the last 24 
Hrs</name>
              <desc>The Min active user count for a 24 Hrs 
moving window</desc>
            </dmi:field-info>
          </xs:appinfo>
       </xs:annotation>
     </xs:element>
   </xs:sequence>
</xs:complexType>
```
An example of the get-user-stats RPC call and the reply are rendered below.

## **Example for RPC**

```
<rpc message-id="14">
<get-user-stats/>
\langle/rpc\rangle
```
## **Example for RPC-REPLY**

```
<rpc-reply message-id="12" 
xmlns="urn:ietf:params:xml:ns:netconf:base:1.0">
    <user-stats>
```

```
 <allocated-user-count>10</allocated-user-count>
       <current-user-count>3</current-user-count>
       <max-active-user-count-24hrs>2</max-active-user-
count-24hrs>
       <min-active-user-count-24hrs>0</min-active-user-
count-24hrs>
     </user-stats>
\langle/rpc-reply>
```
## <span id="page-24-0"></span>*get-failed-login-count*

The get-failed-login-count RPC is used to retrieve the number of failures in the last 24 hour interval due to number of users exceeding the limit and due to authentication failure. Similar to get-user-stats RPC, this also takes the reset option as a parameter.

```
Schema for the RPC
<!-- get-failed-login-count -->
<xs:complexType name="get-failed-login-count">
   <xs:annotation>
     <xs:appinfo>
       <dmi:rpc-info>
         <name>Get failed login count for Authentication 
failure and Exceeded user</name>
         <description>
           This command returns the Number of Logins 
refused due to exceeding allowed limits and Auth failure 
(24 hour moving window)
         </description>
         <rpc-reply-tag>failed-login-count</rpc-reply-tag>
       </dmi:rpc-info>
     </xs:appinfo>
   </xs:annotation>
   <xs:sequence>
     <xs:element name="reset" type="xs:boolean" 
minOccurs="0">
       <xs:annotation>
         <xs:appinfo>
           <dmi:param-info>
              <name>Reset Stats</name>
              <description>
                This will govern the reseting of this 
statistics data. By default, the data is not reset.
              </description>
            </dmi:param-info>
        \langle x s: \text{appinfo} \rangle </xs:annotation>
```
 </xs:element>  $\langle xs:sequence \rangle$ </xs:complexType>

```
<!-- failed-login-count -->
<xs:complexType name="failed-login-count">
   <xs:annotation>
     <xs:appinfo>
       <dmi:rpc-reply-info>
         <description>
           Failed Login statistics Info
         </description>
         <rpc-list>
           <rpc-tag>get-failed-login-count</rpc-tag>
        \langle /rpc-list>
       </dmi:rpc-reply-info>
     </xs:appinfo>
   </xs:annotation>
   <xs:sequence>
     <xs:element name="exceeded-user-count" 
type="xs:string">
       <xs:annotation>
         <xs:appinfo>
           <dmi:field-info>
             <name>Number of login failures due to exceeded 
login user limit</name>
             <desc>The Number of user logins refused due to 
exceeded user count.</desc>
           </dmi:field-info>
         </xs:appinfo>
       </xs:annotation>
     </xs:element>
     <xs:element name="failed-auth-count" type="xs:string">
       <xs:annotation>
         <xs:appinfo>
           <dmi:field-info>
             <name>Number of login failures due to 
authentication failure</name>
             <desc>The Number of user logins refused due to 
authentication failure.</desc>
           </dmi:field-info>
         </xs:appinfo>
       </xs:annotation>
```
 </xs:element>  $\langle xs:sequence \rangle$ </xs:complexType>

An example of the get-failed-login-count RPC and its response are given below.

#### **Example for RPC**

```
<rpc message-id="12">
     <get-failed-login-count/>
<rpc
```
## **Example for RPC-REPLY**

```
<rpc-reply message-id="12" 
xmlns="urn:ietf:params:xml:ns:netconf:base:1.0">
     <failed-login-count>
         <exceeded-user-count>2</exceeded-user-count>
         <failed-auth-count>4</failed-auth-count>
     </failed-login-count>
\langle/rpc-reply>
```
## <span id="page-26-0"></span>*get-role-count*

To retrieve the number of administrative roles and the user roles available in the IVS, the get-role-count RPC can be used. The RPC can be executed in both the host-system and in the logical-system context and the RPC reply contains the statistics pertinent to the IVS currently set.

#### **Schema for RPC**

```
<!-- get-role-count -->
<xs:complexType name="get-role-count">
  <xs:annotation>
     <xs:appinfo>
       <dmi:rpc-info>
         <name>Get The roles count</name>
         <description>
           This command returns the admin and user role 
count.
         </description>
        <rpc-reply-tag>role-count</rpc-reply-tag>
```
 </dmi:rpc-info> </xs:appinfo> </xs:annotation> </xs:complexType>

```
<!-- role-count -->
<xs:complexType name="role-count">
   <xs:annotation>
     <xs:appinfo>
       <dmi:rpc-reply-info>
         <description>
           Number for roles configured
         </description>
        <rpc-list>
          <rpc-tag>get-role-count</rpc-tag>
        \langle/rpc-list>
       </dmi:rpc-reply-info>
     </xs:appinfo>
   </xs:annotation>
   <xs:sequence>
     <xs:element name="admin-role-count" type="xs:string">
       <xs:annotation>
         <xs:appinfo>
           <dmi:field-info>
              <name>Admin roles Count</name>
              <desc>The total number of admin roles 
configured for the logical system</desc>
           </dmi:field-info>
        \langle x s: \text{appinfo} \rangle </xs:annotation>
     </xs:element>
     <xs:element name="user-role-count" type="xs:string">
       <xs:annotation>
         <xs:appinfo>
           <dmi:field-info>
              <name>User roles Count</name>
              <desc>The total number of user roles 
configured for the logical system</desc>
           </dmi:field-info>
         </xs:appinfo>
       </xs:annotation>
     </xs:element>
   </xs:sequence>
</xs:complexType>
```
An example of the RPC and its reply follow.

## **Example for RPC**

```
<rpc message-id="12">
       <get-role-count/>
\langle /rpc\rangle
```
## **Example for RPC-REPLY**

```
<rpc-reply message-id="12" 
xmlns="urn:ietf:params:xml:ns:netconf:base:1.0">
     <role-count>
         <admin-role-count>2</admin-role-count>
         <user-role-count>1</user-role-count>
     </role-count>
</rpc-reply>
```
## <span id="page-28-0"></span>*get-resource-profile-count*

The number of resource profiles in the IVS can be retrieved with the get-resource-profilecount RPC. Here is the schema for the RPC and its reply.

## **Schema for the RPC** <!-- get-resource-profile-count --> <xs:complexType name="get-resource-profile-count"> <xs:annotation> <xs:appinfo> <dmi:rpc-info> <name>Get the resource profile count</name> <description> This command returns the number of resource profiles in the logical system. </description> <rpc-reply-tag>resource-profile-count</rpc-replytag> </dmi:rpc-info> </xs:appinfo> </xs:annotation> </xs:complexType>

## **Schema for RPC-REPLY**

```
<!-- resource-profile-count -->
<xs:complexType name="resource-profile-count">
   <xs:annotation>
     <xs:appinfo>
       <dmi:rpc-reply-info>
         <description>
           Number for resource profiles configured.
         </description>
         <rpc-list>
          <rpc-tag>get-resource-profile-count</rpc-tag>
        \langle/rpc-list>
       </dmi:rpc-reply-info>
     </xs:appinfo>
  </xs:annotation>
  <xs:sequence>
     <xs:element name="profile-count" type="xs:string">
       <xs:annotation>
         <xs:appinfo>
           <dmi:field-info>
             <name>Resource profile Count</name>
             <desc>The total number of resource profiles 
configured for the logical system</desc>
           </dmi:field-info>
         </xs:appinfo>
       </xs:annotation>
     </xs:element>
  </xs:sequence>
</xs:complexType>
```
Example of the RPC request and its response are rendered below.

#### **Example for RPC**

```
<rpc message-id="12">
      <get-resource-profile-count/>
\langle /rpc\rangle
```
### **Example for RPC-REPLY**

```
<rpc-reply message-id="12" 
xmlns="urn:ietf:params:xml:ns:netconf:base:1.0">
     <resource-profile-count>
```

```
 <profile-count>20</profile-count>
     </resource-profile-count>
\langle/rpc-reply>
```
## <span id="page-30-0"></span>*get-vlan-throughput*

The throughput of a specific VLAN can be retrieved using the get-vlan-throughput RPC. The RPC reply contains the throughput for the VLAN in bytes.

The schema for the RPC and its reply are given below.

```
Schema for the RPC
<!-- get-vlan-throughput -->
<xs:complexType name="get-vlan-throughput">
   <xs:annotation>
     <xs:appinfo>
       <dmi:rpc-info>
          <name>Get VLAN Throughput</name>
         <description>
            This command returns the throughput for the VLAN 
id sent as parameter
          </description>
         <rpc-reply-tag>vlan-throughput</rpc-reply-tag>
       </dmi:rpc-info>
    \langle x s: \text{appinfo} \rangle </xs:annotation>
   <xs:sequence>
     <xs:element name="vlanid" type="xs:string">
       <xs:annotation>
         <xs:appinfo>
            <dmi:param-info>
              <name>VLAN ID</name>
              <description>
                The ID of the VLAN whose throughput is 
required. The values should be in the range 0-4094. 0 
Indicated the internal interface. 
              </decription>
            </dmi:param-info>
        \langle xs:approx\text{info}\rangle </xs:annotation>
     </xs:element>
     <xs:element name="reset" type="xs:boolean" 
minOccurs="0">
       <xs:annotation>
          <xs:appinfo>
            <dmi:param-info>
              <name>Reset Stats</name>
```

```
 <description>
                This will govern the reseting of the 
statistics data. By default, the data is not reset.
              </description>
            </dmi:param-info>
         </xs:appinfo>
       </xs:annotation>
     </xs:element>
  \langle xs:sequence \rangle</xs:complexType>
```

```
<!-- vlan-throughput -->
<xs:complexType name="vlan-throughput">
   <xs:annotation>
     <xs:appinfo>
       <dmi:rpc-reply-info>
         <description>
           VLAN throughput information
         </description>
         <rpc-list>
          <rpc-tag>get-vlan-throughput</rpc-tag>
        \langle/rpc-list>
       </dmi:rpc-reply-info>
     </xs:appinfo>
   </xs:annotation>
   <xs:sequence>
     <xs:element name="max-throughput" type="xs:string">
       <xs:annotation>
         <xs:appinfo>
           <dmi:field-info>
             <name>Maximum throughput over the last 24 
Hrs</name>
             <desc>Maximum throughput over the last 24 
Hrs</desc>
           </dmi:field-info>
         </xs:appinfo>
       </xs:annotation>
     </xs:element>
     <xs:element name="min-throughput" type="xs:string">
       <xs:annotation>
         <xs:appinfo>
           <dmi:field-info>
             <name>Minimum throughput over the last 24 
Hrs</name>
             <desc>Minimum throughput over the last 24 
Hrs</desc>
```

```
 </dmi:field-info>
         \langle x s: \text{appinfo} \rangle </xs:annotation>
     </xs:element>
     <xs:element name="avg-throughput" type="xs:string">
        <xs:annotation>
          <xs:appinfo>
            <dmi:field-info>
               <name>Average throughput over the last 24 
Hrs</name>
               <desc>Average throughput over the last 24 
Hrs</desc>
            </dmi:field-info>
         \langle x s: \text{appinfo} \rangle </xs:annotation>
     </xs:element>
   </xs:sequence>
</xs:complexType>
```
An example of the RPC and its response are given below.

```
Example for RPC
<rpc message-id="12">
     <get-vlan-throughput>
            <vlanid>0</vlanid>
      </get-vlan-throughput>
\langle/rpc\rangle
```
### **Example for RPC-REPLY**

```
<rpc-reply message-id="12" 
xmlns="urn:ietf:params:xml:ns:netconf:base:1.0">
     <vlan-throughput>
         <max-throughput>8591642</max-throughput>
         <min-throughput>0</min-throughput>
         <avg-throughput>4918466.471698</avg-throughput>
     </vlan-throughput>
</rpc-reply>
```
## <span id="page-33-0"></span>*get-ivs-throughput*

A variation to getting the throughput in IVE is to retrieve the value for a given IVS. If there are multiple VLANs assigned for an IVS, then the throughput will be a consolidated value of all the IVSes. The RPC also takes the reset parameter, which if set would reset the current throughput values.

The schema for the RPC and its reply follow.

## **Schema for the RPC** <!-- get-throughput --> <xs:complexType name="get-throughput"> <xs:annotation> <xs:appinfo> <dmi:rpc-info> <name>Get throughput for the logical system</name> <description> This command returns the consolidated throughput for all the VLANS for a logical system </description> <rpc-reply-tag>ivs-throughput</rpc-reply-tag> </dmi:rpc-info>  $\langle x s: \text{appinfo} \rangle$  </xs:annotation> <xs:sequence> <xs:element name="reset" type="xs:boolean" minOccurs="0"> <xs:annotation> <xs:appinfo> <dmi:param-info> <name>Reset Stats</name> <description> This will govern the reseting of the statistics data. By default, the data is not reset. </description> </dmi:param-info>  $\langle x s: \text{appinfo} \rangle$  </xs:annotation> </xs:element> </xs:sequence> </xs:complexType>

```
<!-- ivs-throughput -->
<xs:complexType name="ivs-throughput">
```

```
 <xs:annotation>
     <xs:appinfo>
       <dmi:rpc-reply-info>
         <description>
            IVS throughput information
         </description>
         <rpc-list>
           <rpc-tag>get-throughput</rpc-tag>
        \langle /rpc-list>
       </dmi:rpc-reply-info>
     </xs:appinfo>
   </xs:annotation>
   <xs:sequence>
     <xs:element name="max-throughput" type="xs:string">
       <xs:annotation>
         <xs:appinfo>
            <dmi:field-info>
              <name>Maximum throughput over the last 24 
Hrs</name>
              <desc>Maximum throughput over the last 24 
Hrs</desc>
            </dmi:field-info>
        \langle x s: \text{appinfo} \rangle </xs:annotation>
     </xs:element>
     <xs:element name="min-throughput" type="xs:string">
       <xs:annotation>
         <xs:appinfo>
            <dmi:field-info>
              <name>Minimum throughput over the last 24 
Hrs</name>
              <desc>Minimum throughput over the last 24 
Hrs</desc>
            </dmi:field-info>
         </xs:appinfo>
       </xs:annotation>
     </xs:element>
     <xs:element name="avg-throughput" type="xs:string">
       <xs:annotation>
         <xs:appinfo>
           <dmi:field-info>
              <name>Average throughput over the last 24 
Hrs</name>
              <desc>Average throughput over the last 24 
Hrs</desc>
            </dmi:field-info>
         </xs:appinfo>
       </xs:annotation>
     </xs:element>
```
 </xs:sequence> </xs:complexType>

An example of the RPC and its response are rendered below.

```
Example for RPC
<rpc message-id="12">
     <get-ivs-throughput>
          <name>test</name>
     </get-ivs-throughput>
\langle /rpc>
```
## **Example for RPC-REPLY**

```
<rpc-reply message
id="12" xmlns="urn:ietf:params:xml:ns:netconf:base:1.0">
     <ivsthroughput>
         <maxthroughput>10972025</maxthroughput>
         <minthroughput>0</minthroughput>
         <avgthroughput>5527986.533333</avgthroughput>
     </ivsthroughput>
\langle/rpc-reply>
```
## <span id="page-35-0"></span>*get-rollback-partition-information*

The get-rollback-partition-information RPC retrieves the device rollback version information such as os-name, os-version and os build number.

## **Schema for RPC**

```
<?xml version="1.0" encoding="UTF-8"?>
<xs:schema xmlns:xs="http://www.w3.org/2001/XMLSchema">
<!-- get-rollback-partition-information -->
<xs:complexType name="get-rollback-partition-information">
 <xs:annotation>
     <xs:appinfo>
       <dmi:rpc-info>
         <name>Get Rollback Partition Information</name>
         <description>
           This command returns IVE's rollback partition
```
```
information
         </description>
         <rpc-reply-tag>rollback-partition-
information</rpc-reply-tag>
       </dmi:rpc-info>
     </xs:appinfo>
 </xs:annotation>
</xs:complexType>
</xs:schema>
```

```
Schema for RPC-REPLY
<xs:complexType name="rollback-partition-information">
  <xs:annotation>
     <xs:appinfo>
       <dmi:rpc-reply-info>
         <description>
           Rollback Software Image Information
         </description>
         <rpc-list>
           <rpc-tag>get-rollback-partition-
information</rpc-tag>
        \langle/rpc-list>
       </dmi:rpc-reply-info>
     </xs:appinfo>
   </xs:annotation>
   <xs:sequence>
     <xs:element name="os-name" type="xs:string">
       <xs:annotation>
         <xs:appinfo>
           <dmi:field-info>
              <name>Software Image OS Name</name>
              <desc>Software Image OS Name</desc>
           </dmi:field-info>
        \langle x s: \text{appinfo} \rangle </xs:annotation>
     </xs:element>
     <xs:element name="os-version" type="xs:string">
       <xs:annotation>
         <xs:appinfo>
           <dmi:field-info>
              <name>Software Image OS Version</name>
              <desc>Software Image OS Version</desc>
           </dmi:field-info>
         </xs:appinfo>
```

```
 </xs:annotation>
     </xs:element>
     <xs:element name="build" type="xs:string">
       <xs:annotation>
         <xs:appinfo>
           <dmi:field-info>
             <name>Software Image Build Number</name>
             <desc>Software Image Build Number</desc>
           </dmi:field-info>
         </xs:appinfo>
       </xs:annotation>
     </xs:element>
   </xs:sequence>
</xs:complexType>
```
The following is an example to retrieve rollback software image information.

#### **Example for RPC**

```
<rpc message-id='101'
xmlns='urn:ietf:params:xml:ns:netconf:base:1.0'>
  <get-rollback-partition-information/>
</rpc>
```
If the RPC is successful, the following is the response received. On error conditions, the error message explains the reason the command failed.

#### **Example for RPC-REPLY**

```
<rpc-reply message-id="101"
  xmlns="urn:ietf:params:xml:ns:netconf:base:1.0">
  <rollback-partition-information>
     <os-name>ive-sa</os-name>
     <os-version>6.4R1</os-version>
     <build>14063</build>
  </rollback-partition-information>
 </rpc-reply>
```
#### *validate-custom-expression*

The validate-custom-expression RPC is used to validate custom expression. This RPC validates realm role mapping rule, policy detailed rule, log-filter-settings-query and sensor event expressions.

```
<!--validate-custom-expression--!> 
<xs:complexType name="validate-custom-expression">
    <xs:annotation>
      <xs:appinfo>
          <dmi:rpc-info>
             <name>Validate Custom Expression</name>
             <description>This command will validate the 
expression</description>
             <rpc-reply-tag>validate-custom-expression-
reply</rpc-reply-tag>
          </dmi:rpc-info>
       </xs:appinfo>
    </xs:annotation>
    <xs:sequence>
        <xs:element name="expression" type="xs:string">
          <xs:annotation>
             <xs:appinfo>
                <dmi:param-info>
                      <name>Custom Expression</name>
                     <description>Custom Expression to 
validate</description>
                </dmi:param-info>
             </xs:appinfo>
         </xs:annotation>
       </xs:element>
       <xs:element name="expression-usage">
    <xs:annotation>
      <xs:appinfo>
         <dmi:field-info>
            <name>Custom Expression Usage</name>
              <desc>Identify the place in Admin UI where 
the custom expression is being used.</desc>
              </dmi:field-info>
      </xs:appinfo>
    </xs:annotation>
      <xs:simpleType>
       <xs:restriction base="xs:string">
          <xs:enumeration value="realm-role-mapping-rule"/>
          <xs:enumeration value="policy-detailed-rule"/>
          <xs:enumeration value="log-filter-settings-
query"/>
          <xs:enumeration value="sensor-event"/>
       </xs:restriction>
     </xs:simpleType>
  </xs:element>
</xs:sequence>
     </xs:complexType>
```
This RPC instructs device to validate expression provided in the <expression> parameter for realm role mapping.

# **Example for RPC**

```
<rpc message-id='101'>
  xmlns='urn:ietf:params:xml:ns:netconf:base:1.0'>
  <validate-custom-expression>
   <expression>cacheCleanerStatus = 1</expression>
   <expression-usage>realm-role-mapping-rule</expression-
usage>
  </validate-custom-expression>
\langle/rpc>
```
This RPC instructs device to validate expression provided in the <expression> parameter for policy detailed rule.

```
Example for RPC
<rpc message-id='101'
xmlns='urn:ietf:params:xml:ns:netconf:base:1.0'>
  <validate-custom-expression>
     <expression>loginURL = 
"partners.company.com/"</expression>
    <expression-usage>policy-detailed-rule</expression-
usage>
  </validate-custom-expression>
\langle / rpc
```
This RPC instructs device to validate log filter setting expression provided in the <expression> parameter.

### **Example for RPC**

```
<rpc message-id='101'
xmlns='urn:ietf:params:xml:ns:netconf:base:1.0'>
   <validate-custom-expression>
   \langleexpression>result = 200 OR port = 210 OR method =
"GET"</expression>
    <expression-usage>log-filter-settings-
query</expression-usage>
   </validate-custom-expression>
\langle / rpc
```
This RPC instructs device to validate sensor event expression provided in the <expression> parameter.

```
<rpc message-id='101'
xmlns='urn:ietf:params:xml:ns:netconf:base:1.0'>
<validate-custom-expression><expression>idp.action = 
'ignore' OR idp.action = 'none'</expression>
    <expression-usage>sensor-event</expression-usage>
</validate-custom-expression>
\langle/rpc\rangle
```
If the RPC is successful, the following is the response received. On error conditions, the error message explains the reason the command failed.

### **Example for RPC-REPLY**

```
<rpc-reply message-id="101" 
xmlns="urn:ietf:params:xml:ns:netconf:base:1.0">
    <\!\!\circ\!\!k/>
</rpc-reply>
```
### *get-active-users*

The get-active-users RPC retrieves current active user sessions in host system and virtual system context.

```
<!—get-active-users -->
<xs:complexType name="get-active-users">
   <xs:annotation>
     <xs:appinfo>
      <dmi:rpc-info>
        <name>Search Active Users</name>
        <description>This RPC requests for a fixed number 
of active users currently in the system based on a 
specified name pattern. </description>
       <rpc-reply-tag>active-users</rpc-reply-tag>
      </dmi:rpc-info>
   \langle x s: \text{appinfo} \rangle</xs:annotation>
<xs:sequence>
<xs:element name="name" type="xs:string">
<xs:annotation>
    <xs:appinfo>
      <dmi:param-info>
        <name>User Name</name>
        <description>This is the user name to search for. A
```

```
regular expression may be used. </description>
      </dmi:param-info>
</xs:appinfo>
</xs:annotation>
</xs:element>
<xs:element name="number" type="xs:integer">
   <xs:annotation>
    <xs:appinfo>
    <dmi:param-info>
      <name>Maximum Number of Users to Display </name>
      <description>This is the maximum number of users to 
return.</description>
    </dmi:param-info>
   </xs:appinfo>
 </xs:annotation>
</xs:element>
<xs:element name="sortby" type="xs:string">
     <xs:annotation>
      <xs:appinfo>
       <dmi:param-info>
         <name>Column to Sort By</name>
         <description>This is the column name the IVE will 
use to sort. IVE will use name + number + sortby + 
sortorder to return the correct result to 
NSM.</description>
      </dmi:param-info>
  \langle x s: \text{appinfo} \rangle</xs:annotation>
</xs:element>
<xs:element name="sortorder" type="xs:integer">
     <xs:annotation>
       <xs:appinfo>
         <dmi:param-info>
           <name>The Sort Order</name>
<description> This is the requested sort order for the 
reply. The meaning of the value: 1 for ascending, 2 for 
descending and 0 for unsorted. <description>
       </dmi:param-info>
     </xs:appinfo>
   </xs:annotation>
</xs:element>
</xs:sequence>
</xs:complexType>
</xs:schema>
```
#### **Schema for RPC-REPLY**

```
<!-- active-users -->
<xs:complexType name="active-users">
```

```
 <xs:annotation>
     <xs:appinfo>
       <dmi:rpc-reply-info>
         <description>
           Active Users
         </description>
         <rpc-list>
          <rpc-tag>get-active-users</rpc-tag>
        \langle /rpc-list>
       </dmi:rpc-reply-info>
     </xs:appinfo>
   </xs:annotation>
   <xs:sequence>
   <xs:element name="user-login-permission" 
type="xs:boolean">
       <xs:annotation>
         <xs:appinfo>
           <dmi:field-info>
              <name>User Login Permission</name>
              <desc> The current system setting for allowing 
or disallowing users to login: true for allowing and false 
for disallowing. </desc>
           </dmi:field-info>
         </xs:appinfo>
       </xs:annotation>
   </xs:element>
   <xs:element name="total-matched-record-number" 
type="xs:integer">
       <xs:annotation>
         <xs:appinfo>
           <dmi:field-info>
              <name>Total Matched Record Number</name>
             <desc> Total number of active user records 
that matched the search criterion </desc>
           </dmi:field-info>
         </xs:appinfo>
       </xs:annotation>
   </xs:element>
   <xs:element name="total-returned-record-number" 
type="xs:integer">
       <xs:annotation>
         <xs:appinfo>
           <dmi:field-info>
              <name> Total Returned Record Number </name>
              <desc> Number of active user records returned 
in this reply </desc>
           </dmi:field-info>
        \langle xs:appinfo\rangle
```

```
 </xs:annotation>
   </xs:element>
 <xs:element name="active-user-records">
   <xs:complexType>
   <xs:sequence>
   <xs:element name="active-user-record" minOccurs="0" 
maxOccurs="unbounded">
    <xs:complexType>
    <xs:sequence>
     <xs:element name="active-user-name" type="xs:string">
       <xs:annotation>
         <xs:appinfo>
            <dmi:field-info>
              <name>Active User Name</name>
              <desc>This is the name of an active 
user</desc>
            </dmi:field-info>
         </xs:appinfo>
       </xs:annotation>
     </xs:element>
     <xs:element name="authentication-realm" 
type="xs:string">
       <xs:annotation>
         <xs:appinfo>
            <dmi:field-info>
              <name>Authentication Realm</name>
              <desc>The authentication realm the user logged 
in</desc>
            </dmi:field-info>
         </xs:appinfo>
       </xs:annotation>
     </xs:element>
     <xs:element name="user-roles" type="xs:string">
       <xs:annotation>
         <xs:appinfo>
            <dmi:field-info>
              <name>User Roles </name>
              <desc>The roles assigned to the user </desc>
            </dmi:field-info>
        \langle x s: \text{appinfo} \rangle </xs:annotation>
     </xs:element>
     <xs:element name="user-sign-in-time" 
type="xs:dateTime">
       <xs:annotation>
         <xs:appinfo>
           <dmi:field-info>
```

```
 <name>User Sign-in Time </name>
             <desc>The time the user signed in </desc>
           </dmi:field-info>
         </xs:appinfo>
       </xs:annotation>
     </xs:element>
     <xs:element name="events" type="xs:integer">
       <xs:annotation>
         <xs:appinfo>
           <dmi:field-info>
             <name>Events </name>
             <desc> Events for this session. Its value can 
be 0, 1 or 2. If there are no IDP (intrusion detection) 
events for the session, it.s set to 0. If there are IDP 
events for the session, but the session has not been 
quarantined, it.s set to 1. If the session has been 
quarantined, it.s set to 2 </desc>
           </dmi:field-info>
        \langle x s: \text{appinfo} \rangle </xs:annotation>
     </xs:element>
     <xs:element name="login-node" type="xs:string">
       <xs:annotation>
         <xs:appinfo>
           <dmi:field-info>
             <name>Login Node </name>
             <desc>The node from which the user signed in 
</desc>
           </dmi:field-info>
         </xs:appinfo>
       </xs:annotation>
     </xs:element>
     <xs:element name="network-connect-ip" 
type="xs:string">
       <xs:annotation>
         <xs:appinfo>
           <dmi:field-info>
             <name>Network Connect IP </name>
             <desc>The IP address assigned for the user's 
network connect session </desc>
           </dmi:field-info>
         </xs:appinfo>
       </xs:annotation>
     </xs:element>
     <xs:element name="session-id" type="xs:string">
       <xs:annotation>
         <xs:appinfo>
```

```
 <dmi:field-info>
              <name><User Session ID/name>
              <desc>The unique user session ID</desc>
            </dmi:field-info>
         </xs:appinfo>
       </xs:annotation>
     </xs:element>
   </xs:sequence>
   </xs:complexType>
   </xs:element>
 \langle xs:sequence \rangle</xs:complexType>
 </xs:element>
</xs:sequence>
</xs:complexType>
```

```
<rpc message-id='101'>
    xmlns='urn:ietf:params:xml:ns:netconf:base:1.0'>
    <get-active-users><name>*</name>
       <number>32</number>
<sortby>userName</sortby>
<sortorder>2</sortorder>
    </get-active-users>
\langle /rpc>
```
An example of the RPC reply is shown below.

### **Example for RPC-REPLY**

```
<rpc-reply message-id="101" 
xmlns="urn:ietf:params:xml:ns:netconf:base:1.0">
<get-active-users>
   <user-login-permission>true</user-login-permission>
   <total-matched-record-number>3</total-matched-record-
number>
   <total-returned-record-number>3</total-returned-record-
number>
   <active-user-records>
     <active-user-record>
       <active-user-name>newadmin</active-user-name>
       <authentication-realm>Admin Users</authentication-
realm>
       <user-roles>.Administrators</user-roles>
```

```
 <user-sign-in-time>2009/05/28 13:37:31</user-sign-in-
time>
       <events>0</events>
       <login-node>localhost2</login-node>
       <network-connect-ip></network-connect-ip>
       <session-
id>useruid25b50923ef52dcc2bc8d113a5e5d17a02a74fde8</session-
id>
      </active-user-record>
      <active-user-record>
       <active-user-name>admindb</active-user-name>
       <authentication-realm>Admin Users</authentication-
realm>
       <user-roles>.Administrators</user-roles>
       <user-sign-in-time>2009/05/29 15:22:33</user-sign-in-
time>
       <events>0</events>
       <login-node>localhost2</login-node>
       <network-connect-ip></network-connect-ip>
       <session-
id>useruida9d896a45d2f2dd7e4e64a04ca57d070c5dc9228</session-
id>
      </active-user-record>
      <active-user-record>
       <active-user-name>admin</active-user-name>
       <authentication-realm>Admin Users</authentication-
realm>
       <user-roles>.Administrators</user-roles>
       <user-sign-in-time>2009/05/29 09:55:21</user-sign-in-
time>
       <events>0</events>
       <login-node>localhost2</login-node>
       <network-connect-ip></network-connect-ip>
       <session-
id>useruid5c142fc2be8e15de7e4015257f1f14af386d6a1e</session-
id>
      </active-user-record>
   </active-user-records>
</get-active-users>
</rpc-reply>
```
# *disable-all-users*

The disable-all-users RPC is used to disable all active user sessions in host system and virtual system context.

```
<!-- disable-all-users -->
```

```
<xs:complexType name="disable-all-users">
  <xs:annotation>
     <xs:appinfo>
       <dmi:rpc-info>
     <name>Disable All End User </name>
     <description>
           This RPC disables all the end users on the 
system
             </description>
     <rpc-reply-tag>disable-all-users-reply</rpc-reply-
tag>
      </dmi:rpc-info>
    </xs:appinfo>
</xs:annotation>
</xs:complexType>
```

```
<rpc message-id='101'>
   xmlns='urn:ietf:params:xml:ns:netconf:base:1.0'>
   <disable-all-users/>
\langle /rpc>
```
If the RPC is successful, the following is the response received. On error conditions, the error message explains the reason the command failed.

# **Example for RPC-REPLY**

```
<rpc-reply message-id="12"
xmlns="urn:ietf:params:xml:ns:netconf:base:1.0">
           \langle \text{ok}/\rangle\langle/rpc-reply>
```
### *enable-all-users*

The enable-all-users RPC is used to enable all user sessions in host system and virtual system context.

```
<!—enable-all-users-->
```

```
<xs:complexType name="enable-all-users">
  <xs:annotation>
     <xs:appinfo>
       <dmi:rpc-info>
          <name>Enable All End User </name>
          <description>
           This RPC enables all the end users on the system
          </description>
          <rpc-reply-tag>enable-all-users-reply</rpc-reply-
tag>
       </dmi:rpc-info>
     </xs:appinfo>
  </xs:annotation>
</xs:complexType>
```

```
<rpc message-id='101'>
   xmlns='urn:ietf:params:xml:ns:netconf:base:1.0'>
   <enable-all-users/>
\langle /rpc>
```
If the RPC is successful an "ok" reply is sent. On error conditions, the error message explains the reason the command failed.

### *delete-active-sessions*

The delete-active-sessions RPC is used to delete selected user sessions in host system and virtual system context.

```
<!-- delete-active-sessions -->
<xs:complexType name="delete-active-sessions">
   <xs:annotation>
    <xs:appinfo>
      <dmi:rpc-info>
         <name>Delete Specified Active User Sessions 
</name>
         <description>
           This RPC deletes some active user sessions 
currently on the system
         </description>
         <rpc-reply-tag>delete-sessions-reply</rpc-reply-
tag>
```

```
 </dmi:rpc-info>
     </xs:appinfo>
   </xs:annotation>
   <xs:choice>
   <xs:element name="session-records">
     <xs:annotation>
       <xs:appinfo>
         <dmi:param-info>
           <name>Some Users</name>
           <description>
              This parameter tells the IVE to delete the 
specified users on the system
           </description>
         </dmi:param-info>
        </xs:appinfo>
      </xs:annotation>
<xs:complexType>
<xs:sequence>
<xs:element name="session-record" minOccurs="0" 
maxOccurs="unbounded">
   <xs:complexType>
     <xs:sequence>
     <xs:element name="name" type="xs:string">
       <xs:annotation>
        <xs:appinfo>
         <dmi:param-info>
            <name>User Name</name>
             <description>
              This is the user name. No regular expression 
may be used. 
             </description>
          </dmi:param-info>
      </xs:appinfo>
    </xs:annotation>
</xs:element>
<xs:element name="authentication-realm" type="xs:string">
   <xs:annotation>
    <xs:appinfo>
      <dmi:field-info>
         <name>Authentication Realm</name>
          <desc>The authentication realm the user logged 
in</desc>
       </dmi:field-info>
     </xs:appinfo>
   </xs:annotation>
</xs:element>
<xs:element name="session-id" type="xs:string">
   <xs:annotation>
     <xs:appinfo>
       <dmi:field-info>
         <name>User Session ID</name>
```

```
 <desc>The unique user session ID </desc>
       </dmi:field-info>
     </xs:appinfo>
   </xs:annotation>
 </xs:element>
</xs:sequence>
</xs:complexType>
 </xs:element>
 \langle xs:sequence \rangle </xs:complexType>
      </xs:element>
      <xs:element name="all">
       <xs:annotation>
         <xs:appinfo>
           <dmi:param-info>
              <name>All Users</name>
              <description>
                This parameter tells the IVE to delete all 
active users on the system
              </description>
          </dmi:param-info>
       </xs:appinfo>
     </xs:annotation>
<xs:complexType/>
</xs:element>
</xs:choice>
</xs:complexType>
```
# **Schema for RPC-REPLY**

```
<!-- delete-sessions -->
<xs:complexType name="delete-sessions-reply" >
   <xs:annotation>
     <xs:appinfo>
       <dmi:rpc-reply-info>
         <description>
         Reply from the 'delete session' request
         </description>
         <rpc-list>
          <rpc-tag>delete-active-sessions</rpc-tag>
        \langle/rpc-list>
       </dmi:rpc-reply-info>
     </xs:appinfo>
   </xs:annotation>
  <xs:sequence>
   <xs:element name="failed-session-number" 
type="xs:integer">
```

```
 <xs:annotation>
         <xs:appinfo>
           <dmi:field-info>
              <name> Number of Failed Sessions </name>
              <desc> Number of sessions the RPC failed to 
delete</desc>
           </dmi:field-info>
         </xs:appinfo>
       </xs:annotation>
   </xs:element>
<xs:element name="failed-session-records">
    <xs:complexType>
    <xs:sequence>
   <xs:element name="failed-session-record" minOccurs="0" 
maxOccurs="unbounded">
    <xs:complexType>
    <xs:sequence>
     <xs:element name="name" type="xs:string" >
       <xs:annotation>
         <xs:appinfo>
            <dmi:param-info>
              <name>User Name</name>
              <description>
               This is the user name. No regular expression 
may be used. 
              </description>
           </dmi:param-info>
         </xs:appinfo>
       </xs:annotation>
     </xs:element>
     <xs:element name="authentication-realm" 
type="xs:string">
       <xs:annotation>
         <xs:appinfo>
           <dmi:field-info>
              <name>Authentication Realm</name>
              <desc>The authentication realm the user logged 
in</desc>
           </dmi:field-info>
        \langle x s: \text{appinfo} \rangle </xs:annotation>
     </xs:element>
     <xs:element name="session-id" type="xs:string">
       <xs:annotation>
         <xs:appinfo>
            <dmi:field-info>
              <name><User Session ID/name>
```

```
 <desc>The unique user session ID</desc>
           </dmi:field-info>
         </xs:appinfo>
       </xs:annotation>
     </xs:element>
  </xs:sequence>
  </xs:complexType>
  </xs:element> 
</xs:sequence>
</xs:complexType>
</xs:element> 
</xs:sequence>
```

```
<rpc message-id='101'>
   xmlns='urn:ietf:params:xml:ns:netconf:base:1.0'>\
   <delete-active-sessions>
     <session-records><session-record>
     <name>newadmin</name>
     <authentication-realm>Admin Users</authentication-realm>
     <session-
id>useruid5c142fc2be8e15de7e4015257f1f14af386d6a1e</session-
id>
     </session-record></session-records>
   </delete-active-sessions>
</rpc>
```
#### **Example 2 for RPC**

 $<$ rpc message-id='101' xmlns='urn:ietf:params:xml:ns:netconf:base:1.0'> <delete-active-sessions>  $\langle$ all $\rangle$  </delete-active-sessions>  $\langle$ rpc $>$ 

If the RPC is successful, the following is the response received. On error conditions, the error message explains the reason the command failed.

### **Example for RPC-REPLY**

```
<rpc-reply message-id="101" 
xmlns="urn:ietf:params:xml:ns:netconf:base:1.0">
     <delete-active-sessions>
         <failed-session-number>0</failed-session-number>
     </delete-active-sessions>
</rpc-reply>
```
### *refresh-roles*

The refresh-roles RPC is used to refresh active user session roles in host system and virtual system context.

### **Schema for RPC**

```
<!-- refresh-roles -->
<xs:complexType name="refresh-roles">
   <xs:annotation>
     <xs:appinfo>
       <dmi:rpc-info>
         <name>Refresh User Roles</name>
         <description>
 The Refresh Roles request results in dynamic policy 
evaluation being triggered for the selected users.
         </description>
         <rpc-reply-tag>refresh-roles-reply</rpc-reply-tag>
      </dmi:rpc-info>
   \langle x s: \text{appinfo} \rangle</xs:annotation>
</xs:complexType>
```
#### **Example for RPC**

```
<rpc message-id='101'>
  xmlns='urn:ietf:params:xml:ns:netconf:base:1.0'>
 <refresh-roles/\langle / rpc
```
If the RPC is successful an "ok" reply is sent. On error conditions, the error message explains the reason the command failed.

#### *add-certificate*

The add-certificate RPC is used to add a certificate to the IVE. The following types of certificates can be added using the RPC:

• Device certificate

- Sun Java code signing certificate
- Microsoft Authenticode certificate

The following are the parameters that need to be specified in the RPC:

- Certificate type, the value of which can be one of DEVICE CERT, CODESIGN\_MSFT or CODESIGN\_SUN
- The certificate to add, encoded in base-64 format. The certificate and the private key can be packed together and specified here.
- Private key, in base 64 format, if not present in the certificate
- Password for decrypting the certificate
- The interfaces to which the certificate needs to be applied to. This is applicable only for device certificates.

```
Schema for RPC
     <!-- add-certificate -->
      <xs:complexType name="add-certificate">
         <xs:annotation>
           <xs:appinfo>
             <dmi:rpc-info>
               <name>Add Certificate to IVE</name>
              <avail> <matches>
                    <match>
                      <operational-mode>logical-
      systems</operational-mode>
                      <value>false</value>
                    </match>
                    <match>
                      <value>true</value>
                    </match>
                 </matches>
               </avail>
               <description>
                 This command adds a certificate
               </description>
               <rpc-reply-tag>add-certificate-reply</rpc-
      reply-tag>
             </dmi:rpc-info>
          \langle x s: \text{appinfo} \rangle </xs:annotation>
         <xs:sequence>
           <xs:element name="type" type="xs:string">
             <xs:annotation>
               <xs:appinfo>
                 <dmi:param-info>
                    <name>Certificate Type</name>
                    <description>
                      The type of certificate to add
                    </description>
```

```
 </dmi:param-info>
              \langle x s: \text{appinfo} \rangle </xs:annotation>
             <xs:simpleType>
               <xs:restriction base="xs:string">
                  <xs:enumeration value="DEVICE_CERT" />
                  <xs:enumeration value="CODESIGN_MSFT" />
                  <xs:enumeration value="CODESIGN_SUN" />
               </xs:restriction>
             </xs:simpleType>
     </xs:element>
     <xs:element name="cert" type="xs:string" 
minOccurs="0">
             <xs:annotation>
               <xs:appinfo>
                  <dmi:param-info>
                    <name>Certificate</name>
                    <description>
                      The certificate to add
                    </description>
                  </dmi:param-info>
               </xs:appinfo>
             </xs:annotation>
           </xs:element>
           <xs:element name="password" type="xs:string">
             <xs:annotation>
               <xs:appinfo>
                  <dmi:param-info>
                    <name>Password</name>
                    <description>
                      The password for certificate
                    </description>
                  </dmi:param-info>
               </xs:appinfo>
             </xs:annotation>
           </xs:element>
           <xs:element name="internal-interfaces" 
     minOccurs="0">
             <xs:annotation>
               <xs:appinfo>
                  <dmi:param-info>
                    <name>Interface</name>
                    <description>
                      List of internal interfaces to apply 
      the device certificate to
                    </description>
                  </dmi:param-info>
               </xs:appinfo>
             </xs:annotation>
             <xs:complexType>
```

```
 <xs:sequence>
            <xs:choice minOccurs="0" 
maxOccurs="unbounded">
              <xs:element name="internal-interface" 
type="xs:string" minOccurs="0">
                <xs:annotation>
                  <xs:appinfo>
                    <dmi:param-info>
                      <name>Interface</name>
                     <description>
                        Name of internal interface to 
apply the device certificate to
                      </description>
                    </dmi:param-info>
                  </xs:appinfo>
                </xs:annotation>
              </xs:element>
            </xs:choice>
         </xs:sequence>
       </xs:complexType>
     </xs:element>
     <xs:element name="external-interfaces" 
minOccurs="0">
       <xs:annotation>
         <xs:appinfo>
            <dmi:param-info>
              <name>Interface</name>
              <description>
                List of external interfaces to apply 
the device certificate to
              </description>
            </dmi:param-info>
         </xs:appinfo>
       </xs:annotation>
       <xs:complexType>
         <xs:sequence>
           <xs:choice minOccurs="0" 
maxOccurs="unbounded">
              <xs:element name="external-interface" 
type="xs:string" minOccurs="0">
                <xs:annotation>
                  <xs:appinfo>
                    <dmi:param-info>
                      <name>Interface</name>
                     <description>
                        List of external interfaces to 
apply the device certificate to
                      </description>
                    </dmi:param-info>
                  </xs:appinfo>
```

```
 </xs:annotation>
                    </xs:element>
                 </xs:choice>
                </xs:sequence>
              </xs:complexType>
           </xs:element>
           <xs:element name="management-interface" 
      type="xs:boolean" minOccurs="0">
              <xs:annotation>
                <xs:appinfo>
                  <dmi:param-info>
                    <name>Interface</name>
                    <description>
                       Option for setting the device 
      certificate to the management interface. Applicable 
      only for devices with management interface.
                    </description>
                  </dmi:param-info>
               \langle x s: \text{appinfo} \rangle </xs:annotation>
           </xs:element>
        \langle xs:sequence \rangle</xs:complexType>
```
### **Example for RPC** <rpc message-id="12"> <add-certificate> <type>DEVICE\_CERT</type> <cert> MIIIBgIBAzCCB8wGCSqGSIb3DQEHAaCCB70Egge5MIIHtTCCBIcGC SqGSIb3DQEHBqCCBHgwggR0AgEAMIIEbQYJKoZIhvcNAQcBMBwGCi qGSIb3DQEMAQYwDgQIAtiwIAYUYw0CAggAgIIEQIRnbl7WN3rhElt QCFsYgcaDuGYo/QVRnk/8oBEuIfBsiX3QX9ba3SS0T6em148QmA0j 1KCJG7nzPnrAX+mqv4R/Az3WCw8GZVL3/j9RGYbEByXBKYB7++trb WOcbA6DZqwPOr0clFBzV1a2uG+Vm+uawcPbKti3x9nHel9AZnPMb/ U/QRo/tCfdTAuti0RgpmvlCdNe2vUl9i/qGJB4etfl7+GC4cSTOTm TxP1IrB889ST9KOPWPXpmRn2tY2AczWVM/9HqjDChyGTGToeQICBq CdZ4a/zF7NcHe+ffWWvROCnvJx8UxcLwUylm2xlA+ltCa8SMNz18Y nGxeWIHtrfiES5dSMUQ6ojLgJrKFoD/rE4MGAIqvbS/1kGbiQCvr7 4y09qapCAqNEtRR/tow5JbXuuKSOuXUhrpEZSRIeOLAvnkmkEMcmR VNz75tH4i7+pU7dowFYJUT6vTEtn3ESNZCcjNAWNvPHz/cdiEsNGn 31wmwR01WkgMzEhNKYhrZbIi039YbjoSq8FQDIrgoJpg7Nsdy8RUc YrJZiapSPBg6DIbc0QqvomubgYdIYWv0+D9V7ewe/u1ddAzmvYCqD VGkdyDJyzlguNn84Y5J7Z8LJ39bGX1J5G5XX6z/Ju4WgOWO0S7wGp mNuY2O98XViS056gxewW8Yc8Z9DFzzxJcocB0oLsVXEOd0az3PJL0 8zbJ4jU1haadjpuwF1dZKe+VGUN7Ocn7JbiP5YfI0GuCJFK/QJMbx 2nD0N6s9/+9Gozo2txO1nx3pEOzHTmqNOUpxYZ10dRgQ/p3JHGpgk

UGOFuI9/cVHha/jRI1QTruVpw8BzpYH5ESJ/eEFi6/YnQEzRaDU0v KhH1PNOM95DrCscIm6JTfyA0eibL5UXBsfYWrfNtbAo9TruqXMFC3 okiHU+mQfNVFx7eszEFQMZOVR3ZKFABLg1tR/5zZxmvQbulvEJ0S+ x4lOWiARH4DXHS/Nase0I0S3zfx9ugZmXEZ7Qo5GBk4L0bOHcl1PZ 5N65eGyP9EIlFLEuCrOoDbrRFKo07JYpwgfsyecdgfoPKiW854WYO 04uTSvd7qwDl3cu5y2eHy2moepGfD5ihycVzut16bcdTBid+ZM+64 m10GCYUtXkhbbnlTj7SOR+zlkey3m8z29sajzT6H52ON8X569HrkH rJZCwQwT+rqcZox23T1WKCl8oAeLJd95Ja0p5+N/3k3Nw+Zst/cbp 2j9Sy7kWeIXfOPSBc4R+6WpWevkV9BoV4+eQJjYk5Zagi/IV4hM70 X2GFQBaaWnQm/RlOMnAorhNipG909tvXwPNQRcp5Cbtk7ajxo0hkG QfCDBgOZY9lJ0gQTE+2EWHngkmJFJ+KkjNkRDOiOR5hnXtqwxZurb /jk6EgKgVp2coYC96Ikh1uFxHIzuInEZ4OMzT1aTBhJr9luHtpZDn S3KccJMIIDJgYJKoZIhvcNAQcBoIIDFwSCAxMwggMPMIIDCwYLKoZ IhvcNAQwKAQKgggKmMIICojAcBgoqhkiG9w0BDAEDMA4ECMCgXfB7 CuWXAgIIAASCAoA06lb8b3oF+Kw5OGkmXxGMgqFWEGcGBUfAeX3UG 0QmQHnYJ0X+8iKkNZ2vqbtzbxeO/AL2QQTE3ckIOop3lAvtmG9n8Y S0MTLdauJQhYuAdNSv1fzMceVjk/eS7pEl5WNAkJxFDBZsbZQI3yc 5whjbsyxZktx0UCuXeCxbDf8zUCbA/vNspjTjoe7Bk60oWZGceyZ1 C7tgTt4s84TR8wTmliccO5wr1DZSmtyzocelH/oU59UOpZeT4GQWk AL0Lgn0B27Xnw8/6CKJEuAA7+XNhYI1jBqMyyaK4wyGZe2e0ztarK OifVRem0Z/6B5YLyFJMiTozlbJqB35OcM5lo9ApYWJpwJNzOt9pKX x7P9qf0tHDTtr9oLnJ0ymzJ1dRM37ct/OBOpLovEGbxMhIccQs9aQ Xog4+I+EqCxdIbKT9hWO3zCFBubQrxhfS2aPpyc7sDcFa7ehkBTGg n0518HRWSK1M989c5fErmFuCgkYZZxmoXdzbwPMeVh0LtudeZvgqW jDBH1zICWRE3cNr+5VjSbNA+RC9j+MKu+PI/KgkLEbOFPMQxADZWV j9s++y+RzD2wiE3s4bae+A4X+JtHmqHfCJlwAsxxZKnu2mbGCvFmp wKswPLuvkDADNki+74Xr2UaC1z+q+jDihdbWjKaN2PfYsGuz+g/j8 soiHwDM0fIp1fKsKRy3ijPGZMXAI3WErvpy5dHx7oysBf0t+Ehmy3 Lh5ljtWaFmlN1fVDelWBHmfTnne0FbmvOsp7kiawyRq8R8uN0tfVA hbceKrzzxA7fTnE7Fc3H1ZU/KxP9NpURG6XFFDLlv7XboO+WZyjGk fhY7j2ZJUX6x+DY0toKGMVIwIwYJKoZIhvcNAQkVMRYEFGVBzyRqj OEWZ6Fwz4G9v/uPgHgrMCsGCSqGSIb3DQEJFDEeHhwATQB5ACAAQw BlAHIAdABpAGYAaQBjAGEAdABlMDEwITAJBgUrDgMCGgUABBRsavo lCiL9JTZfoPt+4p2AWb7f+wQIDO65WtjEV/QCAggA</cert> <password>juniper</password> <external-interfaces> <external-interface>&#x3C;External Port></external-interface> </external-interfaces> </add-certificate> </rpc>

If the request is successful an "ok" reply is sent. On error conditions, the error message explains the reason the command failed.

# *get-certificate-info*

The get-certificate-info RPC is used to get information about a certificate present in the IVE.

The following parameters need to be specified in the RPC to retrieve the information:

- Type of certificate, which can be one of DEVICE\_CERT, CODESIGN\_MSFT or CODESIGN\_SUN
- Subject common name, an optional parameter. If specified, information about the certificate with the specified common name will be retrieved and if not, information about all the certificates of the specified type will be retrieved.

```
Schema for RPC
<!-- get-certificate-info -->
<xs:complexType name="get-certificate-info">
   <xs:annotation>
     <xs:appinfo>
       <dmi:rpc-info>
         <name>Get Certificate from IVE</name>
        <avail> <matches>
             <match>
               <operational-mode>logical-
systems</operational-mode>
               <value>false</value>
             </match>
             <match>
               <value>true</value>
             </match>
           </matches>
         </avail>
         <description>
           This command gets information about a 
certificate
         </description>
         <rpc-reply-tag>certificate-info</rpc-reply-tag>
       </dmi:rpc-info>
     </xs:appinfo>
   </xs:annotation>
   <xs:sequence>
     <xs:element name="type" type="xs:string">
       <xs:annotation>
         <xs:appinfo>
           <dmi:param-info>
             <name>Certificate Type</name>
             <description>
               The type of certificate to get
             </description>
           </dmi:param-info>
         </xs:appinfo>
       </xs:annotation>
     </xs:element>
     <xs:element name="subject-common-name" 
type="xs:string" minOccurs="0">
       <xs:annotation>
```

```
 <xs:appinfo>
            <dmi:param-info>
              <name>Subject Common Name</name>
              <description>
                 Subject common Name of certificate requested
              </description>
            </dmi:param-info>
         \langle x s: \text{appinfo} \rangle </xs:annotation>
     </xs:element>
   </xs:sequence>
</xs:complexType>
```
#### **Schema for RPC-REPLY**

```
<!-- get-certificate-info-reply -->
<xs:complexType name="certificate-info">
<xs:annotation>
<xs:appinfo>
<dmi:rpc-reply-info>
<description>
   Certificate information
</description>
<rpc-list>
  <rpc-tag>get-certificate-info</rpc-tag>
\langle/rpc-list>
</dmi:rpc-reply-info>
</xs:appinfo>
</xs:annotation>
<xs:sequence>
<xs:element name="certificates">
<xs:complexType>
<xs:sequence>
   <xs:element name="certificate" minOccurs="0" 
maxOccurs="unbounded">
    <xs:complexType>
     <xs:sequence>
         <xs:element name="subject" minOccurs="0">
          <xs:complexType>
           <xs:sequence>
              <xs:element name="common-name" 
type="xs:string">
                 <xs:annotation>
                    <xs:appinfo>
```

```
<dmi:field-info>
                           <name>Subject Common Name</name>
                           <desc>Subject Common Name</desc>
                        </dmi:field-info>
                    \langle x s: \text{appinfo} \rangle</xs:annotation>
               </xs:element>
               <xs:element name="email" type="xs:string">
                  <xs:annotation>
                     <xs:appinfo>
                        <dmi:field-info>
                           <name>Subject Email Address</name>
                           <desc>Subject Email Address</desc>
                        </dmi:field-info>
                    \langle x s: \text{appinfo} \rangle</xs:annotation>
               </xs:element>
               <xs:element name="organization" 
type="xs:string">
                  <xs:annotation>
                     <xs:appinfo>
                       <dmi:field-info>
                           <name>Subject Organization</name>
                           <desc>Subject Organization</desc>
                        </dmi:field-info>
                     </xs:appinfo>
                  </xs:annotation>
               </xs:element>
               <xs:element name="organization-unit" 
type="xs:string">
                  <xs:annotation>
                     <xs:appinfo>
                       <dmi:field-info>
                           <name>Subject Organization 
Unit</name>
                           <desc>Subject Organization 
Unit</desc>
                        </dmi:field-info>
                     </xs:appinfo>
                  </xs:annotation>
               </xs:element>
               <xs:element name="locality" type="xs:string">
                  <xs:annotation>
                     <xs:appinfo>
                        <dmi:field-info>
                           <name>Subject Locality</name>
                           <desc>Subject Locality</desc>
```

```
</dmi:field-info>
                   \langle x s: \text{appinfo} \rangle</xs:annotation>
              </xs:element>
              <xs:element name="state" type="xs:string">
                 <xs:annotation>
                    <xs:appinfo>
                       <dmi:field-info>
                          <name>Subject State</name>
                          <desc>Subject State</desc>
                       </dmi:field-info>
                    </xs:appinfo>
                 </xs:annotation>
              </xs:element>
              <xs:element name="country" type="xs:string">
                 <xs:annotation>
                    <xs:appinfo>
                       <dmi:field-info>
                          <name>Subject Country</name>
                          <desc>Subject Country</desc>
                       </dmi:field-info>
                    </xs:appinfo>
                 </xs:annotation>
               </xs:element>
           </xs:sequence>
         </xs:complexType>
         </xs:element>
         <xs:element name="issued-by" minOccurs="0">
         <xs:complexType>
           <xs:sequence>
               <xs:element name="common-name" 
type="xs:string">
                 <xs:annotation>
                    <xs:appinfo>
                       <dmi:field-info>
                          <name>Issuer Common Name</name>
                          <desc>Issuer Common Name</desc>
                       </dmi:field-info>
                    </xs:appinfo>
                 </xs:annotation>
              </xs:element>
               <xs:element name="email" type="xs:string">
                 <xs:annotation>
                    <xs:appinfo>
                       <dmi:field-info>
```

```
 <name>Issuer Email Address</name>
                           <desc>Issuer Email Address</desc>
                        </dmi:field-info>
                    \langle x s: \text{appinfo} \rangle</xs:annotation>
               </xs:element>
               <xs:element name="organization" 
type="xs:string">
                  <xs:annotation>
                     <xs:appinfo>
                       <dmi:field-info>
                           <name>Issuer Organization</name>
                           <desc>Issuer Organization</desc>
                        </dmi:field-info>
                    \langle x s: \text{appinfo} \rangle</xs:annotation>
               </xs:element>
                  <xs:element name="organization-unit" 
type="xs:string">
                  <xs:annotation>
                     <xs:appinfo>
                       <dmi:field-info>
                           <name>Issuer Organization 
Unit</name>
                           <desc>Issuer Organization 
Unit</desc>
                        </dmi:field-info>
                     </xs:appinfo>
                  </xs:annotation>
               </xs:element>
               <xs:element name="locality" type="xs:string">
                  <xs:annotation>
                     <xs:appinfo>
                        <dmi:field-info>
                           <name>Issuer Locality</name>
                           <desc>Issuer Locality</desc>
                        </dmi:field-info>
                     </xs:appinfo>
                  </xs:annotation>
               </xs:element>
               <xs:element name="state" type="xs:string">
                  <xs:annotation>
                     <xs:appinfo>
                        <dmi:field-info>
                           <name>Issuer State</name>
                           <desc>Issuer State</desc>
                       </dmi:field-info>
```

```
 </xs:appinfo>
                  </xs:annotation>
               </xs:element>
               <xs:element name="country" type="xs:string">
                  <xs:annotation>
                     <xs:appinfo>
                        <dmi:field-info>
                           <name>Issuer Country</name>
                           <desc>Issuer Country</desc>
                        </dmi:field-info>
                    \langle x s: \text{appinfo} \rangle</xs:annotation>
               </xs:element>
            </xs:sequence>
          </xs:complexType>
         </xs:element>
         <xs:element name="validity" minOccurs="0">
          <xs:complexType>
            <xs:sequence>
               <xs:element name="from" type="xs:string">
                  <xs:annotation>
                     <xs:appinfo>
                        <dmi:field-info>
                           <name>from</name>
                           <desc>Date and time the cerificate 
is valid from</desc>
                        </dmi:field-info>
                     </xs:appinfo>
                  </xs:annotation>
               </xs:element>
               <xs:element name="to" type="xs:string">
                  <xs:annotation>
                     <xs:appinfo>
                        <dmi:field-info>
                           <name>to</name>
                           <desc>Date and time the cerificate 
is valid to</desc>
                        </dmi:field-info>
                    \langle x s: \text{appinfo} \rangle</xs:annotation>
               </xs:element>
            </xs:sequence>
          </xs:complexType>
         </xs:element>
```

```
 <xs:element name="details" minOccurs="0">
          <xs:complexType>
           <xs:sequence>
              <xs:element name="version" type="xs:integer">
                    <xs:annotation>
                       <xs:appinfo>
                          <dmi:field-info>
                             <name>Version</name>
                             <desc>version</desc>
                          </dmi:field-info>
                       \langle x s: \text{appinfo} \rangle </xs:annotation>
              </xs:element>
              <xs:element name="serial-number" 
type="xs:string">
                 <xs:annotation>
                    <xs:appinfo>
                       <dmi:field-info>
                          <name>Serial Number</name>
                          <desc>Serial Number</desc>
                       </dmi:field-info>
                    </xs:appinfo>
                 </xs:annotation>
               </xs:element>
              <xs:element name="signature-algorithm" 
type="xs:string">
                 <xs:annotation>
                    <xs:appinfo>
                       <dmi:field-info>
                          <name>Signature Algorithm</name>
                          <desc>Signature Algorithm</desc>
                       </dmi:field-info>
                    </xs:appinfo>
                 </xs:annotation>
               </xs:element>
               <xs:element name="public-key-algorithm" 
type="xs:string">
                 <xs:annotation>
                    <xs:appinfo>
                       <dmi:field-info>
                          <name>Public Key Algorithm</name>
                          <desc>Public Key Algorithm</desc>
                       </dmi:field-info>
                    </xs:appinfo>
                 </xs:annotation>
              </xs:element>
```

```
 <xs:element name="public-key-type" 
type="xs:string">
                 <xs:annotation>
                    <xs:appinfo>
                       <dmi:field-info>
                          <name>Public Key Type</name>
                          <desc>Public Key Type</desc>
                       </dmi:field-info>
                   \langle x s: \text{appinfo} \rangle</xs:annotation>
               </xs:element>
               <xs:element name="public-key-bits" 
type="xs:string">
                 <xs:annotation>
                    <xs:appinfo>
                       <dmi:field-info>
                          <name>Public Key Bits</name>
                          <desc>Public Key Bits</desc>
                       </dmi:field-info>
                    </xs:appinfo>
                 </xs:annotation>
               </xs:element>
              <xs:element name="public-key" 
type="xs:string">
                 <xs:annotation>
                    <xs:appinfo>
                       <dmi:field-info>
                          <name>Public Key Modulus</name>
                          <desc>Public Key Modulus</desc>
                       </dmi:field-info>
                    </xs:appinfo>
                 </xs:annotation>
              </xs:element>
              <xs:element name="thumbprint-algorithm" 
type="xs:string">
                 <xs:annotation>
                    <xs:appinfo>
                       <dmi:field-info>
                          <name>Thumbprint Algorithm</name>
                          <desc>Thumbprint Algorithm</desc>
                       </dmi:field-info>
                    </xs:appinfo>
                 </xs:annotation>
              </xs:element>
              <xs:element name="thumbprint" 
type="xs:string">
                 <xs:annotation>
```

```
 <xs:appinfo>
                       <dmi:field-info>
                           <name>Thumbprint</name>
                           <desc>Thumbprint</desc>
                       </dmi:field-info>
                     </xs:appinfo>
                  </xs:annotation>
               </xs:element>
            </xs:sequence>
          </xs:complexType>
         </xs:element> <!-- details-->
        <xs:element name="interfaces" minOccurs="0">
         <xs:complexType>
          <xs:sequence>
             <xs:element name="internal-interfaces" 
minOccurs="0">
               <xs:complexType>
                 <xs:sequence>
                   <xs:element name="internal-interface" 
minOccurs="0" maxOccurs="unbounded" type="xs:string">
                   </xs:element> <!-- internal-interface -->
                 </xs:sequence>
               </xs:complexType>
       \langle xs:element \rangle \langle !--internal-interfaces -- \rangle <xs:element name="external-interfaces" 
minOccurs="0">
                    <xs:complexType>
                      <xs:sequence>
                         <xs:element name="external-
interface" minOccurs="0" maxOccurs="unbounded" 
type="xs:string">
                         </xs:element> <!-- external-
interface -->
                     \langle xs:sequence \rangle </xs:complexType>
                  </xs:element> <!-- external-interfaces -->
                  <xs:element name="management-interface" 
minOccurs="0" type="xs:boolean">
                  </xs:element> <!-- management-interface --
>
                </xs:sequence>
               </xs:complexType>
              </xs:element> <!-- interfaces -->
      </xs:sequence>
    </xs:complexType>
```

```
\langle x,s:\text{element}\rangle \langle !-- certificate-->
</xs:sequence>
</xs:complexType>
</xs:element> <!-- certificates-->
</xs:sequence>
</xs:complexType> <!-- certificate-info -->
```
The following RPC gets information about all the device certificates present in the IVE.

#### **Example for RPC**

```
<rpc message-id="123">
     <get-certificate-info>
         <type>DEVICE_CERT</type>
      </get-certificate-info>
\langle /rpc>
```
### **Example for RPC-REPLY**

```
<rpc-reply message-id="123" 
xmlns="urn:ietf:params:xml:ns:netconf:base:1.0">
     <certificates>
         <certificate>
             <subject>
                 <common-name>jn.net</common-name>
                 <common-name>jn.net</common-name>
                 <email>??</email>
                 <organization>slt</organization>
                 <organization-unit>??</organization-unit>
                 <locality>??</locality>
                 <state>??</state>
                <country>??</country>
             </subject>
             <issued-by>
                 <common-name>jn.net</common-name>
                 <email>??</email>
                 <organization>slt</organization>
                <organization-unit>??</organization-unit>
                 <locality>??</locality>
                 <state>??</state>
                 <country>??</country>
             </issued-by>
             <validity>
                 <from>Feb 11 16:44:14 2010 GMT</from>
                 <to>Aug 4 16:44:14 2015 GMT</to>
             </validity>
             <details>
```

```
 <version>1</version>
                 <serial-
number>51:c9:6e:32:1d:96:36:20</serial-number>
                 <signature-
algorithm>sha1WithRSAEncryption</signature-algorithm>
                  <public-key-algorithm>rsaEncryption
</public-key-algorithm>
                 <public-key-type>RSA</public-key-type>
                 <public-key-bits>1024</public-key-bits>
                 <public-key>Modulus (1024 bit):
     00:da:86:f8:59:27:51:88:59:61:69:7d:62:38:f2:
     05:15:22:c0:50:05:30:fd:3f:65:9e:33:c9:70:fe:
     73:aa:49:5f:c5:1e:6c:32:09:93:93:e9:21:f0:9d:
     a5:f4:8c:f2:ee:3b:42:8f:33:88:62:0b:bf:87:ac:
     e3:94:3b:c7:5a:3e:16:74:4f:d9:d7:cd:b7:c4:bd:
     12:a4:bf:79:9e:2e:3f:f1:c1:9c:82:f8:70:88:29:
     14:05:3f:94:9e:f3:62:cf:ac:d2:51:a4:7e:8f:56:
     bd:78:09:ea:c3:d2:65:03:90:c8:40:12:83:0e:b5:
     e5:7b:a5:65:a7:a4:83:7b:07
Exponent: 65537 (0x10001)
</public-key>
      <thumbprint-algorithm>SHA1</thumbprint-algorithm>
      <thumbprint>94:A9:AB:84:4A:63:57:FC:82:40:
                   6D:CB:A2:95:BB:2C:C4:12:51:A1</thumbprint>
             </details>
         </certificate>
         <certificate>
             <subject>
                 <common-name>junipernet</common-name>
                 <common-name>junipernet</common-name>
                 <email>juniper@juniper.net</email>
                 <organization>Juniper Networks</organization>
                 <organization-unit>Security</organization-
unit>
                 <locality>Sunnyvale</locality>
                 <state>California</state>
                <country>US</country>
             </subject>
             <issued-by>
                 <common-name>junipernet</common-name>
                 <email>juniper@juniper.net</email>
                 <organization>Juniper Networks</organization>
                 <organization-unit>Security</organization-
unit>
                 <locality>Sunnyvale</locality>
                 <state>California</state>
                 <country>US</country>
             </issued-by>
             <validity>
                 <from>Feb 11 12:44:54 2010 GMT</from>
                 <to>Feb 11 12:44:54 2011 GMT</to>
```

```
 </validity>
             <details>
                  <version>3</version>
                  <serial-number>00</serial-number>
                  <signature-
algorithm>md5WithRSAEncryption</signature-algorithm>
                  <public-key-algorithm>rsaEncryption</public-
key-algorithm>
                  <public-key-type>RSA</public-key-type>
                  <public-key-bits>1024</public-key-bits>
                  <public-key>Modulus (1024 bit):
     00:aa:d5:ba:03:cb:14:dd:29:d1:48:63:7c:db:12:
     df:06:84:04:d1:e8:30:dd:4b:88:ee:b2:0f:f8:18:
     18:f5:5c:14:11:15:5f:37:6f:36:44:c8:21:8c:56:
     b5:6e:50:6d:ea:8f:44:79:c4:4c:eb:91:88:de:8d:
     db:fd:58:72:db:2c:0f:ab:19:89:bc:43:ee:47:3a:
     bd:9d:cb:3f:79:b9:c7:27:82:81:8e:44:fa:2d:63:
     b5:57:18:20:39:98:0d:de:c0:1e:5b:71:f8:b7:7e:
     e9:85:8f:98:fd:2d:3c:ca:7d:bf:21:f0:40:d1:4f:
     de:fe:06:96:70:a8:ce:bd:0b
Exponent: 65537 (0x10001)
</public-key>
   <thumbprint-algorithm>SHA1</thumbprint-algorithm>
<thumbprint>65:41:CF:24:6A:8C:E1:16:67:A1:70:CF:81:BD:BF:FB:8F
:80:78:2B</thumbprint>
       </details>
       <interfaces>
           <internal-interfaces>
                <internal-interface>&lt;Internal 
Port></internal-interface>
                <internal-interface>iport1</internal-interface>
           </internal-interfaces>
           <external-interfaces>
               <external-interface>&lt;External
Port></external-interface>
           </external-interfaces>
           <management-interface>false</management-interface>
    </interfaces>
   </certificate>
   <certificate>
      <subject>
          <common-name>junipernet</common-name>
          <common-name>junipernet</common-name>
          <email>juniper@juniper.net</email>
          <organization>Juniper Networks</organization>
          <organization-unit>Security</organization-unit>
          <locality>Sunnyvale</locality>
          <state>California</state>
          <country>US</country>
      </subject>
      <issued-by>
          <common-name>junipernet</common-name>
```

```
 <email>juniper@juniper.net</email>
                 <organization>Juniper Networks</organization>
                 <organization-unit>Security</organization-unit>
                 <locality>Sunnyvale</locality>
                 <state>California</state>
                 <country>US</country>
             </issued-by>
             <validity>
                 <from>Feb 11 12:44:54 2010 GMT</from>
                 <to>Feb 11 12:44:54 2011 GMT</to>
             </validity>
             <details>
                 <version>3</version>
                 <serial-number>00</serial-number>
                 <signature-algorithm>md5WithRSAEncryption</signature-
algorithm>
                 <public-key-algorithm>rsaEncryption</public-key-algorithm>
                 <public-key-type>RSA</public-key-type>
                 <public-key-bits>1024</public-key-bits>
                 <public-key>Modulus (1024 bit):
     00:aa:d5:ba:03:cb:14:dd:29:d1:48:63:7c:db:12:
     df:06:84:04:d1:e8:30:dd:4b:88:ee:b2:0f:f8:18:
     18:f5:5c:14:11:15:5f:37:6f:36:44:c8:21:8c:56:
    b5:6e:50:6d:ea:8f:44:79:c4:4c:eb:91:88:de:8d:
    db:fd:58:72:db:2c:0f:ab:19:89:bc:43:ee:47:3a:
    bd:9d:cb:3f:79:b9:c7:27:82:81:8e:44:fa:2d:63:
    b5:57:18:20:39:98:0d:de:c0:1e:5b:71:f8:b7:7e:
    e9:85:8f:98:fd:2d:3c:ca:7d:bf:21:f0:40:d1:4f:
     de:fe:06:96:70:a8:ce:bd:0b
Exponent: 65537 (0x10001)
</public-key>
                 <thumbprint-algorithm>SHA1</thumbprint-algorithm>
<thumbprint>65:41:CF:24:6A:8C:E1:16:67:A1:70:CF:81:BD:BF:FB:8F:80:78:2B</t
humbprint>
        </details>
        <interfaces>
               <internal-interfaces>
                   <internal-interface>iport2</internal-interface>
               </internal-interfaces>
               <external-interfaces>
                   <external-interface>eport2</external-interface>
               </external-interfaces>
               <management-interface>true</management-interface>
        </interfaces>
        </certificate>
     </certificates>
</rpc-reply>
|]>]>]>
```
# *update-certificate*

The update-certificate RPC can be used to update the interface and port associated with a device certificate (currently only <type>DEVICE\_CERT</type> is supported). The device certificate can be identified by its unique subject-common-name, or by including the entire base64 encoded certificate, with an optional password if PKCS12 is used. Note that if <internal-interfaces> are specifed, the complete list of internal interfaces and ports must be included in the RPC. Similarly, if <external-interfaces> are specifed, the complete list of external interfaces and ports must be included in the RPC.

#### **Schema for RPC**

```
<!-- update-certificate -->
<xs:complexType name="update-certificate">
   <xs:annotation>
     <xs:appinfo>
       <dmi:rpc-info>
         <name>Update an existing certificate's configuration in 
IVE</name>
         <avail>
           <matches>
             <match>
               <operational-mode>logical-systems</operational-
mode>
               <value>false</value>
             </match>
             <match>
                <value>true</value>
             </match>
           </matches>
         </avail>
         <description>
           This rpc updates an existing certificate's 
configuration
         </description>
         <rpc-reply-tag>update-certificate-reply</rpc-reply-tag>
       </dmi:rpc-info>
     </xs:appinfo>
   </xs:annotation>
   <xs:sequence>
     <xs:element name="type" type="xs:string">
       <xs:annotation>
         <xs:appinfo>
           <dmi:param-info>
             <name>Certificate Type</name>
             <description>
               The type of certificate to update
             </description>
           </dmi:param-info>
         </xs:appinfo>
       </xs:annotation>
       <xs:simpleType>
         <xs:restriction base="xs:string">
           <xs:enumeration value="DEVICE_CERT" />
```

```
 </xs:restriction>
       </xs:simpleType>
     </xs:element>
     <xs:element name="subject-common-name" type="xs:string" 
minOccurs="0">
       <xs:annotation>
         <xs:appinfo>
           <dmi:param-info>
             <name>Subject Common Name</name>
             <description>
               Subject common Name of certificate to update 
(optional). If multiple certificates with the same SubjectCN 
exist, use the cert element to provide complete certificate 
information
             </description>
           </dmi:param-info>
         </xs:appinfo>
       </xs:annotation>
     </xs:element>
     <xs:element name="cert" type="xs:string" minOccurs="0">
       <xs:annotation>
         <xs:appinfo>
           <dmi:param-info>
             <name>Certificate</name>
             <description>
               The certificate to update (optional). Either 
subject-common-name element on cert element need to be specfied.
             </description>
           </dmi:param-info>
         </xs:appinfo>
       </xs:annotation>
     </xs:element>
     <xs:element name="password" type="xs:string">
       <xs:annotation>
         <xs:appinfo>
           <dmi:param-info>
             <name>Password</name>
             <description>
              The password for certificate, if certificate data
is password protected (optional)
             </description>
           </dmi:param-info>
         </xs:appinfo>
       </xs:annotation>
     </xs:element>
     <xs:element name="internal-interfaces" minOccurs="0">
       <xs:annotation>
         <xs:appinfo>
           <dmi:param-info>
             <name>Interface</name>
             <description>
               Complete list of internal interfaces to apply the 
device certificate to
             </description>
           </dmi:param-info>
         </xs:appinfo>
       </xs:annotation>
```

```
 <xs:complexType>
         <xs:sequence>
           <xs:choice minOccurs="0" maxOccurs="unbounded">
              <xs:element name="internal-interface" 
type="xs:string" minOccurs="0">
                <xs:annotation>
                  <xs:appinfo>
                    <dmi:param-info>
                      <name>Interface</name>
                     <description>
                        Name of internal interface to apply the 
device certificate to
                      </description>
                    </dmi:param-info>
                  </xs:appinfo>
                </xs:annotation>
             </xs:element>
           </xs:choice>
         </xs:sequence>
       </xs:complexType>
     </xs:element>
     <xs:element name="external-interfaces" minOccurs="0">
       <xs:annotation>
         <xs:appinfo>
           <dmi:param-info>
             <name>Interface</name>
             <description>
                Complete list of external interfaces to apply the 
device certificate to
             </description>
           </dmi:param-info>
         </xs:appinfo>
       </xs:annotation>
       <xs:complexType>
         <xs:sequence>
           <xs:choice minOccurs="0" maxOccurs="unbounded">
             <xs:element name="external-interface" 
type="xs:string" minOccurs="0">
                <xs:annotation>
                  <xs:appinfo>
                    <dmi:param-info>
                      <name>Interface</name>
                     <description>
                        List of external interfaces to apply the 
device certificate to
                      </description>
                    </dmi:param-info>
                  </xs:appinfo>
                </xs:annotation>
             </xs:element>
          </xs:choice>
         </xs:sequence>
       </xs:complexType>
     </xs:element>
     <xs:element name="management-interface" type="xs:boolean" 
minOccurs="0">
       <xs:annotation>
```

```
 <xs:appinfo>
           <dmi:param-info>
             <name>Interface</name>
             <description>
               Option for setting the device certificate to the 
management interface. Applicable only for devices with 
management interface.
             </description>
          </dmi:param-info>
         </xs:appinfo>
       </xs:annotation>
     </xs:element>
   </xs:sequence>
</xs:complexType>
```
#### **Example for RPC**

```
<rpc message-id="123"><update-
certificate><type>DEVICE_CERT</type><subject-common-
name>www.company.com</subject-common-name><internal-
interfaces><internal-interface>&#60;Internal
Port></internal-interface></internal-interfaces><external-
interfaces><external-interface>&#60;External
Port></external-interface><external-
interface>eport1</external-interface></external-
interfaces><management-interface>true</management-
interface></update-certificate></rpc>
```
If the request is successful an "ok" reply is sent. On error conditions, the error message explains the reason the command failed.

### *delete-certificate*

The delete-certificate RPC can be used to delete a device certificate (currently only <type>DEVICE\_CERT</type> is supported). The device certificate can be identified by its unique subject-common-name, or by including the entire base64 encoded certificate, with an optional password if PKCS12 is used.

#### **Schema for RPC**

```
<!-- delete-certificate -->
<xs:complexType name="delete-certificate">
  <xs:annotation>
     <xs:appinfo>
       <dmi:rpc-info>
         <name>Delete an existing certificate in IVE</name>
        <avail>
```

```
 <matches>
              <match>
                <operational-mode>logical-systems</operational-
mode>
                <value>false</value>
              </match>
              <match>
                <value>true</value>
              </match>
           </matches>
        \langle /avail>
         <description>
           This rpc deletes an existing certificate
         </description>
         <rpc-reply-tag>delete-certificate-reply</rpc-reply-tag>
       </dmi:rpc-info>
     </xs:appinfo>
   </xs:annotation>
   <xs:sequence>
     <xs:element name="type" type="xs:string">
       <xs:annotation>
         <xs:appinfo>
           <dmi:param-info>
             <name>Certificate Type</name>
              <description>
                The type of certificate to delete
              </description>
           </dmi:param-info>
         </xs:appinfo>
       </xs:annotation>
       <xs:simpleType>
         <xs:restriction base="xs:string">
            <xs:enumeration value="DEVICE_CERT" />
         </xs:restriction>
       </xs:simpleType>
     </xs:element>
     <xs:element name="subject-common-name" type="xs:string" 
minOccurs="0">
       <xs:annotation>
         <xs:appinfo>
           <dmi:param-info>
              <name>Subject Common Name</name>
              <description>
                Subject common Name of certificate to delete 
(optional). If multiple certificates with the same SubjectCN 
exist, use the cert element to provide complete certificate 
information
              </description>
           </dmi:param-info>
        \langle xs:appinfo\rangle </xs:annotation>
     </xs:element>
     <xs:element name="cert" type="xs:string" minOccurs="0">
       <xs:annotation>
         <xs:appinfo>
            <dmi:param-info>
              <name>Certificate</name>
```

```
 <description>
               The certificate to delete (optional). Either 
subject-common-name element on cert element need to be specfied.
             </description>
           </dmi:param-info>
         </xs:appinfo>
       </xs:annotation>
     </xs:element>
     <xs:element name="password" type="xs:string">
       <xs:annotation>
         <xs:appinfo>
           <dmi:param-info>
             <name>Password</name>
             <description>
              The password for certificate, if certificate data
is password protected (optional)
             </description>
           </dmi:param-info>
         </xs:appinfo>
       </xs:annotation>
     </xs:element>
  \langle xs:sequence \rangle</xs:complexType>
```
#### **Example for RPC**

```
<rpc message-id="123"><delete-
certificate><type>DEVICE_CERT</type><subject-common-
name>www.company.com</subject-common-name></delete-
certificate></rpc>
```
If the request is successful an "ok" reply is sent. On error conditions, the error message explains the reason the command failed.

### *get-staged-package-information*

The get-staged-package-information RPC retrieves the device staged package information such as os-name, os-version and os build number.

```
Schema for RPC
```

```
<!-- get-staged-package-information -->
<xs:complexType name="get-staged-package-
information">
   <xs:annotation>
      <xs:appinfo>
       <dmi:rpc-info>
```

```
 <name>Get software package 
Information</name>
         <description>
            This command returns IVE staged software 
package information
         </description>
         <rpc-reply-tag>staged-package-
information</rpc-reply-tag>
       </dmi:rpc-info>
    </xs:appinfo>
    </xs:annotation>
 </xs:complexType>
```
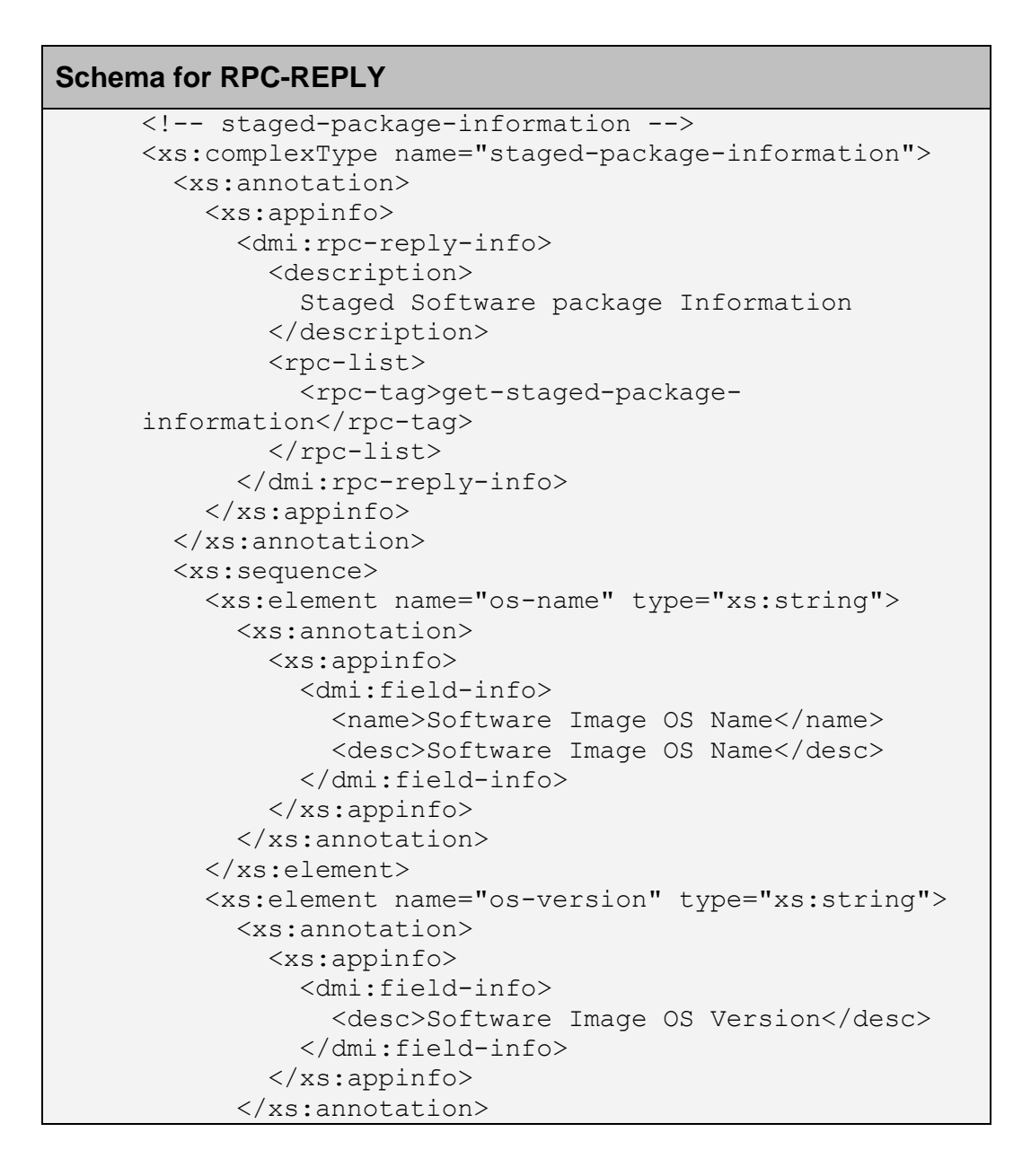

```
 </xs:element>
<xs:element name="build" type="xs:string">
       <xs:annotation>
         <xs:appinfo>
           <dmi:field-info>
             <name>Software Image Build Number</name>
             <desc>Software Image Build Number</desc>
           </dmi:field-info>
         </xs:appinfo>
       </xs:annotation>
     </xs:element>
   </xs:sequence>
</xs:complexType>
```
The following is an example to retrieve staged package information.

**Example for RPC**

```
<rpc message-id='124' 
xmlns='urn:ietf:params:xml:ns:netconf:base:1.0'>
  <get-staged-package-information/>
</rpc>
```
If the RPC is successful, the following is the response received. On error conditions, the error message explains the reason the command failed.

```
Example for RPC-REPLY
<rpc-reply message-id="124"
  xmlns="urn:ietf:params:xml:ns:netconf:base:1.0">
  <staged-package-information>
     <os-name>ive-sa</os-name>
     <os-version>7.0R1</os-version>
     <build>15106</build>
  </staged-package-information>
 \langle/rpc-reply>
```
#### *get-leased-license-counts*

The get-leased-license-counts RPC allows the admin to retrieve leased license counts and total counts by providing feature name and client name as queries. If neither feature name nor client name are provided, all leased counts and total counts are provided in the reply.

#### **Schema for RPC**

```
<!-- get-leased-license-counts -->
<xs:complexType name="get-leased-license-counts">
   <xs:annotation>
     <xs:appinfo>
       <dmi:rpc-info>
         <name>Get License leased counts</name>
         <description>
           This command returns the leased counts for 
the license clients configured on this server.
         </description>
         <rpc-reply-tag>leased-license-counts</rpc-
reply-tag>
       </dmi:rpc-info>
     </xs:appinfo>
   </xs:annotation>
   <xs:sequence>
     <xs:element name="client-name" type="xs:string">
       <xs:annotation>
         <xs:appinfo>
            <dmi:param-info>
             <name>Client Name</name>
              <description>
                This is the name of the specific 
client for which the request is being made.
              </description>
            </dmi:param-info>
         </xs:appinfo>
       </xs:annotation>
     </xs:element>
     <xs:element name="feature-name" 
type="xs:string">
       <xs:annotation>
         <xs:appinfo>
            <dmi:param-info>
              <name>Feature Name</name>
              <description>
                This is the name of the specific 
feature for which the request is being made.
              </description>
           </dmi:param-info>
         </xs:appinfo>
       </xs:annotation>
     </xs:element>
  \langle xs:sequence \rangle</xs:complexType>
\langle xs:schema\rangle
```
#### **Schema for RPC-REPLY**

```
<!-- leased-license-counts -->
<xs:complexType name="leased-license-counts">
   <xs:annotation>
     <xs:appinfo>
       <dmi:rpc-reply-info>
         <description>License Leased counts 
information</description>
         <rpc-list>
            <rpc-tag>get-leased-license-counts</rpc-
tag>
        \langle/rpc-list>
       </dmi:rpc-reply-info>
     </xs:appinfo>
   </xs:annotation>
   <xs:complexType name="release-info">
     <xs:element name="version" type="xs:string">
       <xs:annotation>
         <xs:appinfo>
            <dmi:field-info>
              <name>Software version running on this 
machine</name>
              <desc>Software version running on this 
machine</desc>
            </dmi:field-info>
         </xs:appinfo>
       </xs:annotation>
     </xs:element>
     <xs:element name="build-number" 
type="xs:string">
       <xs:annotation>
         <xs:appinfo>
            <dmi:field-info>
              <name>Build number of the 
software</name>
              <desc>Build number of the 
software</desc>
            </dmi:field-info>
        \langle x s: \text{appinfo} \rangle </xs:annotation>
     </xs:element>
   </xs:complexType>
   <xs:element name="time-stamp" type="xs:string">
     <xs:annotation>
       <xs:appinfo>
         <dmi:field-info>
            <name>Time stamp at which leased counts 
were generated</name>
```

```
 <desc>Time stamp at which leased counts 
were generated</desc>
         </dmi:field-info>
\langle x s: \text{appinfo} \rangle </xs:annotation>
   </xs:element>
   <xs:element name="serial-number" type="xs:string">
     <xs:annotation>
       <xs:appinfo>
         <dmi:field-info>
            <name>Serial number of the license server 
hardware</name>
            <desc>Serial number of the license server 
hardware</desc>
         </dmi:field-info>
       </xs:appinfo>
     </xs:annotation>
   </xs:element>
   <xs:element name="machine-id" type="xs:string">
     <xs:annotation>
       <xs:appinfo>
          <dmi:field-info>
            <name>Machine ID of the license server 
hardware</name>
            <desc>Machine ID of the license server 
hardware</desc>
         </dmi:field-info>
       </xs:appinfo>
     </xs:annotation>
   </xs:element>
   <xs:complexType name="query-summary">
     <xs:element name="client-name" type="xs:string">
       <xs:annotation>
         <xs:appinfo>
            <dmi:field-info>
              <name>Client name specified in the 
query</name>
              <desc>Client name specified in the 
query</desc>
            </dmi:field-info>
         </xs:appinfo>
       </xs:annotation>
     </xs:element>
     <xs:element name="feature-name" 
type="xs:string">
       <xs:annotation>
         <xs:appinfo>
            <dmi:field-info>
```

```
 <name>Feature name specified in the 
query</name>
              <desc>Feature name specified in the 
query </desc>
           </dmi:field-info>
         </xs:appinfo>
       </xs:annotation>
     </xs:element>
   </xs:complexType>
   <xs:complexType name="features">
     <xs:complexType name="feature" minOccurs="0" 
maxOccurs="unbounded">
       <xs:element name="name" minOccurs="0">
         <xs:annotation>
            <xs:appinfo>
              <dmi:field-info>
                <name>Feature Name</name>
                <desc>This is the name of the 
feature</desc>
              </dmi:field-info>
           </xs:appinfo>
         </xs:annotation>
       </xs:element>
       <xs:complexType name="clients" minOccurs="0">
         <xs:complexType name="client-info" 
maxOccurs="unbounded">
           <xs:element name="name" type="xs:string">
              <xs:annotation>
                <xs:appinfo>
                  <dmi:field-info>
                    <name>Name of the client</name>
                   <desc>Name of the client</name>
                  </dmi:field-info>
                </xs:app-info>
              <xs:annotation>
            </xs:element>
           <xs:element name="cluster-name">
              <xs:annotation>
                <xs:appinfo>
                  <dmi:field-info>
                    <name>Cluster Name</name>
                    <desc>This is the name of the 
cluster</desc>
                  </dmi:field-info>
                </xs:appinfo>
              </xs:annotation>
           </xs:element>
           <xs:element name="leased-count"
```

```
type="xs:string">
              <xs:annotation>
                <xs:appinfo>
                  <dmi:field-info>
                    <name>Leased Count</name>
                   <desc>This is the leased count 
value</desc>
                  </dmi:field-info>
                </xs:appinfo>
              </xs:annotation>
            </xs:element>
         </xs:complexType>
       </xs:complexType>
       <xs:element name="total-count" 
type="xs:string">
         <xs:annotation>
           <xs:appinfo>
              <dmi:field-info>
                <name>Total Count</name>
                <desc>total of all leased counts for 
all clients</desc>
              </dmi:field-info>
           <xs:appinfo>
         <xs:annotation>
       </xs:element>
     </xs:complexType>
   </xs:complexType>
   <xs:element name="signature" type="xs:string">
     <xs:annotation>
       <xs:appinfo>
         <dmi:field-info>
           <name>Encryption signature for the 
generated leased counts</name>
           <desc>Encryption signature for the 
generated leased counts</desc>
         </dmi:field-info>
       </xs:appinfo>
     </xs:annotation>
   </xs:element>
</xs:complexType>
\langle xs:schema>
```
The following is an example to retrieve leased license counts

```
Example for RPC
      <rpc message-id="a">
     <get-leased-license-counts>
     <feature-name>Premier Java Remote Desktop 
     Applet</feature-name>
     </get-leased-license-counts>
\langle rpc\rangle
```
If the RPC is successful, the following is the response received. On error conditions, the error message explains the reason the command failed.

```
Example for RPC-REPLY
     <rpc-reply message-id="a">
           <leased-license-counts 
     xmlns="urn:ietf:params:xml:ns:netconf:base:1.0">
               <release-info>
                   <version>7.2</version>
                   <build-number>1111041334</build-number>
               </release-info>
               <time-stamp>Mon Nov 14 15:42:51 2011</time-stamp>
               <serial-number>0240092008000129</serial-number>
               <machine-id>0240MG6N606D919R</machine-id>
               <query-summary>
                   <feature-name>Premier Java Remote Desktop 
     Applet</feature-name>
               </query-summary>
               <features>
                   <feature>
                       <name>Premier Java Remote Desktop 
     Applet</name>
                       <clients>
                           <client-info>
                               <name>client1</name>
                               <cluster-name>cluster1</cluster-name>
                               <leased-count>100</leased-count>
                           </client-info>
                          <client-info>
                               <name>client2</name>
                                <cluster-name>cluster1</cluster-name>
                               <leased-count>100</leased-count>
```

```
 </client-info>
                          <client-info>
                               <name>client3</name>
                              <leased-count>0</leased-count>
                           </client-info>
                       </clients>
                       <total-count>200</total-count>
                   </feature>
              </features>
     <signature>W4vBTpNTAgABAAAARlRN17u//dHUCutZcd7/TL5cQFhIdZtpfTf
     k2uLI5kqpUNvaf9BrEjNd6aJRQJtcg8HizUzNh4zAmqHSGHS9WQ==</signatu
     re>
          </leased-license-counts>
</rpc-reply>
```
# *get-license-state*

The get-license-state RPC allows the license client to retrieve the current license state from the license server. The configured state for the license client on the license server is synced down when this RPC is administered. If a license server is not configured or if it is unreachable, an error message is displayed.

#### **Schema for RPC**

```
<!-- get-license-state -->
<xs:complexType name="get-license-state">
  <xs:annotation>
    <xs:appinfo>
       <dmi:rpc-info>
         <name>Get license state from the server</name>
         <description>
           This RPC fetches license information from the license 
server.
         </description>
         <rpc-reply-tag>get-license-state-reply</rpc-reply-tag>
       </dmi:rpc-info>
     </xs:appinfo>
  </xs:annotation>
</xs:complexType>
```
#### **Schema for RPC-REPLY**

<!-- get-license-state RPC uses standard errors -->

The following is an example to retrieve the current license state

# **Example for RPC**

```
<rpc message-id="a">
<get-license-state >
</get-license-state>
\langle / rpc
```
If the RPC is successful, the following is the response received. On error conditions, the error message explains the reason the command failed.

```
Example for RPC-REPLY
Success :
     <rpc-reply message-id="a">
     \langle \text{ok}/\rangle\langle/rpc-reply>
Error responses:
     <rpc-reply message-id="a"><rpc-error 
     xmlns="urn:ietf:params:xml:ns:netconf:base:
     1.0"><error-type>rpc</error-type><error-
     tag>operation-not-supported</error-tag><
     error-severity>error</error-severity><error-
     message>Failed to fetch lease inform
     ation from the server. Please check the event logs 
     and admin logs for more information.</error-
     message></rpc-error></rpc-reply>]]>]]>
     <rpc-reply message-id="a"><rpc-error 
     xmlns="urn:ietf:params:xml:ns:netconf:base:
     1.0"><error-type>rpc</error-type><error-
     tag>operation-not-supported</error-tag><
     error-severity>error</error-severity><error-
     message>License server has not been 
configured</error-message></rpc-error></rpc-reply>]]>]]>
```
#### *backup*

The: backup capability enables applications to backup and restore devices. DMI defines a generic <backup> RPC and a generic <restore> RPC; however, these RPCs only enable limited functionality and hence are expected to be extended by each device-family in order to accommodate device-specific functionality. Reference these commands in the devicefamily's rpcs.xsd, adapted-rpcs.xsd and rpc-replies.xsd files for the device-specific extensions (see Operational Commands).

# **Example for RPC**

<rpc message-id="101" xmlns="urn:ietf:params:xml:ns:netconf:base:1.0"> <backup/>  $<$  $rpc$ 

#### *restore*

If restore mode is set to full, restores all the configuration including IP address, network settings, cluster settings, device certificates and licenses. This usecase is for RMA, where you need to restore all the configuration on to a new device.

Example for RPC <rpc message-id="101"> <restore> <mode>full</mode> ...base64 encoded contents of IVE config returned by backup RPC </restore>  $\langle$  /rpc $>$ 

If restore mode is not present, restores all the configuration except network settings, cluster settings, device certificates and licenses.

# **Example for RPC**

<rpc message-id="101"> <restore> ...base64 encoded contents of IVE config </restore>  $<$ /rpc $>$ 

# **IVE Schema**

The IVE XML schema describes the configuration tree of the IVE and is useful in constructing the requests to configure and manage the IVE. The schema can be downloaded from the Admin UI in the Export XML page, in the Maintenance menu.

As described in the DMI specification, the standard NETCONF RPCs such as get-config, edit-config etc. can be used to retrieve and update the configuration. The standard NETCONF operations such as create, delete, merge and replace are supported by the IVE.

# **Sample Code**

In this section, we illustrate some of the operations that are typically executed by the IVE administrator, by issuing RPCs using the inbound DMI. These examples will not cover all possible cases and might need certain preconditions for the operation to be successful.

The examples given include operations that are possible only on the host system, or the Root IVS and operations that are possible in both host and logical systems.

Most of these examples use the standard NETCONF operations get-config and edit-config.

# *Get DMI Agent Configuration*

The following snippet gets the configuration of the DMI agent settings from the IVE.

```
<rpc message-id="12">
 <get-config>
         <source>
               <running/> </source>
         <filter>
             <configuration>
                 <system>
                     <configuration>
                        <dmi-agent/>
                    </configuration>
                 </system>
             </configuration>
         </filter>
</get-config>
\langle /rpc>
```
The following is an example of the reply received for the RPC requesting information about DMI agent configuration.

```
Example for RPC-REPLY
<rpc-reply message-id="12" 
xmlns="urn:ietf:params:xml:ns:netconf:base:1.0">
     <data>
         <configuration xmlns="http://xml.juniper.net/ive-
sa/6.4R1" xmlns:xsi="http://www.w3.org/2001/XMLSchema-
instance" iveData="1508" saData="1407">
             <system>
                  <configuration>
                    <dmi-agent>
                       <enabled>true</enabled>
                      <primary-
server>10.209.117.19</primary-server>
                       <device-id>C7B91C</device-id>
                       <hmac-key>netscreen</hmac-key>
                       <in-enabled>true</in-enabled>
                       <in-int-port-enabled>true</in-int-
port-enabled>
                       <inbound-port>22</inbound-port>
                    </dmi-agent>
                  </configuration>
             </system>
         </configuration>
     </data>
\langle/rpc-reply>
```
Note that the parameters are returned only if the values differ from the default values for the attributes.

# *Configure DMI Agent*

The following snippet configures some of the inbound and outbound settings for DMI agent in IVE.

```
<rpc message-id="12">
<edit-config>
  <target>
   <running/> </target>
   <config>
```

```
 <configuration>
      <system>
        <configuration>
          <dmi-agent>
           <enabled>true</enabled>
           <primary-server>10.20.30.50</primary-server>
           <primary-port>7804</primary-port>
           <backup-server>10.20.30.60</backup-server>
           <backup-port>7805</backup-port>
           <device-id>TheDeviceId</device-id>
           <hmac-key>TheHMAC</hmac-key>
           <admin-realm>Admin Users</admin-realm>
           <in-enabled>false</in-enabled>
           <in-mgt-port-enabled>false</in-mgt-port-
           enabled>
           <in-int-port-enabled>true</in-int-port-enabled>
           <inbound-port>2222</inbound-port>
          </dmi-agent>
        </configuration>
      </system>
   </configuration>
   </config>
</edit-config>
\langle /rpc>
```
Note that changing some of the DMI agent settings could make the server close the current DMI session.

# *Get Client Types*

To get the list of client types available in the IVE, the following get-config RPC can be issued.

```
<rpc message-id="12">
<get-config>
     <source>
        <running/> </source>
     <filter>
           <configuration>
              <system>
                  <configuration>
                     <client-types/>
                  </configuration>
```

```
 </system>
             </configuration>
     </filter>
</get-config>
\langle /rpc>
```
# *Add Client Type*

The following snippet adds a client type to the client types list. By default, the client type is added to the top of the list.

#### **Example for RPC**

```
<rpc message-id="12">
<edit-config>
   <target><running/></target>
<config>
<configuration 
xmlns:xsi="http://www.w3.org/2000/10/XMLSchema-instance">
   <system>
     <configuration>
       <client-types>
         <client-type-data operation="create">
           <user-agent-string-pattern>*new client 
type*</user-agent-string-pattern>
           <client-type>smart-phone-html-basic</client-
type>
         </client-type-data>
       </client-types>
      </configuration>
   </system>
   </configuration>
</config>
</edit-config>
\langle /rpc\rangle
```
On success, the following reply is received.

```
Example for RPC-REPLY
<rpc-reply message-id="12" 
    xmlns="urn:ietf:params:xml:ns:netconf:base:1.0">
    \langle \text{ok}/\rangle</rpc-reply>
```
# *Get Network Configuration*

To get only the network configuration of the device, the network sub tree can be specified in the filter in the get-config call. The following snippet shows the method to retrieve network configuration in IVE.

```
<rpc message-id="12">
<get-config>
     <source>
        <running/> </source>
     <filter>
         <configuration>
              <system>
                  <network/>
              </system>
         </configuration>
     </filter>
</get-config>
\langle /rpc>
```
# *Configure Network Settings*

The network configuration can be updated using the edit-config RPC and specifying the additions or modifications in the network sub tree. For example, the following snippet creates a new VLAN.

#### **Example for RPC**

```
<rpc message-id="12">
<edit-config>
   <target>
    <running/> </target>
   <config>
     <configuration>
       <system>
         <network>
            <vlans>
              <node>localhost2</node>
                <vlan operation="create">
                   <name>vlan200</name>
                    <settings>
                      <vlan-id>200</vlan-id>
                      <ip-address>10.20.30.40</ip-address>
                      <netmask>255.255.0.0</netmask>
                     <default-gateway>10.20.31.1</default-
gateway>
                   </settings>
               \langle/vlan\rangle\langle/vlans>
            </network>
         </system>
      </configuration>
    </config>
</edit-config>
\langle /rpc>
```
The VLAN created with the previous RPC can be deleted with the following snippet. Only the name of the VLAN is needed for deleting it.

```
<rpc message-id="12">
<edit-config>
   <target>
```

```
<running/>
   </target>
   <config>
     <configuration>
         <system>
           <network>
              <vlans>
                 <node>localhost2</node>
                 <vlan operation="delete">
                     <name>vlan200</name>
                \langle/vlan\rangle\langle/vlans>
           </network>
         </system>
       </configuration>
    </config>
</edit-config>
\langle /rpc>
```
# *Create a Realm*

The following samples are configurations that are available to both the host system and the logical systems. To retrieve and edit configuration for IVSes, the configuration subtree needs to be embedded inside the <logical-systems> tag and the name of the IVS needs to be specified.

The example below creates a realm with name *Admin Users*. If a realm with the name already exists, the RPC will fail.

```
<rpc message-id='101' 
xmlns='urn:ietf:params:xml:ns:netconf:base:1.0'>
<edit-config>
<target><running/></target>
<config><configuration>
     <administrators>
        <admin-realms>
            <realm operation="create">
              <name>Admin Users</name>
              <authentication-policy>
                <source-ip>
                <customized>any-ip</customized>
                 <ips></ips>
                 <allow-admin-signin-external-port>false
                 </allow-admin-signin-external-port>
                 <allow-admin-signin-internal-port>true
```

```
 </allow-admin-signin-internal-port>
                </source-ip>
                <browser>
                  <customized>any-user-agent</customized>
                  <user-agent-patterns>
                 </user-agent-patterns>
                </browser>
                <certificate>
                  <customized>allow-all-users</customized>
                 <cert-key-value-pairs>
                 </cert-key-value-pairs>
                </certificate>
                 <password>
                  <primary-password-restricted>
                      allow-passwords-of-minimum-length
                  </primary-password-restricted>
                  <primary-password-management>false
                  </primary-password-management>
                  <primary-password-minimum-length>4
                  </primary-password-minimum-length>
                 <primary-password-expiration-warning-
days>14</primary-password-expiration-warning-days>
                </password>
                <host-checker>
                  <evaluate-all-policies>false
                  </evaluate-all-policies>
                  <enforce-all-policies>false
                  </enforce-all-policies>
                  <evaluate-policy-list>
                  </evaluate-policy-list>
                  <enforce-policy-list>
                 </enforce-policy-list>
                  <evaluate-logic>all-policies-must-succeed
                  </evaluate-logic>
                </host-checker>
                <limits>
                  <limit-concurrent-users>false
                  </limit-concurrent-users>
                  <guaranteed-minimum xsi:nil="true"/>
                  <maximum>-1</maximum>
                </limits>
                 </authentication-policy>
                 <role-mapping-rules>
                 <rule>
                    <name>rule 0</name>
                   <user-name>
                      <test>is</test>
                     <user-names>*</user-names>
                    </user-name> 
                   <roles>.Administrators</roles>
                   <stop-rules-processing>false
```

```
 </stop-rules-processing>
                 \langlerule\rangle <user-selects-role>false
                  </user-selects-role>
                  <user-selects-roleset>false
                  </user-selects-roleset>
                  </role-mapping-rules>
                    <description>Default authentication 
realm for administrators
                    </description>
                   <editing-description>false
                   </editing-description>
                   <authentication-server>Administrators
                   </authentication-server>
                   <directory-server>None
                   </directory-server>
                   <accounting-server>None
                   </accounting-server>
                    <secondary-authentication-settings>
                     <name>-</name><authentication-must-succeed>true
                      </authentication-must-succeed>
                      <user-name-input>user
                      </user-name-input>
                      <predefined-user-name>
                      </predefined-user-name>
                      <predefined-password>
                     </predefined-password>
                    </secondary-authentication-settings>
                    <dynamic-policy>
                      <dynamic-policy-evaluation>false
                      </dynamic-policy-evaluation>
                     <refresh-roles>false</refresh-roles>
                      <refresh-policies>false
                     </refresh-policies>
                      <refresh-interval>60
                     </refresh-interval>
                    </dynamic-policy>
                 \langle/realm>
            </admin-realms>
         </administrators>
      </configuration>
   </config>
</edit-config>
\langle /rpc>
```
# *Create a Realm in Logical System*

The snippet below creates a realm with name *Admin Users*, in the IVS named *IVS1*.

```
Example for RPC
<rpc message-id='101' 
xmlns='urn:ietf:params:xml:ns:netconf:base:1.0'>
<edit-config>
<target><running/></target>
<config><configuration>
    <logical-systems>
      <logical-system>
        <name>IVS1</name>
        <administrators>
          <admin-realms>
            <realm operation="create">
              <name>Admin Users</name>
              <authentication-policy>
                <source-ip>
                <customized>any-ip</customized>
                 <ips></ips>
                <allow-admin-signin-external-port>false
                 </allow-admin-signin-external-port>
                 <allow-admin-signin-internal-port>true
                 </allow-admin-signin-internal-port>
                </source-ip>
                <browser>
                 <customized>any-user-agent</customized>
                 <user-agent-patterns>
                 </user-agent-patterns>
                </browser>
                <certificate>
                 <customized>allow-all-users</customized>
                 <cert-key-value-pairs>
                 </cert-key-value-pairs>
                </certificate>
                 <password>
                 <primary-password-restricted>
                      allow-passwords-of-minimum-length
                 </primary-password-restricted>
                 <primary-password-management>false
                 </primary-password-management>
                 <primary-password-minimum-length>4
                 </primary-password-minimum-length>
                 <primary-password-expiration-warning-
days>14</primary-password-expiration-warning-days>
                </password>
                <host-checker>
```

```
 <evaluate-all-policies>false
                  </evaluate-all-policies>
                  <enforce-all-policies>false
                  </enforce-all-policies>
                  <evaluate-policy-list>
                  </evaluate-policy-list>
                  <enforce-policy-list>
                  </enforce-policy-list>
                 <evaluate-logic>all-policies-must-succeed
                 </evaluate-logic>
                </host-checker>
                <limits>
                 <limit-concurrent-users>false
                  </limit-concurrent-users>
                 <guaranteed-minimum xsi:nil="true"/>
                 <maximum>-1</maximum>
               \langlelimits>
                </authentication-policy>
                 <role-mapping-rules>
                  <rule>
                    <name>rule 0</name>
                   <user-name>
                      <test>is</test>
                     <user-names>*</user-names>
                    </user-name> 
                    <roles>.Administrators</roles>
                   <stop-rules-processing>false
                    </stop-rules-processing>
                  </rule>
                 <user-selects-role>false
                  </user-selects-role>
                  <user-selects-roleset>false
                  </user-selects-roleset>
                 </role-mapping-rules>
                    <description>Default authentication 
realm for administrators
                    </description>
                   <editing-description>false
                   </editing-description>
                   <authentication-server>Administrators
                   </authentication-server>
                   <directory-server>None
                    </directory-server>
                    <accounting-server>None
                   </accounting-server>
                   <secondary-authentication-settings>
                     <name>-</name><authentication-must-succeed>true
                      </authentication-must-succeed>
                      <user-name-input>user
                      </user-name-input>
```

```
 <predefined-user-name>
                       </predefined-user-name>
                       <predefined-password>
                       </predefined-password>
                    </secondary-authentication-settings>
                    <dynamic-policy>
                       <dynamic-policy-evaluation>false
                       </dynamic-policy-evaluation>
                       <refresh-roles>false</refresh-roles>
                       <refresh-policies>false
                      </refresh-policies>
                      <refresh-interval>60
                      </refresh-interval>
                    </dynamic-policy>
                 \langle/realm>
                </admin-realms>
              </administrators>
          </logical-system>
      </logical-systems>
    </configuration>
   </config>
</edit-config>
\langle /rpc\rangle
```
# *Delete a Realm*

This XML snippet deletes an administrator realm with name *Admin Users3*.

```
<rpc message-id='101' 
xmlns='urn:ietf:params:xml:ns:netconf:base:1.0'>
<edit-config>
<target><running/></target>
<config><configuration>
     <administrators>
        <admin-realms>
            <realm operation="delete">
               <name>Admin Users3</name>
           \langle/realm\rangle </admin-realms>
         </administrators>
      </configuration>
  </config>
</edit-config>
</rpc>
```
# *Create a Role*

This XML snippet creates an administrator role with name *role1*.

```
<rpc message-id='101' 
xmlns='urn:ietf:params:xml:ns:netconf:base:1.0'>
<edit-config>
<target><running/></target>
<config>
  <configuration>
   <administrators>
    <admin-roles>
     <admin-role operation="create">
      <name>role1</name>
      <general>
            <overview>
               <description></description>
               <options>
                 <session-options>false</session-options>
                 <ui-options>false</ui-options>
               </options>
            </overview>
            <restrictions>
               <source-ip>
                 <customized>any-ip</customized>
                 <ips>
                 </ips>
               </source-ip>
               <browser>
                 <customized>any-user-agent</customized>
                 <user-agent-patterns>
                 </user-agent-patterns>
               </browser>
               <certificate>
                 <customized>allow-all-users</customized>
                 <cert-key-value-pairs>
                 </cert-key-value-pairs>
               </certificate>
               <host-checker>
                 <host-check-enforce>disable</host-check-
enforce>
                 <host-check-policies></host-check-
policies>
                 <host-check-match>all</host-check-match>
               </host-checker>
            </restrictions>
            <session-options>
               <idle-timeout>9</idle-timeout>
```

```
 <max-timeout>59</max-timeout>
               <roaming>disabled</roaming>
               <netmask></netmask>
            </session-options>
            <ui-options>
               <header-background-color>#336699</header-
background-color>
               <navigation-menus>auto-enabled</navigation-
menus>
               <show-copyright-notice>true</show-copyright-
notice>
            </ui-options>
      </general>
      <administrators>
            <manage-admin-roles>
                 <enable>false</enable>
                 <allow-add-remove-admin-
roles>false</allow-add-remove-admin-roles>
                 <access>deny-all</access>
                 <role-pages-custom-settings>
                    <general>deny</general>
                   <system>deny</system>
                    <users>deny</users>
                    <administrators>deny</administrators>
                    <resource-policies>deny</resource-
policies>
                    <resource-profiles>deny</resource-
profiles>
                 </role-pages-custom-settings>
            </manage-admin-roles>
            <manage-admin-realms>
                 <enable>false</enable>
                 <allow-add-remove-admin-
realms>false</allow-add-remove-admin-realms>
                 <access>deny-all</access>
                 <realm-pages-custom-settings>
                    <general>deny</general>
                    <authentication-
policy>deny</authentication-policy>
                   <role-mapping>deny</role-mapping>
                 </realm-pages-custom-settings>
            </manage-admin-realms>
      </administrators>
      <users>
            <roles>
                 <delegate-user-roles>
                    <apply-to-all-roles>false</apply-to-
all-roles>
                    <selected-roles>Users</selected-roles>
                    <access>custom-settings</access>
                    <role-pages-custom-settings>
```

```
<general>write</general>
                       <web>read</web>
                       <files>write</files>
                       <sam>deny</sam>
                       <telnet-ssh>write</telnet-ssh>
                       <terminal-services>write</terminal-
services>
                       <network-connect>read</network-
connect>
                       <meetings>deny</meetings>
                       <email-client>deny</email-client>
                    </role-pages-custom-settings>
                 </delegate-user-roles>
                 <delegate-read-only-roles>
                       <apply-to-all-roles>false</apply-to-
all-roles>
                       <selected-roles></selected-roles>
                 </delegate-read-only-roles>
           </roles>
           <realms><delegate-user-realms>
                       <apply-to-all-realms>false</apply-
to-all-realms>
                       <selected-realms>Users</selected-
realms>
                       <access>custom-settings</access>
                       <realm-pages-custom-settings>
                          <general>read</general>
                       <role-mapping>deny</role-mapping>
                          <authentication-
policy>write</authentication-policy>
                       </realm-pages-custom-settings>
                 </delegate-user-realms>
                 <delegate-read-only-realms>
                       <apply-to-all-realms>false</apply-
to-all-realms>
                       <selected-realms></selected-realms>
                 </delegate-read-only-realms>
           \langle/realms>
      </users>
      <system>
           <system-tasks>
                 <access>deny-all</access>
                 <custom-settings>
                       <status>deny</status>
                       <configuration>deny</configuration>
                       <network>deny</network>
                       <clustering>deny</clustering>
                 </custom-settings>
           </system-tasks>
           <log-monitoring>
```

```
<access>deny-all</access>
                 <custom-settings>
                       <events>deny</events>
                       <user-access>deny</user-access>
                       <admin-access>deny</admin-access>
                       <sensors>deny</sensors>
                      <client-logs>deny</client-logs>
                       <snmp>deny</snmp>
                       <statistics>deny</statistics>
                 </custom-settings>
           </log-monitoring>
           <authentication>
                 <access>deny-all</access>
                 <custom-settings>
                       <sign-in-policies>deny</sign-in-
policies>
                       <sign-in-pages>deny</sign-in-pages>
                       <endpoint-security>deny</endpoint-
security>
                       <servers>deny</servers>
                 </custom-settings>
           </authentication>
           <maintenance-tasks>
                 <access>deny-all</access>
                 <custom-settings>
                       <system>deny</system>
                       <archiving>deny</archiving>
<troubleshooting>deny</troubleshooting>
                 </custom-settings>
           </maintenance-tasks>
      </system>
      <resource-policies>
           <access>custom-settings</access>
           <web>
                 <access>read</access>
                 <additional-access-policies>
                       <policies></policies>
                       <access>read</access>
                 </additional-access-policies>
           </web>
           <file>
                 <access>write</access>
                 <additional-access-policies>
                       <policies></policies>
                       <access>read</access>
                 </additional-access-policies>
           </file>
           <sam><access>deny</access>
                 <additional-access-policies>
```

```
<policies></policies>
                 <access>read</access>
           </additional-access-policies>
     \langle/sam\rangle<telnet-ssh>
           <access>write</access>
           <additional-access-policies>
                 <policies></policies>
                 <access>read</access>
           </additional-access-policies>
     </telnet-ssh>
     <terminal-services>
           <access>read</access>
           <additional-access-policies>
                 <policies></policies>
                 <access>read</access>
           </additional-access-policies>
     </terminal-services>
     <network-connect>
           <access>deny</access>
           <additional-access-policies>
                 <policies></policies>
                 <access>read</access>
           </additional-access-policies>
     </network-connect>
     <email-client>
           <access>deny</access>
     </email-client>
</resource-policies>
<resource-profiles>
     <access>deny-all</access>
     <web>
           <access>deny</access>
           <additional-access-profiles>
                 <profiles></profiles>
                 <access>read</access>
           </additional-access-profiles>
     </web>
     \langlefile>
           <access>deny</access>
           <additional-access-profiles>
                 <profiles></profiles>
                 <access>read</access>
           </additional-access-profiles>
     </file>
     <sam><access>deny</access>
           <additional-access-profiles>
                 <profiles></profiles>
                 <access>read</access>
           </additional-access-profiles>
```
```
\langle/sam\rangle<telnet_ssh>
                  <access>deny</access>
                  <additional-access-profiles>
                       <profiles></profiles>
                       <access>read</access>
                  </additional-access-profiles>
            </telnet_ssh>
            <terminal-services>
                  <access>deny</access>
                  <additional-access-profiles>
                       <profiles></profiles>
                       <access>read</access>
                  </additional-access-profiles>
            </terminal-services>
      </resource-profiles>
</admin-role>
<admin-role-default-options>
      <session-options>
            <idle-timeout>10</idle-timeout>
            <max-timeout>60</max-timeout>
            <roaming>enabled</roaming>
            <netmask></netmask>
      </session-options>
      <ui-options>
            <header-background-color>#336699</header-
background-color>
            <navigation-menus>auto-enabled</navigation-
menus>
            <show-copyright-notice>true</show-copyright-
notice>
      </ui-options>
       </admin-role-default-options>
      </admin-roles>
   </administrators>
  </configuration>
</config>
</edit-config>
\langle/rpc\rangle
```
## *Create a Role in Logical System*

The snippet below creates an admin role *role1*, in IVS named *IVS1*.

```
<rpc message-id='101' 
xmlns='urn:ietf:params:xml:ns:netconf:base:1.0'>
<edit-config>
```

```
<target><running/></target>
<config>
  <configuration>
   <logical-systems>
    <logical-system>
    <name>IVS1</name>
    <administrators>
      <admin-roles>
       <admin-role operation="create">
      <name>role1</name>
      <general>
            <overview>
               <description></description>
               <options>
                  <session-options>false</session-options>
                  <ui-options>false</ui-options>
               </options>
            </overview>
            <restrictions>
               <source-ip>
                  <customized>any-ip</customized>
                  <ips>
                  </ips>
               </source-ip>
               <browser>
                 <customized>any-user-agent</customized>
                 <user-agent-patterns>
                 </user-agent-patterns>
               </browser>
               <certificate>
                  <customized>allow-all-users</customized>
                  <cert-key-value-pairs>
                  </cert-key-value-pairs>
               </certificate>
               <host-checker>
                  <host-check-enforce>disable</host-check-
enforce>
                  <host-check-policies></host-check-
policies>
                  <host-check-match>all</host-check-match>
               </host-checker>
            </restrictions>
            <session-options>
               <idle-timeout>9</idle-timeout>
               <max-timeout>59</max-timeout>
               <roaming>disabled</roaming>
               <netmask></netmask>
            </session-options>
            <ui-options>
               <header-background-color>#336699</header-
background-color>
```

```
 <navigation-menus>auto-enabled</navigation-
menus>
               <show-copyright-notice>true</show-copyright-
notice>
            </ui-options>
      </general>
      <administrators>
            <manage-admin-roles>
                 <enable>false</enable>
                 <allow-add-remove-admin-
roles>false</allow-add-remove-admin-roles>
                 <access>deny-all</access>
                 <role-pages-custom-settings>
                    <general>deny</general>
                    <system>deny</system>
                    <users>deny</users>
                    <administrators>deny</administrators>
                    <resource-policies>deny</resource-
policies>
                    <resource-profiles>deny</resource-
profiles>
                 </role-pages-custom-settings>
            </manage-admin-roles>
            <manage-admin-realms>
                 <enable>false</enable>
                 <allow-add-remove-admin-
realms>false</allow-add-remove-admin-realms>
                 <access>deny-all</access>
                 <realm-pages-custom-settings>
                    <general>deny</general>
                    <authentication-
policy>deny</authentication-policy>
                   <role-mapping>deny</role-mapping>
                 </realm-pages-custom-settings>
            </manage-admin-realms>
      </administrators>
      <users>
            <roles>
                 <delegate-user-roles>
                    <apply-to-all-roles>false</apply-to-
all-roles>
                    <selected-roles>Users</selected-roles>
                    <access>custom-settings</access>
                    <role-pages-custom-settings>
                       <general>write</general>
                       <web>read</web>
                       <files>write</files>
                       <sam>deny</sam>
                       <telnet-ssh>write</telnet-ssh>
                       <terminal-services>write</terminal-
services>
```

```
<network-connect>read</network-
connect>
                       <meetings>deny</meetings>
                       <email-client>deny</email-client>
                    </role-pages-custom-settings>
                 </delegate-user-roles>
                 <delegate-read-only-roles>
                       <apply-to-all-roles>false</apply-to-
all-roles>
                       <selected-roles></selected-roles>
                 </delegate-read-only-roles>
           \langle/roles>
            <realms>
                 <delegate-user-realms>
                       <apply-to-all-realms>false</apply-
to-all-realms>
                       <selected-realms>Users</selected-
realms>
                       <access>custom-settings</access>
                       <realm-pages-custom-settings>
                          <general>read</general>
                       <role-mapping>deny</role-mapping>
                          <authentication-
policy>write</authentication-policy>
                       </realm-pages-custom-settings>
                 </delegate-user-realms>
                 <delegate-read-only-realms>
                       <apply-to-all-realms>false</apply-
to-all-realms>
                       <selected-realms></selected-realms>
                 </delegate-read-only-realms>
           \langle/realms>
      </users>
      <system>
           <system-tasks>
                 <access>deny-all</access>
                 <custom-settings>
                       <status>deny</status>
                       <configuration>deny</configuration>
                       <network>deny</network>
                       <clustering>deny</clustering>
                 </custom-settings>
           </system-tasks>
            <log-monitoring>
                 <access>deny-all</access>
                 <custom-settings>
                       <events>deny</events>
                       <user-access>deny</user-access>
                       <admin-access>deny</admin-access>
                       <sensors>deny</sensors>
                       <client-logs>deny</client-logs>
```

```
<snmp>deny</snmp>
                       <statistics>deny</statistics>
                 </custom-settings>
           </log-monitoring>
            <authentication>
                 <access>deny-all</access>
                 <custom-settings>
                       <sign-in-policies>deny</sign-in-
policies>
                       <sign-in-pages>deny</sign-in-pages>
                       <endpoint-security>deny</endpoint-
security>
                       <servers>deny</servers>
                 </custom-settings>
            </authentication>
            <maintenance-tasks>
                 <access>deny-all</access>
                 <custom-settings>
                       <system>deny</system>
                       <archiving>deny</archiving>
<troubleshooting>deny</troubleshooting>
                 </custom-settings>
           </maintenance-tasks>
      </system>
      <resource-policies>
           <access>custom-settings</access>
           <web>
                 <access>read</access>
                 <additional-access-policies>
                       <policies></policies>
                       <access>read</access>
                 </additional-access-policies>
           </web>
            <file><access>write</access>
                 <additional-access-policies>
                       <policies></policies>
                       <access>read</access>
                 </additional-access-policies>
           </file>
           <sam><access>deny</access>
                 <additional-access-policies>
                       <policies></policies>
                       <access>read</access>
                 </additional-access-policies>
           \langle/sam\rangle<telnet-ssh>
                 <access>write</access>
                 <additional-access-policies>
```

```
<policies></policies>
                 <access>read</access>
           </additional-access-policies>
     </telnet-ssh>
     <terminal-services>
           <access>read</access>
           <additional-access-policies>
                <policies></policies>
                 <access>read</access>
           </additional-access-policies>
     </terminal-services>
     <network-connect>
           <access>deny</access>
           <additional-access-policies>
                <policies></policies>
                <access>read</access>
           </additional-access-policies>
     </network-connect>
     <email-client>
           <access>deny</access>
     </email-client>
</resource-policies>
<resource-profiles>
     <access>deny-all</access>
     <web>
           <access>deny</access>
           <additional-access-profiles>
                <profiles></profiles>
                <access>read</access>
           </additional-access-profiles>
     </web>
     <file>
           <access>deny</access>
           <additional-access-profiles>
                <profiles></profiles>
                 <access>read</access>
           </additional-access-profiles>
     </file>
     <sam><access>deny</access>
           <additional-access-profiles>
                <profiles></profiles>
                <access>read</access>
           </additional-access-profiles>
     \langle/sam\rangle<telnet_ssh>
           <access>deny</access>
           <additional-access-profiles>
                <profiles></profiles>
                 <access>read</access>
           </additional-access-profiles>
```

```
</telnet_ssh>
           <terminal-services>
                 <access>deny</access>
                 <additional-access-profiles>
                       <profiles></profiles>
                       <access>read</access>
                 </additional-access-profiles>
           </terminal-services>
      </resource-profiles>
</admin-role>
<admin-role-default-options>
      <session-options>
           <idle-timeout>10</idle-timeout>
            <max-timeout>60</max-timeout>
           <roaming>enabled</roaming>
           <netmask></netmask>
      </session-options>
      <ui-options>
           <header-background-color>#336699</header-
background-color>
           <navigation-menus>auto-enabled</navigation-
menus>
           <show-copyright-notice>true</show-copyright-
notice>
      </ui-options>
     </admin-role-default-options>
    </admin-roles>
   </administrators>
   </logical-system></logical-systems>
  </configuration>
</config>
</edit-config>
</rpc>
```
## *Delete a Role*

The following snippet deletes an administrator role with name *role1*.

```
<rpc message-id='101' 
xmlns='urn:ietf:params:xml:ns:netconf:base:1.0'>
<edit-config>
 <target><running/></target>
   <config>
     <configuration>
       <administrators>
         <admin-roles>
```

```
 <admin-role operation="delete">
             <name>role1</name>
           </admin-role> 
         </admin-roles>
       </administrators>
    </configuration>
   </config>
</edit-config>
</rpc>
```
## *Create a Resource Profile*

The snippet below creates a telnet resource profile for the role named *Users*.

```
Example for RPC
<rpc message-id='101'
xmlns='urn:ietf:params:xml:ns:netconf:base:1.0'>
<edit-config>
 <target><running/></target>
  <config>
    <configuration>
       <users>
        <resource-profiles>
         <telnet-ssh-profiles>
            <telnet-ssh-profile operation="create">
             <name>New Telnet Profile</name>
             <description>Created through 
Inbound</description>
             <host>10.20.30.40</host>
             <port>2345</port>
            <roles>Users</roles>
            </telnet-ssh-profile>
         </telnet-ssh-profiles>
       </resource-profiles>
       </users>
     </configuration>
   </config>
</edit-config>
</rpc>
```
## *Create a Resource Profilein Logical System*

The snippet below creates a telnet resource profile for the role named *Users*, in IVS named *IVS1*.

### **Example for RPC** <rpc message-id='101' xmlns='urn:ietf:params:xml:ns:netconf:base:1.0'> <edit-config> <target><running/></target> <config> <configuration> <logical-systems> <logical-system> <name>IVS1</name> <users> <resource-profiles> <telnet-ssh-profiles> <telnet-ssh-profile operation="create"> <name>New Telnet Profile</name> <description>Created through Inbound</description> <host>10.20.30.40</host> <port>2345</port> <roles>Users</roles> </telnet-ssh-profile> </telnet-ssh-profiles> </resource-profiles> </users> </logical-system> </logical-systems> </configuration> </config> </edit-config> </rpc>

## *Delete a Resource Profile*

The snippet below deletes a telnet resource profile named *New Telnet Profile* for the role named *Users*.

```
<rpc message-id='101'
```

```
xmlns='urn:ietf:params:xml:ns:netconf:base:1.0'>
<edit-config>
  <target><running/></target>
   <config>
     <configuration>
       <users>
          <resource-profiles>
           <telnet-ssh-profiles>
             <telnet-ssh-profile operation="delete">
               <name>New Telnet Profile</name>
             </telnet-ssh-profile>
           </telnet-ssh-profiles>
         </resource-profiles>
       </users>
     </configuration>
   </config>
</edit-config>
</rpc>
```
### *Create a Resource Policy*

The example below creates a Windows resource access control list and assigns it to the *Users* role.

```
Example for RPC
<rpc message-id='101' 
xmlns='urn:ietf:params:xml:ns:netconf:base:1.0'>
  <edit-config>
    <target><running/></target>
     <config>
      <configuration>
        <users>
         <resource-policies>
           <file-policies>
            <file-win-acls>
               <file-win-acl operation="create">
                 <name>My Domain Windows Policy</name>
                 <description>Created through Inbound 
DMI</description>
             <resources>https://*.mydomain.com/*</resources>
                 <parent-type>none</parent-type>
                 <apply>selected</apply>
                <role>Users</role>
                 <read-only>false</read-only>
               </file-win-acl>
```

```
</file-win-acls>
          </file-policies>
         </resource-policies>
       </users>
     </configuration>
    </config>
   </edit-config>
\langle /rpc>
```
## *Create a Resource Policy in Logical System*

The example below creates a Windows resource access control list in *IVS1* and assigns it to the *Users* role.

### **Example for RPC** <rpc message-id='101' xmlns='urn:ietf:params:xml:ns:netconf:base:1.0'> <edit-config> <target><running/></target> <config> <configuration> <logical-systems> <logical-system> <name>IVS1</name> <users> <resource-policies> <file-policies> <file-win-acls> <file-win-acl operation="create"> <name>My Domain Windows Policy</name> <description>Created through Inbound DMI</description> <resources>https://\*.mydomain.com/\*</resources> <parent-type>none</parent-type> <apply>selected</apply> <role>Users</role> <read-only>false</read-only> </file-win-acl> </file-win-acls> </file-policies> </resource-policies> </users> </logical-system> </logical-systems> </configuration>

```
 </config>
 </edit-config>
</rpc>
```
### *Delete a Resource Policy*

The following snippet deletes a Windows resource access control list resource policy with name *My Domain Windows Policy*.

```
Example for RPC
<rpc message-id='101' 
xmlns='urn:ietf:params:xml:ns:netconf:base:1.0'>
  <edit-config>
    <target><running/></target>
     <config>
      <configuration>
        <users>
         <resource-policies>
           <file-policies>
            <file-win-acls>
               <file-win-acl operation="create">
                 <name>My Domain Windows Policy</name>
                 <description>Created through Inbound 
DMI</description>
             <resources>https://*.mydomain.com/*</resources>
                 <parent-type>none</parent-type>
                 <apply>selected</apply>
                <role>Users</role>
                <read-only>false</read-only>
               </file-win-acl>
            </file-win-acls>
          </file-policies>
         </resource-policies>
       </users>
      </configuration>
     </config>
   </edit-config>
\langle rpc\rangle
```
### *Create a Web Bookmark for a Role*

The following example creates a web bookmark for the user role *Users*.

### **Example for RPC**

```
<rpc message-id='101' 
xmlns='urn:ietf:params:xml:ns:netconf:base:1.0'>
<edit-config>
 <target><running/></target>
  <config>
    <configuration>
     <users>
       <user-roles>
         <user-role>
           <name>Users</name>
           <web>
               <web-bookmarks>
                 <bookmark operation='create'>
                  <name>Google</name>
                   <parent>--none--</parent>
                   <description>Google web site
                  </description>
                   <standard>
                     <url>http://www.google.com</url>
                   </standard>
                 </bookmark>
               </web-bookmarks>
            </web>
         </user-role>
       </user-roles>
     </users>
    </configuration>
   </config>
</edit-config>
\langle /rpc>
```
## *Create a Web Bookmark for a Role in Logical System*

The following example creates a web bookmark for the user role *Users* in IVS named *IVS1*.

```
<rpc message-id='101' 
xmlns='urn:ietf:params:xml:ns:netconf:base:1.0'>
<edit-config>
 <target><running/></target>
 <config>
   <configuration>
     <logical-systems>
```

```
 <logical-system>
       <name>IVS1</name>
       <users>
         <user-roles>
           <user-role>
               <name>Users</name>
               <web>
                 <web-bookmarks>
                   <bookmark operation='create'>
                     <name>Gmail</name>
                    <parent>--none--</parent>
                     <description>Google mail</description>
                    <standard>
                        <url>http://mail.google.com</url>
                     </standard>
                   </bookmark>
                 </web-bookmarks>
               </web>
           </user-role>
         </user-roles>
       </users>
     </logical-system>
   </logical-systems>
 </configuration>
</config>
</edit-config>
\langle /rpc>
```
*Delete a Web Bookmark for a Role*

The following snippet deletes a web bookmark named *Google* which is created for the user role Users. Note that multiple identifiers are specified in the RPC. Both the role name and the bookmark name need to be specified.

```
<rpc message-id='101' 
xmlns='urn:ietf:params:xml:ns:netconf:base:1.0'>
<edit-config>
 <target><running/></target>
  <config>
    <configuration>
     <users>
       <user-roles>
            <user-role>
              <name>Users</name>
             <sub>Web</sub></sub>
```

```
 <web-bookmarks>
                   <bookmark operation="delete">
                     <name>Google</name>
                   </bookmark>
                </web-bookmarks>
             \langle/web\rangle </user-role>
         </user-roles>
       </users>
     </configuration>
  </config>
</edit-config>
</rpc>
```
## *Get Syslog Events*

The get-syslog-events RPC can be used to receive the syslog events. The administrator is advised to use a separate dedicated channel for receiving the events, as sending other RPCs in the same channel could potentially create confusion in interpreting the RPC replies received. **default-log-messages** is the only log stream supported by an IVE device.

The following example illustrates getting syslog events from the IVE.

```
Example for RPC
<rpc message-id='101'>
   <get-syslog-events>
       <stream>default-log-messages</stream>
   </get-syslog-events>
</rpc>
```
All the syslog events that occur after the RPC is issued are notified as they occur in the inbound session. Filters can be applied to be notified of specific syslog events. For example, the following snippet notifies only the configuration change events.

## **Example for RPC** <rpc message-id='101'> <get-syslog-events> <stream>default-log-messages</stream> <event>configuration-change</event> </get-syslog-events> </rpc>

Syslog events can be filtered for logical systems. The following snippet sets the IVE to notify those syslog events that are pertinent only to *IVS1*.

### **Example for RPC**

```
<rpc message-id='101'>
    <get-syslog-events>
       <stream>default-log-messages</stream>
       <parameter>ivs='IVS1'</parameter>
    </get-syslog-events>
</rpc>
```
#### **Limitations in get-syslog-events**

DMI recommends following the draft "draft-shafer-netconf-syslog-00.txt" for implementing the get-syslog-events RPC. Some limitations in the implementation of the RPC from the specifications in the draft are mentioned below:

- 1. *recorded* argument is not supported in the rpc request. This argument is ignored if specified in the request.
- 2. *text-pattern* argument is not supported in the rpc request. This argument is ignored if specified in the request.
- 3. *process* argument is not supported in the rpc request. This argument is ignored if specified in the request.
- 4. *priority* argument is not supported in the rpc request. This argument is ignored if specified in the request.
- 5. The time format specified in *start-time* and *stop-time* parameters have to be in UTC time format. Local time formats with a clock difference from UTC time is not supported.
- 6. If *event* parameter has *configuration-change* as the value in the RPC request, all the other filters are ignored. This is used to capture asynchronous configuration notifications from the IVE.
- 7. *parameter* argument can be used to filter IVE logs. The filter implementation supports custom expressions that can be used as a query for log filters. The implementation does not support generic regular expressions.

### *Configure License Client Settings*

The following snippet configures the IVE license client settings to enable the IVE to lease licenses from the license server.

The client device ID specified uniquely identifies the license client in the server. For the server to lease licenses to the IVE, this client needs to be added to the license server.

### **Example for RPC**

```
<rpc message-id="12" 
xmlns='urn:ietf:params:xml:ns:netconf:base:1.0'>
<edit-config>
<target><running/></target>
<config>
  <configuration>
   <system>
    <configuration>
     <license-client>
      <grantors>
         <grantor>
            <server-hostname>10.10.10.10
            </server-hostname>
           <preferred-network>internal
            </preferred-network>
            <ssl-verify>false</ssl-verify>
            <node-config>
               <node>localhost2</node>
               <client-device-id>10.204.54.212
               </client-device-id>
               <password-encrypted>
               3u+UR6n8AgABAAAAe9Px2XELrbvvAZACco
               OJXBM105llgG8QQLNR4hcLNrE=
              </password-encrypted>
            </node-config>
         </grantor>
      </grantors>
     </license-client>
    </configuration>
   </system>
  </configuration>
</config>
</edit-config>
</rpc>
```
If the RPC is successful, responses similar to the following are received.

### **Example for RPC-REPLY**

```
Successfully configured the server on the client:
reply xmlns="http://xml.juniper.net/ive-sa/7.4R1"><rpc-
error 
xmlns="urn:ietf:params:xml:ns:netconf:base:1.0"><error-
type>application</error-type><error-tag>partial-
operation</error-tag><error-severity>warning</error-
```

```
severity><error-app-tag>implicit-change</error-app-
tag><error-message>The configuration has been implicitly 
changed</error-message></rpc-error></rpc-reply>]]>]]>
```
On error conditions, the error message explains the reason the command failed.

### **Example for RPC-REPLY**

```
Invalid server IP/host name:
<rpc-reply xmlns="http://xml.juniper.net/ive-
sa/7.4R1"><rpc-error
xmlns="urn:ietf:params:xml:ns:netconf:base:1.0"><error-
type>application</error-type><error-tag>operation-
failed</error-tag><error-severity>error</error-
severity><error-message>[/system/configuration/license-
client/grantors/grantor[server-hostname=]/server-hostname] 
Empty IP not accepted for required attributes</error-
message></rpc-error><rpc-error
xmlns="urn:ietf:params:xml:ns:netconf:base:1.0"><error-
type>application</error-type><error-tag>operation-
failed</error-tag><error-severity>error</error-
severity><error-message>[/system/configuration/license-
client/grantors] Invalid value for identifier server-
hostname</error-message></rpc-error><rpc-error
xmlns="urn:ietf:params:xml:ns:netconf:base:1.0"><error-
type>application</error-type><error-tag>operation-
failed</error-tag><error-severity>error</error-
severity><error-
message>[/configuration/system/configuration/license-
client/grantors/grantor] Merge-Create: Create instance 
failed.</error-message></rpc-error></rpc-reply>]]>]]>
```
The following example deletes the license server configuration.

```
<rpc message-id="12" 
xmlns='urn:ietf:params:xml:ns:netconf:base:1.0'>
   <edit-config>
      <target><running/></target>
       <config>
          <configuration>
             <system>
                <configuration>
                   <license-client>
                       <grantors>
                          <grantor operation="delete">
                             <server-
hostname>10.64.204.39</server-hostname>
                             <preferred-network></preferred-
```

```
network>
                              <ssl-verify></ssl-verify>
                              <node-config>
                                  <node></node>
                                 <client-device-id></client-
device-id>
                                  <password-
cleartext></password-cleartext>
                              </node-config>
                           </grantor>
                        </grantors>
                    </license-client>
                 </configuration>
              </system>
          </configuration>
       </config>
    </edit-config>
\langle/rpc>
```
If the RPC is successful, a response similar to the following is received.

```
Example for RPC-REPLY
<rpc-reply xmlns="http://xml.juniper.net/ive-sa/7.4R1">
  <ok/>
\langle/rpc-reply>
```
### *Add License Client to License Server*

The following snippet configures concurrent users on the license server.

```
<rpc message-id='1'>
<edit-config>
  <target>
  <running/> </target>
  <config>
   <configuration>
    <system>
     <configuration>
      <license-server>
       <lessees>
        <lessee>
         <client-id>client3</client-id>
```

```
 <password-cleartext>juniper</password-cleartext>
          <expiration-date>11:59 PM 04/03/2013</expiration-
date>
          <platform>psa-5000</platform>
          <personality>PCS</personality>
          <features>
           <feature>
            <name>Concurrent Users</name>
            <reserved-count>10</reserved-count>
            <incremental-count>25</incremental-count>
            <maximum-count>50</maximum-count>
           </feature>
          </features>
         </lessee>
        </lessees>
      </license-server>
     </configuration>
    </system>
   </configuration> 
  </config>
</edit-config>
</rpc>
```
If the RPC is successful, a response similar to the following is received.

```
Example for RPC-REPLY
<rpc-reply xmlns="http://xml.juniper.net/ive-
sa/7.4R1"><rpc-error
xmlns="urn:ietf:params:xml:ns:netconf:base:1.0"><error-
type>application</error-type><error-tag>partial-
operation</error-tag><error-severity>warning</error-
severity><error-app-tag>implicit-change</error-app-
tag><error-message>The configuration has been implicitly 
changed</error-message></rpc-error></rpc-reply>]]>]]>
Changed the client expiration date:
<rpc-reply xmlns="http://xml.juniper.net/ive-
sa/7.4R1"><rpc-error
xmlns="urn:ietf:params:xml:ns:netconf:base:1.0"><error-
type>application</error-type><error-tag>partial-
operation</error-tag><error-severity>warning</error-
severity><error-app-tag>implicit-change</error-app-
tag><error-message>The configuration has been implicitly 
changed</error-message></rpc-error></rpc-reply>]]>]]>
Changed the client reserved/incremental/max:
<rpc-reply xmlns="http://xml.juniper.net/ive-
sa/7.4R1"><rpc-error
```

```
xmlns="urn:ietf:params:xml:ns:netconf:base:1.0"><error-
type>application</error-type><error-tag>partial-
operation</error-tag><error-severity>warning</error-
severity><error-app-tag>implicit-change</error-app-
tag><error-message>The configuration has been implicitly 
changed</error-message></rpc-error></rpc-reply>]]>]]>
```
On error conditions, the error message explains the reason the command failed.

### **Example for RPC-REPLY**

```
Attempt to overallocate reserved/incremental/max:
<rpc-reply xmlns="http://xml.juniper.net/ive-
sa/7.4R1"><rpc-error
xmlns="urn:ietf:params:xml:ns:netconf:base:1.0"><error-
type>application</error-type><error-tag>operation-
failed</error-tag><error-severity>error</error-
severity><error-message>[/system/configuration/license-
server/lessees] Client client3's reservation request
for 10000 units of feature \&apos: Concurrent Users&apos:denied because resources will become over allocated for 
platform PSA-5000 - total capacity 1000, current 
reservation 100</error-message></rpc-error><rpc-error
xmlns="urn:ietf:params:xml:ns:netconf:base:1.0"><error-
type>application</error-type><error-tag>operation-
failed</error-tag><error-severity>error</error-
severity><error-message>Commit failed</error-message></rpc-
error></rpc-reply>]]>]]>
Attempt to set incremental to invalid value:
<rpc-reply xmlns="http://xml.juniper.net/ive-
sa/7.4R1"><rpc-error
xmlns="urn:ietf:params:xml:ns:netconf:base:1.0"><error-
type>application</error-type><error-tag>operation-
failed</error-tag><error-severity>error</error-
severity><error-message>[/system/configuration/license-
server/lessees/lessee[client-
id=client3]/features/feature[name=Concurrent Users]] 
Client client3 feature Concurrent Users - configured 
increment count (25000) is more than the difference 
between the reserved count (100) and the maximum limit 
(500)</error-message></rpc-error><rpc-error
xmlns="urn:ietf:params:xml:ns:netconf:base:1.0"><error-
type>application</error-type><error-tag>operation-
failed</error-tag><error-severity>error</error-
severity><error-message>Commit failed</error-
message></rpc-error></rpc-reply>]]>]]>
```
### *Remove a License Client from the License Server*

The following snippet removes license clients from the license server.

```
Example for RPC
<rpc message-id='1'>
<edit-config>
  <target>
  <running/>
  </target>
  <config>
   <configuration>
    <system>
     <configuration>
       <license-server>
        <lessees>
         <lessee operation="delete">
          <client-id>client1</client-id>
         </lessee>
        </lessees>
      </license-server>
     </configuration>
    </system>
   </configuration> 
  </config>
</edit-config>
</rpc>
```
If the RPC is successful, a response similar to the following is received.

#### **Example for RPC-REPLY**

```
<rpc-reply xmlns="http://xml.juniper.net/ive-sa/7.4R1">
    <\!\!\mathrm{ok}\,/\!\!>\langle/rpc-reply>
```
On error conditions, the error message explains the reason the command failed.

#### **Example for RPC-REPLY**

```
<rpc-reply xmlns="http://xml.juniper.net/ive-
sa/7.4R1"><rpc-error
xmlns="urn:ietf:params:xml:ns:netconf:base:1.0"><error-
type>application</error-type><error-tag>partial-
operation</error-tag><error-severity>warning</error-
```

```
severity><error-app-tag>implicit-change</error-app-
tag><error-message>NCF_DELETE: instance does not 
exist</error-message></rpc-error></rpc-reply>]]>]]>
```
# **PPS Sample Code**

In this section, we illustrate some of the PPS operations that are typically executed by the IVE administrator, by issuing RPCs using the inbound DMI. These examples will not cover all possible cases and might need certain preconditions for the operation to be successful.

- [RADIUS Authentication without Host Checker](#page-131-0)
- [L2 Authentication with Pulse Client](#page-144-0) VLAN
- [L2 Authentication with Pulse Client-](#page-170-0) ACL

## <span id="page-131-0"></span>*RADIUS Authentication without Host Checker*

The following snippet shows the RADIUS authentication without Host Checker.

```
Example for RPC
<rpc message-id='101' xmlns='urn:ietf:params:xml:ns:netconf:base:1.0'> <edit-config> 
<target><running/></target> <config>
     <authentication>
        <signin>
             <urls>
                 <access-urls>
                     <access-url>
                         <url-pattern>*/Radius_Authentication/</url-pattern>
                         <description></description>
                        <enabled>true</enabled>
                        <page>Default Sign-In Page</page>
                        <user>
                             <pre-authentication-signin-notification-id>None</pre-
authentication-signin-notification-id>
                             <post-authentication-signin-notification-id>None</post-
authentication-signin-notification-id>
                             <post-authentication-signin-notification-skip>false</post-
authentication-signin-notification-skip>
                             <enable-new-ux-pages>false</enable-new-ux-pages>
                             <authentication-realms>
                                  <authentication-realm>
                                     <realm>Radius-Realm</realm>
                                     <protocol>802.1X</protocol>
                                  </authentication-realm>
                             </authentication-realms>
                             <realm-suffix>false</realm-suffix>
                             <strip-realm>false</strip-realm>
                             <use-default-realm>false</use-default-realm>
                             <show-guest-login-page>false</show-guest-login-page>
                             <show-guest-self-reg-link>false</show-guest-self-reg-link>
                             <show-on-boarding-url>None</show-on-boarding-url>
                         </user>
                     </access-url>
                 </access-urls>
             </urls>
            <pages>
                 <access-pages>
                     <access-page>
                         <name>Default Sign-In Page</name>
                        <standard>
                             <welcome>Welcome to</welcome>
                            <portal>Pulse Policy Secure</portal>
                            <signin-button-text>Sign In</signin-button-text>
```

```
 <user-name>Username</user-name>
                              <password-label>Password</password-label>
                             <realm>Realm</realm>
                             <secondary-auth-user-name>Secondary username</secondary-auth-
user-name>
                              <secondary-auth-password-label>Secondary password</secondary-
auth-password-label>
                              <secondary-auth-prompts-in-next-page>false</secondary-auth-
prompts-in-next-page>
                              <pulse-custom-prompts>false</pulse-custom-prompts>
                              <signout-message>Your session has ended. For increased security, 
please close your browser.</signout-message>
                              <signin-again>Click here to sign in again</signin-again>
                              <background-color>#E3E3E3</background-color>
                              <missing-cert-message>Missing certificate. Check that your 
certificate is valid and up-to-date, and try again.</missing-cert-message>
                              <invalid-cert-message>Invalid or expired certificate. Check that 
your certificate is valid and up-to-date, and try again.</invalid-cert-message>
                              <show-help>false</show-help>
                              <help-button-message>Help</help-button-message>
                              <pre-authentication-signin-notification-title>Pre Sign-In 
Notification</pre-authentication-signin-notification-title>
                              <pre-authentication-signin-notification-proceed>Proceed</pre-
authentication-signin-notification-proceed>
                              <pre-authentication-signin-notification-show-decline>true</pre-
authentication-signin-notification-show-decline>
                              <pre-authentication-signin-notification-decline>Decline</pre-
authentication-signin-notification-decline>
                              <pre-authentication-signin-notification-decline-message>You are 
not allowed to sign in to the system.</pre-authentication-signin-notification-decline-
message>
                              <post-authentication-signin-notification-title>Post Sign-In 
Notification</post-authentication-signin-notification-title>
                              <post-authentication-signin-notification-proceed>Proceed</post-
authentication-signin-notification-proceed>
                              <post-authentication-signin-notification-show-decline>true</post-
authentication-signin-notification-show-decline>
                              <post-authentication-signin-notification-decline>Decline</post-
authentication-signin-notification-decline>
                              <post-authentication-signin-notification-decline-message>You are 
not allowed to sign in to the system. Your sign-in has been canceled.</post-authentication-
signin-notification-decline-message>
                          </standard>
                     </access-page>
                 </access-pages>
             </pages>
             <authentication-protocol-sets>
                  <protocols>
                     <name>802.1X</name>
                    <description>System created default authentication protocol required for 
PPS agents</description>
                     <authentication-protocol>eap-ttls</authentication-protocol>
                     <authentication-protocol>eap-peap</authentication-protocol>
                     <peap-inners>eap-juac</peap-inners>
                     <peap-inners>eap-mschapv2</peap-inners>
                     <ttls-inners>eap-juac</ttls-inners>
                     <ttls-inners>pap</ttls-inners>
                     <ttls-inners>ms-chap-v2</ttls-inners>
                     <ttls-inners>eap-mschapv2</ttls-inners>
                     <ttls-inners>eap-gtc</ttls-inners>
                 </protocols>
             </authentication-protocol-sets>
         </signin>
         <auth-servers>
             <auth-server>
                 <name>Radius Auth Server</name>
                <local>
                     <settings>
                          <password-minimum-length>6</password-minimum-length>
                          <password-maximum-length>8</password-maximum-length>
                          <password-require-integer>0</password-require-integer>
```
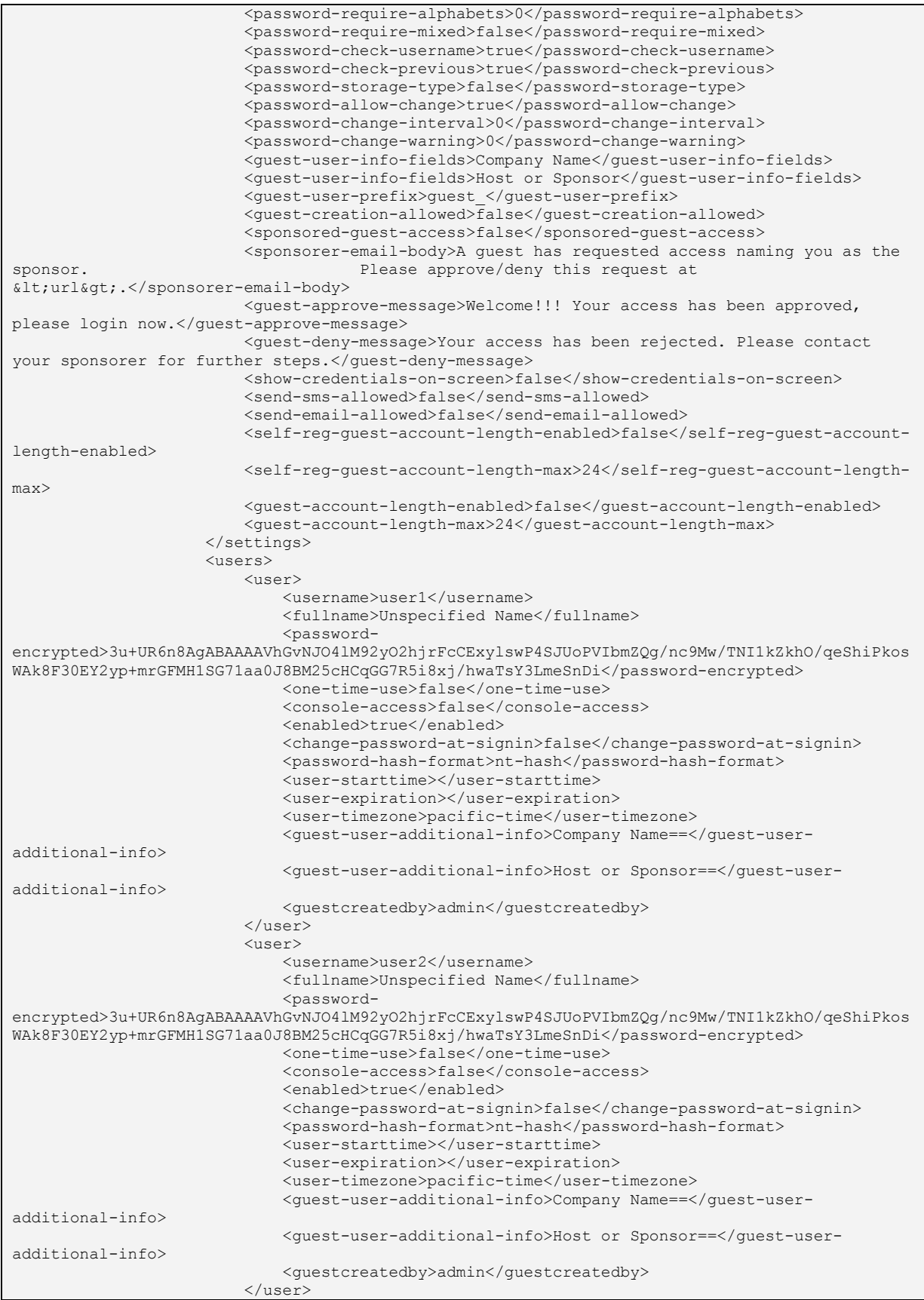

```
 </users>
                     <admin-users>
                     </admin-users>
                     <server-catalog>
                          <expressions>
                         </expressions>
                         <custom-variables>
                          </custom-variables>
                      </server-catalog>
                  </local>
             </auth-server>
         </auth-servers>
     </authentication>
     <users>
         <user-realms>
             <realm>
                  <name>Radius-Realm</name>
                  <authentication-policy>
                      <source-ip>
                          <customized>any-ip</customized>
                         <ips>
                         </ips>
                      </source-ip>
                      <browser>
                          <customized>any-user-agent</customized>
                          <user-agent-patterns>
                          </user-agent-patterns>
                      </browser>
                     <certificate>
                          <customized>allow-all-users</customized>
                          <cert-key-value-pairs>
                          </cert-key-value-pairs>
                      </certificate>
                     <password>
                          <primary-password-restricted>allow-passwords-of-minimum-
length</primary-password-restricted>
                          <primary-password-management>true</primary-password-management>
                          <primary-password-minimum-length>4</primary-password-minimum-length>
                          <primary-password-expiration-warning-days>14</primary-password-
expiration-warning-days>
                      </password>
                     <host-checker>
                          <evaluate-all-policies>false</evaluate-all-policies>
                          <evaluate-policy-list xsi:nil="true"/>
                          <enforce-all-policies>false</enforce-all-policies>
                          <enforce-policy-list xsi:nil="true"/>
                          <evaluate-logic>all-policies-must-succeed</evaluate-logic>
                      </host-checker>
                     <limits>
                          <limit-concurrent-users>false</limit-concurrent-users>
                          <guaranteed-minimum xsi:nil="true"/>
                          <maximum xsi:nil="true"/>
                          <maxuser-enable>false</maxuser-enable>
                          <maxuser-max>1</maxuser-max>
                          <max-sessions-per-user>1</max-sessions-per-user>
                      </limits>
                     \langlesso\rangle <enable-sso>true</enable-sso>
                     \langle/sso\rangle<radius-request-attributes-policies>
                          <selected-policies xsi:nil="true"/>
                         <evaluate-logic>false</evaluate-logic>
                      </radius-request-attributes-policies>
                  </authentication-policy>
                 <role-mapping-rules>
                      <user-selects-role>false</user-selects-role>
                      <user-selects-roleset>false</user-selects-roleset>
                      <rule>
                          <name>Radius Auth Rule 1</name>
                         <user-name>
                             <test>is</test>
```

```
 <user-names>*</user-names>
                          </user-name>
                         <roles>Full Access Role</roles>
                         <roles>Limited Access Role</roles>
                         <stop-rules-processing>false</stop-rules-processing>
                     \langle/rule\rangle</role-mapping-rules>
                 <description></description>
                  <editing-description>false</editing-description>
                  <authentication-server>Radius Auth Server</authentication-server>
                  <directory-server>None</directory-server>
                 <device-server>None</device-server>
                  <accounting-server>None</accounting-server>
                 <dynamic-policy>
                      <dynamic-policy-evaluation>false</dynamic-policy-evaluation>
                     <refresh-roles>false</refresh-roles>
                      <refresh-policies>false</refresh-policies>
                     <refresh-interval>60</refresh-interval>
                  </dynamic-policy>
                 <session-migration>false</session-migration>
                  <authentication-group></authentication-group>
                  <inbound-ifmap-attributes>false</inbound-ifmap-attributes>
                 <device-check-interval>60</device-check-interval>
                 <radius-proxy>do-not-proxy</radius-proxy>
                  <authen-only>false</authen-only>
            \langle/realm\rangle </user-realms>
         <user-roles>
            <sub>user-rol</sub></sub>
                 <name>Full Access Role</name>
                 <general>
                      <overview>
                          <description></description>
                         <options>
                              <session-options>true</session-options>
                              <ui-options>true</ui-options>
                              <junos-pulse>true</junos-pulse>
                              <ic-access-enabled>false</ic-access-enabled>
                              <preconfigured-installer-enabled>false</preconfigured-installer-
enabled>
                              <guest-account-management-rights>false</guest-account-management-
rights>
                              <guest-sponsor-management-rights>false</guest-sponsor-management-
rights>
                          </options>
                         <enterprise-onboarding>
                              <enterprise-onboarding-enabled>false</enterprise-onboarding-
enabled>
                          </enterprise-onboarding>
                      </overview>
                     <restrictions>
                          <source-ip>
                              <customized>any-ip</customized>
                             <ips>
                             </ips>
                          </source-ip>
                          <browser>
                              <customized>any-user-agent</customized>
                              <user-agent-patterns>
                              </user-agent-patterns>
                          </browser>
                         <certificate>
                              <customized>allow-all-users</customized>
                              <cert-key-value-pairs>
                              </cert-key-value-pairs>
                          </certificate>
                         <host-checker>
                              <host-check-enforce>disable</host-check-enforce>
                              <host-check-policies xsi:nil="true"/>
                              <host-check-match>all</host-check-match>
                          </host-checker>
```
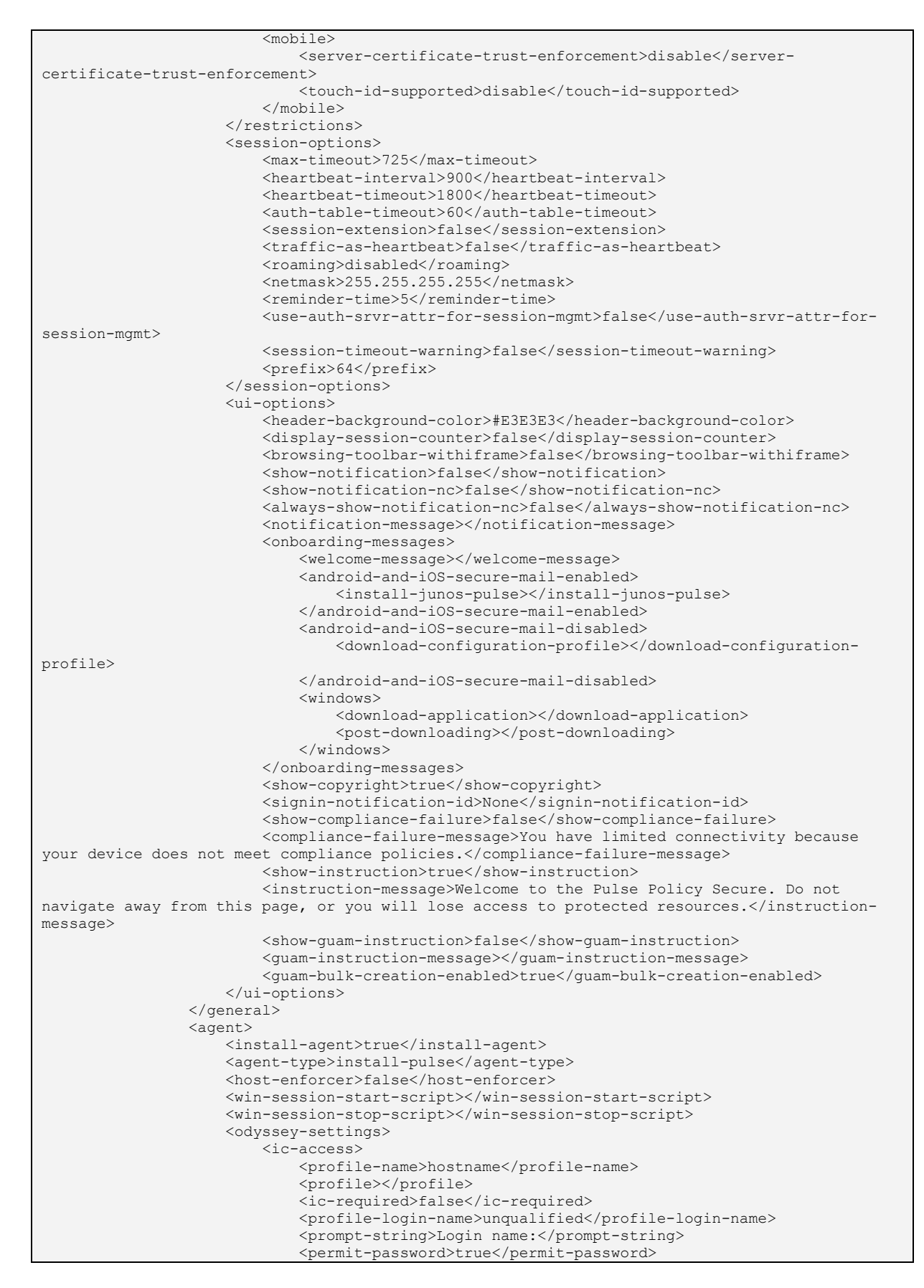

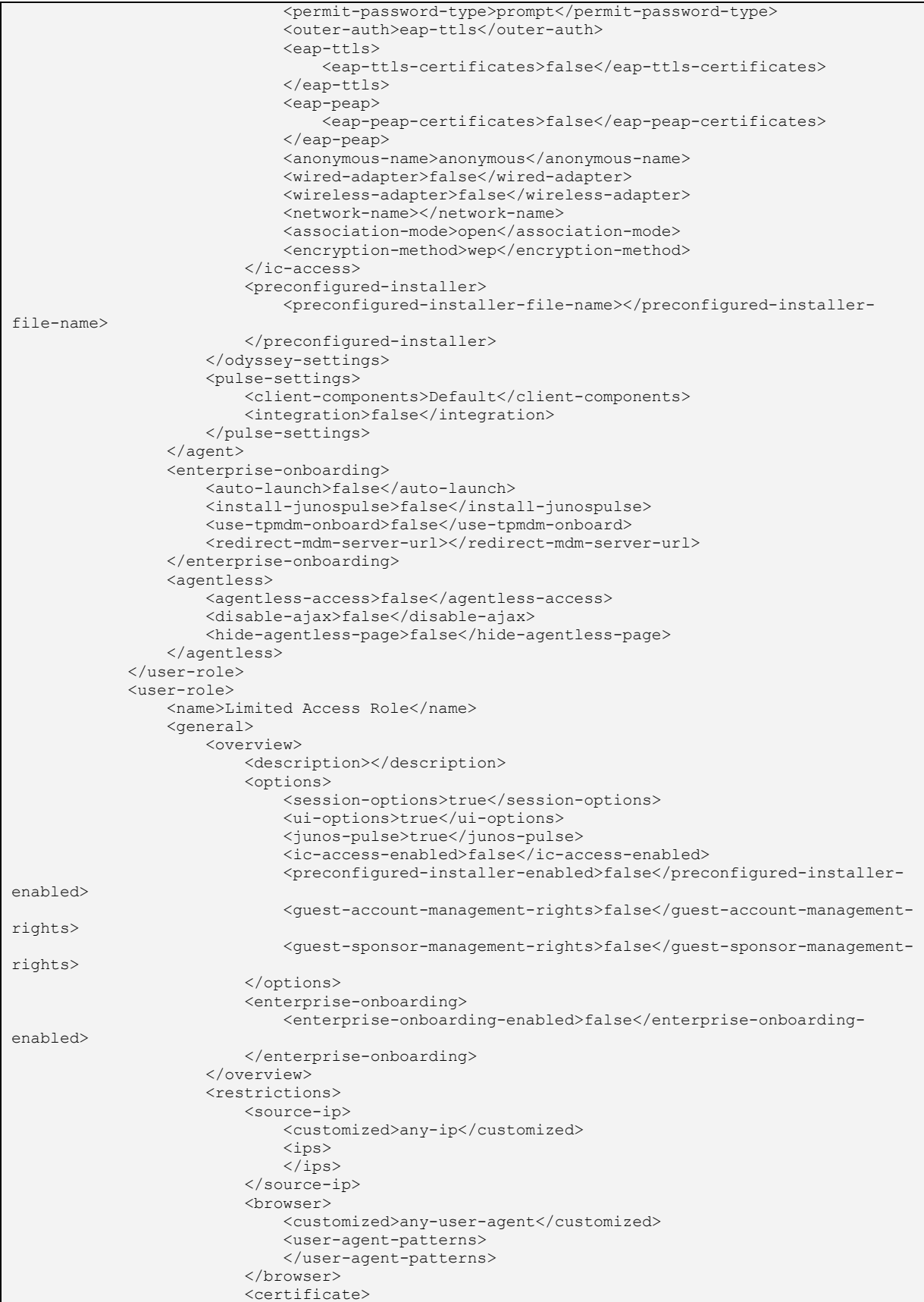

```
 <customized>allow-all-users</customized>
                              <cert-key-value-pairs>
                              </cert-key-value-pairs>
                          </certificate>
                          <host-checker>
                              <host-check-enforce>disable</host-check-enforce>
                              <host-check-policies xsi:nil="true"/>
                              <host-check-match>all</host-check-match>
                          </host-checker>
                          <mobile>
                              <server-certificate-trust-enforcement>disable</server-
certificate-trust-enforcement>
                              <touch-id-supported>disable</touch-id-supported>
                          </mobile>
                     </restrictions>
                    <session-options>
                          <max-timeout>725</max-timeout>
                          <heartbeat-interval>900</heartbeat-interval>
                          <heartbeat-timeout>1800</heartbeat-timeout>
                          <auth-table-timeout>60</auth-table-timeout>
                          <session-extension>false</session-extension>
                          <traffic-as-heartbeat>false</traffic-as-heartbeat>
                         <roaming>disabled</roaming>
                        <netmask>255.255.255.255</netmask>
                         <reminder-time>5</reminder-time>
                          <use-auth-srvr-attr-for-session-mgmt>false</use-auth-srvr-attr-for-
session-mgmt>
                          <session-timeout-warning>false</session-timeout-warning>
                          <prefix>64</prefix>
                     </session-options>
                    <ui-options>
                          <header-background-color>#E3E3E3</header-background-color>
                          <display-session-counter>false</display-session-counter>
                          <browsing-toolbar-withiframe>false</browsing-toolbar-withiframe>
                          <show-notification>false</show-notification>
                          <show-notification-nc>false</show-notification-nc>
                          <always-show-notification-nc>false</always-show-notification-nc>
                         <notification-message></notification-message>
                          <onboarding-messages>
                              <welcome-message></welcome-message>
                              <android-and-iOS-secure-mail-enabled>
                                  <install-junos-pulse></install-junos-pulse>
                              </android-and-iOS-secure-mail-enabled>
                              <android-and-iOS-secure-mail-disabled>
                                  <download-configuration-profile></download-configuration-
profile>
                              </android-and-iOS-secure-mail-disabled>
                              <windows>
                                  <download-application></download-application>
                                  <post-downloading></post-downloading>
                              </windows>
                         </onboarding-messages>
                         <show-copyright>true</show-copyright>
                          <signin-notification-id>None</signin-notification-id>
                          <show-compliance-failure>false</show-compliance-failure>
                          <compliance-failure-message>You have limited connectivity because 
your device does not meet compliance policies.</compliance-failure-message>
                          <show-instruction>true</show-instruction>
                          <instruction-message>Welcome to the Pulse Policy Secure. Do not 
navigate away from this page, or you will lose access to protected resources.</instruction-
message>
                          <show-guam-instruction>false</show-guam-instruction>
                          <guam-instruction-message></guam-instruction-message>
                          <guam-bulk-creation-enabled>true</guam-bulk-creation-enabled>
                     </ui-options>
                 </general>
                <agent>
                     <install-agent>true</install-agent>
                     <agent-type>install-pulse</agent-type>
                     <host-enforcer>false</host-enforcer>
                     <win-session-start-script></win-session-start-script>
```

```
 <win-session-stop-script></win-session-stop-script>
                     <odyssey-settings>
                          <ic-access>
                              <profile-name>hostname</profile-name>
                              <profile></profile>
                             <ic-required>false</ic-required>
                              <profile-login-name>unqualified</profile-login-name>
                              <prompt-string>Login name:</prompt-string>
                              <permit-password>true</permit-password>
                              <permit-password-type>prompt</permit-password-type>
                              <outer-auth>eap-ttls</outer-auth>
                              <eap-ttls>
                                  <eap-ttls-certificates>false</eap-ttls-certificates>
                              </eap-ttls>
                             <eap-peap>
                                  <eap-peap-certificates>false</eap-peap-certificates>
                              </eap-peap>
                              <anonymous-name>anonymous</anonymous-name>
                              <wired-adapter>false</wired-adapter>
                              <wireless-adapter>false</wireless-adapter>
                             <network-name></network-name>
                              <association-mode>open</association-mode>
                              <encryption-method>wep</encryption-method>
                         </ic-access>
                         <preconfigured-installer>
                              <preconfigured-installer-file-name></preconfigured-installer-
file-name>
                          </preconfigured-installer>
                     </odyssey-settings>
                    <pulse-settings>
                         <client-components>Default</client-components>
                          <integration>false</integration>
                     </pulse-settings>
                 </agent>
                <enterprise-onboarding>
                     <auto-launch>false</auto-launch>
                     <install-junospulse>false</install-junospulse>
                     <use-tpmdm-onboard>false</use-tpmdm-onboard>
                    <redirect-mdm-server-url></redirect-mdm-server-url>
                 </enterprise-onboarding>
                 <agentless>
                     <agentless-access>false</agentless-access>
                     <disable-ajax>false</disable-ajax>
                     <hide-agentless-page>false</hide-agentless-page>
                 </agentless>
             </user-role>
         </user-roles>
         <junos-pulse>
             <connection-sets>
                 <connection-set>
                     <name>Default</name>
                    <description>Default Pulse Secure client connection set</description>
                     <current-owner></current-owner>
                     <update-time>2018-04-23 05:46:02 UTC</update-time>
                     <guid>5c84ac5b-6d17-4ab4-a537-524ba6012fe2</guid>
                     <factory-default>true</factory-default>
                     <server-id>VASPHK1D3MAYL210E</server-id>
                     <version>3</version>
                    <options>
                          <option>
                              <name>Always-on Pulse Client</name>
                             <description>Prevents end users from circumventing Pulse 
connections. This option will disable all configuration settings that allow the end user to 
disable or remove Pulse connections, services or software.</description>
                             <tag>lock-down</tag>
                             <bool-type>
                                  <value>false</value>
                              </bool-type>
                          </option>
                         <option>
                              <name>VPN only access</name>
```
 <description>When Pulse client connects to a PCS having lock down mode enabled, it will enter lock-down mode and won't let any traffic flow through unless a Locked-down VPN connection is in connected state.User is allowed to connect or disconnect any connection. User is allowed to add any new connection/server URI. User is allowed to delete a connection if the connection is not locked down.</description> <tag>block-traffic-on-vpn-disconnect</tag> <bool-type> <value>false</value> </bool-type> </option> <option> <name>Allow saving logon information</name> <description>Enables the Save settings checkbox in the certificate trust and password prompts.</description> <tag>allow-save</tag> <bool-type> <value>true</value> </bool-type> </option> <option> <name>Allow user connections</name> <description>Allows user to create connections via the Pulse UI.</description> <tag>user-connection</tag> <bool-type> <value>true</value> </bool-type> </option> <option> <name>Display Splash Screen</name> <description>Controls whether the splash screen is displayed when Pulse starts.</description> <tag>splashscreen-display</tag> <bool-type> <value>true</value> </bool-type> </option> <option> <name>Dynamic certificate trust</name> <description>Controls whether users may accept to trust unknown certificates.</description> <tag>dynamic-trust</tag> <bool-type> <value>true</value> </bool-type> </option> <option> <name>Dynamic connections</name> <description>Allows connections to be deployed automatically from devices.</description> <tag>dynamic-connection</tag> <bool-type> <value>true</value> </bool-type> </option> <option> <name>EAP Fragment Size</name> <description>Maximum number of bytes in an EAPoL message from the client for 802.1x connections. Range: 450 - 3000 bytes</description> <tag>eap-fragment-size</tag> <integer-type> <value>1400</value> </integer-type> </option> <option> <name>Enable captive portal detection</name> <description>Pulse will attempt to detect the presence of a captive portal hotspot. Only applies to Connect Secure and Policy Secure (L3) connections.</description> <tag>captive-portal-detection</tag> <bool-type>

 <value>false</value> </bool-type> </option> <option> <name>Enable embedded browser for captive portal</name> <description>Pulse will use an embedded web browser for captive portal pages. Only applies when captive portal detection is enabled.</description> <tag>enable-browser</tag> <bool-type> <value>true</value> </bool-type> </option> <option> <name>Enable embedded browser for authentication</name> <description>Pulse will use embedded browser for saml, custom sign-in or token based authentication.</description> <tag>embedded-browser-saml</tag> <bool-type> <value>false</value> </bool-type> </option> <option> <name>FIPS mode enabled</name> <description>Deploy client with Federal Information Processing Standard enabled.</description> <tag>FIPSClient</tag> <bool-type> <value>false</value> </bool-type> </option> <option> <name>Wireless suppression</name> <description>Disconnect all wireless interfaces when a wired interface gets connected to a network. Applies to all wireless connections (not just those managed by Pulse).</description> <tag>wireless-suppression</tag> <bool-type> <value>false</value> </bool-type> </option> <option> <name>Prevent caching smart card PIN</name> <description>Enabling this will ensure the smart card PIN value is not cached by the client process.</description> <tag>clear-smart-card-pin-cache</tag> <bool-type> <value>false</value> </bool-type> </option> </options> <exceptionrules> </exceptionrules> <connections> <connection> <name>PPS</name> <description>Default server connection</description> <guid>40019b38-29bd-495d-988a-fd96934f279e</guid> <factory-default>true</factory-default> <server-id>VASPHK1D3MAYL210E</server-id> <client-cert-selection-option>enabled</client-cert-selectionoption> <client-cert-prefer-smartcard>disabled</client-cert-prefersmartcard> <version>2</version> <type>ic-or-sa</type> <options> <option> <name>Support Remote Access (Connect Secure) or LAN Access (Policy Secure) on this connection</name> <description>Uncheck only if the connection is not used for PPS services </description>

<tag>use-for-connect</tag> <bool-type> <value>true</value> </bool-type> </option> <option> <name>Enable Pulse Collaboration integration on this connection</name> <description>Applicable for Connect Secure type connections only. Leave this unchecked for Policy Secure type connections.</description> <tag>use-for-secure-meetings</tag> <bool-type> <value>false</value> </bool-type> </option> <option> <name>Connect to URL of this server only</name> <description>Connection is only made to the server which supplied configuration.</description> <tag>this-server</tag> <bool-type> <value>true</value> </bool-type> </option> <option> <name>List of Connection URLs</name> <description>List of server URLs to which Pulse should attempt to connect.</description> <tag>uri</tag> <list-type> <value xsi:nil="true"/> </list-type> </option> <option> <name>Attempt most recently connected URL first</name> <description>On the first connection attempt Pulse will use the server URL to which it was most recently connected. Option applies to user connections only; it does not apply to pre-login or machine connections.</description> <tag>uri-list-use-last-connected</tag> <bool-type> <value>false</value> </bool-type> </option> <option> <name>Randomize URL list order</name> <description>When connecting to a new URL, Pulse will attempt to connect to a random server in the list.</description> <tag>uri-list-randomize</tag> <bool-type> <value>false</value> </bool-type> </option> <option> <name>Use Desktop Credentials</name> <description>If checked, then the system login credentials will be cached and used for this connection. If credential provider is enabled, then the cached credentials will come from credential provider; otherwise, the credentials will come from the previous authentication on any connection that has this property checked.</description> <tag>sso-cached-credential</tag> <bool-type> <value>false</value> </bool-type> </option> <option> <name>Allow user to override connection policy</name> <description>Allows user to modify connection state.</description> <tag>connection-policy-override</tag> <bool-type> <value>true</value>

```
 </bool-type>
                                  </option>
                                  <option>
                                      <name>Lock down this connection</name>
                                     <description>Network access is limited until this 
connection is established. This option is available only when the Always-on Pulse Client 
option or VPN only access option on the connection set is checked.</description>
                                      <tag>connection-lock-down</tag>
                                      <bool-type>
                                          <value>false</value>
                                      </bool-type>
                                  </option>
                              </options>
                             <trusted-servers>
                             </trusted-servers>
                             <established>automatic</established>
                             <reconnect-at-session-timeout>true</reconnect-at-session-timeout>
                              <cred-prov-user-realm></cred-prov-user-realm>
                              <cred-prov-cert-realm></cred-prov-cert-realm>
                              <rules>
                             </rules>
                             <requirement>all</requirement>
                             <custom-expression></custom-expression>
                              <machine-realm></machine-realm>
                              <machine-roleset></machine-roleset>
                              <user-realm></user-realm>
                              <user-roleset></user-roleset>
                              <use-system-certificate>false</use-system-certificate>
                              <pre-login-preferences>
                                  <sso-max-delay>120</sso-max-delay>
                                  <sso-user-vlan>false</sso-user-vlan>
                              </pre-login-preferences>
                          </connection>
                     </connections>
                 </connection-set>
             </connection-sets>
             <component-settings>
                 <component-sets>
                     <component-set>
                          <name>Default</name>
                         <description>Default Pulse Secure client component set</description>
                         <client-configuration>Default</client-configuration>
                          <component-type>all</component-type>
                     </component-set>
                 </component-sets>
             </component-settings>
         </junos-pulse>
     </users>
     <uac>
         <network-access>
             <radius-vendors>
                 <radius-vendor>
                     <name>Cisco Systems</name>
                    <description></description>
                    <dictionary>cisco.dct</dictionary>
                </radius-vendor>
             </radius-vendors>
             <location-groups>
                 <location-group>
                     <name>Cisco Radius Auth Group</name>
                    <description></description>
                    <sign-in-policy>*/Radius_Authentication/</sign-in-policy>
                     <mac-authentication-realm>(none)</mac-authentication-realm>
                 </location-group>
             </location-groups>
             <radius-clients>
                 <radius-client>
                     <name>Cisco 3850</name>
                    <description>This client is Cisco 3850 series</description>
                    <gatewayid></gatewayid>
                    <ip-address>10.204.89.148</ip-address>
```
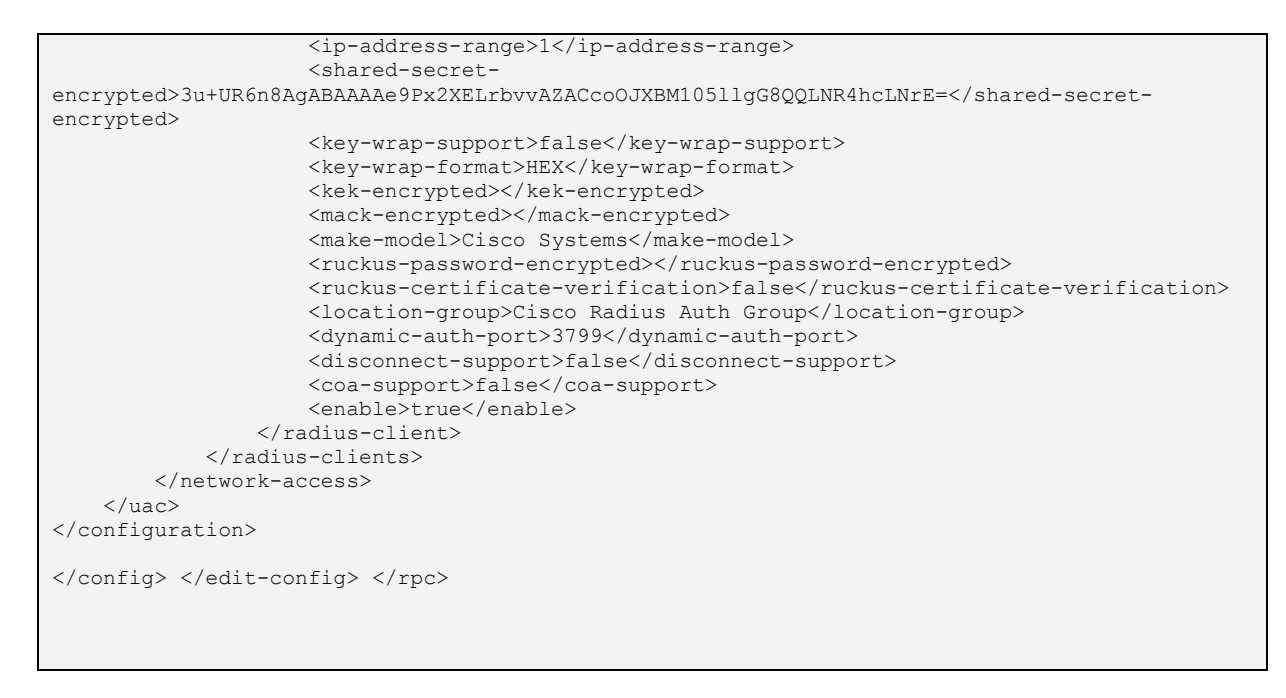

## *L2 Authentication with Pulse Client- VLAN*

The following snippet shows how to perform L2 authentication with pulse client, enable Disconnect Message and ensure that user gets Roles based on HC Compliance followed with new VLAN.

```
Example for RPC
<rpc message-id='101' xmlns='urn:ietf:params:xml:ns:netconf:base:1.0'> <edit-
config> <target><running/></target> <config>
     <authentication>
         <signin>
            \langle \text{unls} \rangle <access-urls>
                      <access-url>
                          <url-pattern>*/Radius_Authentication/</url-pattern>
                          <description></description>
                         <enabled>true</enabled>
                         <page>Default Sign-In Page</page>
                         <user>
                              <pre-authentication-signin-notification-
id>None</pre-authentication-signin-notification-id>
                              <post-authentication-signin-notification-
id>None</post-authentication-signin-notification-id>
                              <post-authentication-signin-notification-
skip>false</post-authentication-signin-notification-skip>
                              <enable-new-ux-pages>false</enable-new-ux-pages>
                              <authentication-realms>
                                  <authentication-realm>
                                     <realm>Radius-Realm</realm>
                                     <protocol>802.1X</protocol>
                                  </authentication-realm>
                              </authentication-realms>
```

```
<realm-suffix>false</realm-suffix>
                             <strip-realm>false</strip-realm>
                             <use-default-realm>false</use-default-realm>
                             <show-guest-login-page>false</show-guest-login-
page>
                             <show-guest-self-reg-link>false</show-guest-self-
reg-link>
                             <show-on-boarding-url>None</show-on-boarding-url>
                         </user>
                     </access-url>
                 </access-urls>
             </urls>
            <pages> <access-pages>
                     <access-page>
                         <name>Default Sign-In Page</name>
                        <standard>
                             <welcome>Welcome to</welcome>
                            <portal>Pulse Policy Secure</portal>
                            <signin-button-text>Sign In</signin-button-text>
                             <user-name>Username</user-name>
                             <password-label>Password</password-label>
                            <realm>Realm</realm>
                            <secondary-auth-user-name>Secondary 
username</secondary-auth-user-name>
                             <secondary-auth-password-label>Secondary 
password</secondary-auth-password-label>
                             <secondary-auth-prompts-in-next-
page>false</secondary-auth-prompts-in-next-page>
                             <pulse-custom-prompts>false</pulse-custom-
prompts>
                             <signout-message>Your session has ended. For 
increased security, please close your browser.</signout-message>
                             <signin-again>Click here to sign in 
again</signin-again>
                             <background-color>#E3E3E3</background-color>
                             <missing-cert-message>Missing certificate. Check 
that your certificate is valid and up-to-date, and try again.</missing-cert-
message>
                             <invalid-cert-message>Invalid or expired 
certificate. Check that your certificate is valid and up-to-date, and try 
again.</invalid-cert-message>
                             <show-help>false</show-help>
                             <help-button-message>Help</help-button-message>
                             <pre-authentication-signin-notification-title>Pre 
Sign-In Notification</pre-authentication-signin-notification-title>
                             <pre-authentication-signin-notification-
proceed>Proceed</pre-authentication-signin-notification-proceed>
                             <pre-authentication-signin-notification-show-
decline>true</pre-authentication-signin-notification-show-decline>
                             <pre-authentication-signin-notification-
decline>Decline</pre-authentication-signin-notification-decline>
                             <pre-authentication-signin-notification-decline-
message>You are not allowed to sign in to the system.</pre-authentication-
signin-notification-decline-message>
                              <post-authentication-signin-notification-
title>Post Sign-In Notification</post-authentication-signin-notification-
title>
                             <post-authentication-signin-notification-
proceed>Proceed</post-authentication-signin-notification-proceed>
                             <post-authentication-signin-notification-show-
decline>true</post-authentication-signin-notification-show-decline>
                             <post-authentication-signin-notification-
```

```
decline>Decline</post-authentication-signin-notification-decline>
                              <post-authentication-signin-notification-decline-
message>You are not allowed to sign in to the system. Your sign-in has been 
canceled.</post-authentication-signin-notification-decline-message>
                          </standard>
                      </access-page>
                 </access-pages>
             </pages>
             <authentication-protocol-sets>
                 <protocols>
                    <name>802.1X</name><description>System created default authentication 
protocol required for PPS agents</description>
                     <authentication-protocol>eap-ttls</authentication-
protocol>
                     <authentication-protocol>eap-peap</authentication-
protocol>
                     <peap-inners>eap-juac</peap-inners>
                     <peap-inners>eap-mschapv2</peap-inners>
                     <ttls-inners>eap-juac</ttls-inners>
                     <ttls-inners>pap</ttls-inners>
                     <ttls-inners>ms-chap-v2</ttls-inners>
                     <ttls-inners>eap-mschapv2</ttls-inners>
                     <ttls-inners>eap-gtc</ttls-inners>
                 </protocols>
             </authentication-protocol-sets>
         </signin>
         <endpoint>
             <host-checker>
                 <policies>
                      <policy>
                          <policy-name>policy_avast_detection</policy-name>
                          <regular>
                              <platforms>
                                  <windows>
                                      <rules>
                                          <antivirus-rules>
                                              <antivirus-rule>
                                                  <rule-name>avast-rule</rule-
name>
                                                   <product-selection-
option>specific</product-selection-option>
                                                   <select-specific-
vendor>false</select-specific-vendor>
                                                   <vendor-list xsi:nil="true"/>
                                                  <select-specific-
product>true</select-specific-product>
                                                   <product-list>Avast Business 
Security (10.x)</product-list>
                                                   <enable-scan-period-
check>false</enable-scan-period-check>
                                                   <scan-period xsi:nil="true"/>
                                                   <pass-rule-on-
scan>false</pass-rule-on-scan>
                                                   <enable-virus-definition-
file-check>false</enable-virus-definition-file-check>
                                                   <virus-definition-file-check-
option-type>updates</virus-definition-file-check-option-type>
                                                   <virus-definition-file-check-
option-updates xsi:nil="true"/>
                                                   <virus-definition-file-check-
option-days xsi:nil="true"/>
                                                   <needs-
```

```
monitoring>false</needs-monitoring>
                                                   <download-virus-defs-
all>false</download-virus-defs-all>
                                                   <set-real-time-protection-on-
all>false</set-real-time-protection-on-all>
                                                   <start-scan-all>false</start-
scan-all>
                                                   <selected-product-list>
                                                   </selected-product-list>
                                               </antivirus-rule>
                                           </antivirus-rules>
                                          <firewall-rules>
                                          </firewall-rules>
                                         <spyware-rules>
                                          </spyware-rules>
                                          <hdencryption-rules>
                                          </hdencryption-rules>
                                         <patchmanagement-rules>
                                         </patchmanagement-rules>
                                          <os-check-rules>
                                          </os-check-rules>
                                          <ports>
                                         </ports>
                                         <processes>
                                         </processes>
                                         <nhcs>
                                         \langle/nhcs>
                                         <files>
                                         </files>
                                          <registry-rules>
                                         </registry-rules>
                                         <netbios-rules>
                                         </netbios-rules>
                                          <mac-address-rules>
                                          </mac-address-rules>
                                          <machinecert-rules>
                                         </machinecert-rules>
                                         <remote-imv-rules>
                                         </remote-imv-rules>
                                          <msnap-rules>
                                         </msnap-rules>
                                         <deprecated-rules>
                                           </deprecated-rules>
                                      </rules>
                                     <rule-expression>
                                          <requirement>all</requirement>
                                         <custom-expression></custom-
expression>
                                     </rule-expression>
                                     <remediation>
                                           <enable-custom-
instructions>false</enable-custom-instructions>
                                          <custom-instructions></custom-
instructions>
                                         <kill-processes>false</kill-
processes>
                                          <processes xsi:nil="true"/>
                                          <delete-files>false</delete-files>
                                          <files xsi:nil="true"/>
                                         <send-reason-strings>true</send-
reason-strings>
                                     </remediation>
                                      <dashboard>
```

```
 <consider-for-
reporting>true</consider-for-reporting>
                                      </dashboard>
                                   </windows>
                                  <mac> <rules>
                                           <antivirus-rules>
                                          </antivirus-rules>
                                          <firewall-rules>
                                          </firewall-rules>
                                          <spyware-rules>
                                          </spyware-rules>
                                          <hdencryption-rules>
                                           </hdencryption-rules>
                                           <patchmanagement-rules>
                                          </patchmanagement-rules>
                                          <ports>
                                          </ports>
                                          <processes>
                                          </processes>
                                          <files>
                                          </files>
                                          <os-check-rules>
                                           </os-check-rules>
                                           <remote-imv-rules>
                                          </remote-imv-rules>
                                      </rules>
                                      <rule-expression>
                                          <requirement>all</requirement>
                                          <custom-expression></custom-
expression>
                                     </rule-expression>
                                      <remediation>
                                           <enable-custom-
instructions>false</enable-custom-instructions>
                                           <custom-instructions></custom-
instructions>
                                           <kill-processes>false</kill-
processes>
                                           <processes xsi:nil="true"/>
                                          <delete-files>false</delete-files>
                                           <files xsi:nil="true"/>
                                          <send-reason-strings>true</send-
reason-strings>
                                     </remediation>
                                     <dashboard>
                                           <consider-for-
reporting>true</consider-for-reporting>
                                      </dashboard>
                                  </mac>\langlelinux>
                                      <rules>
                                           <ports>
                                           </ports>
                                          <processes>
                                          </processes>
                                          <files>
                                          </files>
                                          <remote-imv-rules>
                                          </remote-imv-rules>
                                      </rules>
                                     <rule-expression>
                                          <requirement>all</requirement>
```

```
 <custom-expression></custom-
expression>
                                      </rule-expression>
                                      <remediation>
                                           <enable-custom-
instructions>false</enable-custom-instructions>
                                           <custom-instructions></custom-
instructions>
                                           <kill-processes>false</kill-
processes>
                                           <processes xsi:nil="true"/>
                                          <delete-files>false</delete-files>
                                           <files xsi:nil="true"/>
                                           <send-reason-strings>true</send-
reason-strings>
                                       </remediation>
                                      <dashboard>
                                           <consider-for-
reporting>true</consider-for-reporting>
                                       </dashboard>
                                   </linux>
                                  <solaris>
                                      <rules>
                                          <ports>
                                           </ports>
                                           <processes>
                                          </processes>
                                          <files>
                                          </files>
                                          <remote-imv-rules>
                                          </remote-imv-rules>
                                      \langle/rules>
                                      <rule-expression>
                                           <requirement>all</requirement>
                                           <custom-expression></custom-
expression>
                                      </rule-expression>
                                      <remediation>
                                           <enable-custom-
instructions>false</enable-custom-instructions>
                                           <custom-instructions></custom-
instructions>
                                           <kill-processes>false</kill-
processes>
                                           <processes xsi:nil="true"/>
                                           <delete-files>false</delete-files>
                                           <files xsi:nil="true"/>
                                          <send-reason-strings>true</send-
reason-strings>
                                       </remediation>
                                      <dashboard>
                                           <consider-for-
reporting>true</consider-for-reporting>
                                       </dashboard>
                                   </solaris>
                                   <chromeos>
                                       <rules>
                                           <os-check-rules>
                                           </os-check-rules>
                                       </rules>
                                       <rule-expression>
                                           <requirement>all</requirement>
                                          <custom-expression></custom-
```

```
expression>
                                      </rule-expression>
                                      <remediation>
                                           <enable-custom-
instructions>false</enable-custom-instructions>
                                           <custom-instructions></custom-
instructions>
                                           <send-reason-strings>true</send-
reason-strings>
                                       </remediation>
                                      <dashboard>
                                           <consider-for-
reporting>true</consider-for-reporting>
                                       </dashboard>
                                   </chromeos>
                              </platforms>
                          </regular>
                      </policy>
                     <policy>
                          <policy-name>HC-pol1</policy-name>
                          <regular>
                              <platforms>
                                   <windows>
                                       <rules>
                                           <antivirus-rules>
                                           </antivirus-rules>
                                          <firewall-rules>
                                          </firewall-rules>
                                           <spyware-rules>
                                           </spyware-rules>
                                          <hdencryption-rules>
                                          </hdencryption-rules>
                                          <patchmanagement-rules>
                                          </patchmanagement-rules>
                                          <os-check-rules>
                                           </os-check-rules>
                                           <ports>
                                           </ports>
                                          <processes>
                                               <process-rule>
                                                   <rule-name>process</rule-
name>
<requirement>required</requirement>
                                                   <process-
name>notepad.exe</process-name>
                                                    <md5checksum xsi:nil="true"/>
                                                   <sha256checksum 
xsi:nil="true"/>
                                                   <needs-
monitoring>true</needs-monitoring>
                                                </process-rule>
                                           </processes>
                                          <nhcs>\langle/nhcs\rangle<files>
                                          </files>
                                           <registry-rules>
                                          </registry-rules>
                                          <netbios-rules>
                                          </netbios-rules>
                                          <mac-address-rules>
                                           </mac-address-rules>
```

```
 <machinecert-rules>
                                          </machinecert-rules>
                                          <remote-imv-rules>
                                          </remote-imv-rules>
                                          <msnap-rules>
                                          </msnap-rules>
                                         <deprecated-rules>
                                           </deprecated-rules>
                                     \langle/rules>
                                     <rule-expression>
                                         <requirement>all</requirement>
                                          <custom-expression></custom-
expression>
                                      </rule-expression>
                                     <remediation>
                                           <enable-custom-
instructions>false</enable-custom-instructions>
                                          <custom-instructions></custom-
instructions>
                                          <kill-processes>false</kill-
processes>
                                          <processes xsi:nil="true"/>
                                          <delete-files>false</delete-files>
                                          <files xsi:nil="true"/>
                                         <send-reason-strings>true</send-
reason-strings>
                                      </remediation>
                                      <dashboard>
                                           <consider-for-
reporting>true</consider-for-reporting>
                                       </dashboard>
                                  </windows>
                                 <mac> <rules>
                                          <antivirus-rules>
                                          </antivirus-rules>
                                         <firewall-rules>
                                          </firewall-rules>
                                         <spyware-rules>
                                          </spyware-rules>
                                          <hdencryption-rules>
                                           </hdencryption-rules>
                                           <patchmanagement-rules>
                                          </patchmanagement-rules>
                                          <ports>
                                          </ports>
                                         <processes>
                                          </processes>
                                         <files>
                                          </files>
                                         <os-check-rules>
                                               <os-check-rule>
                                                  <rule-name>osc</rule-name>
                                                   <selected-product-list 
xsi:nil="true"/>
                                               </os-check-rule>
                                           </os-check-rules>
                                           <remote-imv-rules>
                                          </remote-imv-rules>
                                      </rules>
                                     <rule-expression>
                                          <requirement>all</requirement>
                                          <custom-expression></custom-
```

```
expression>
                                     </rule-expression>
                                      <remediation>
                                          <enable-custom-
instructions>false</enable-custom-instructions>
                                          <custom-instructions></custom-
instructions>
                                          <kill-processes>false</kill-
processes>
                                          <processes xsi:nil="true"/>
                                         <delete-files>false</delete-files>
                                           <files xsi:nil="true"/>
                                           <send-reason-strings>true</send-
reason-strings>
                                     </remediation>
                                     <dashboard>
                                          <consider-for-
reporting>true</consider-for-reporting>
                                      </dashboard>
                                 </mac><linux>
                                      <rules>
                                          <ports>
                                          </ports>
                                         <processes>
                                         </processes>
                                         <files>
                                           </files>
                                          <remote-imv-rules>
                                          </remote-imv-rules>
                                      </rules>
                                     <rule-expression>
                                          <requirement>all</requirement>
                                           <custom-expression></custom-
expression>
                                      </rule-expression>
                                     <remediation>
                                          <enable-custom-
instructions>false</enable-custom-instructions>
                                          <custom-instructions></custom-
instructions>
                                          <kill-processes>false</kill-
processes>
                                          <processes xsi:nil="true"/>
                                          <delete-files>false</delete-files>
                                          <files xsi:nil="true"/>
                                         <send-reason-strings>true</send-
reason-strings>
                                      </remediation>
                                     <dashboard>
                                           <consider-for-
reporting>true</consider-for-reporting>
                                      </dashboard>
                                  </linux>
                                 <solaris>
                                      <rules>
                                          <ports>
                                          </ports>
                                         <processes>
                                          </processes>
                                         <files>
                                          </files>
                                         <remote-imv-rules>
```

```
</remote-imv-rules>
                                       </rules>
                                      <rule-expression>
                                          <requirement>all</requirement>
                                           <custom-expression></custom-
expression>
                                       </rule-expression>
                                      <remediation>
                                           <enable-custom-
instructions>false</enable-custom-instructions>
                                           <custom-instructions></custom-
instructions>
                                           <kill-processes>false</kill-
processes>
                                           <processes xsi:nil="true"/>
                                          <delete-files>false</delete-files>
                                           <files xsi:nil="true"/>
                                          <send-reason-strings>true</send-
reason-strings>
                                       </remediation>
                                      <dashboard>
                                           <consider-for-
reporting>true</consider-for-reporting>
                                       </dashboard>
                                   </solaris>
                                  <chromeos>
                                       <rules>
                                           <os-check-rules>
                                           </os-check-rules>
                                       </rules>
                                      <rule-expression>
                                          <requirement>all</requirement>
                                          <custom-expression></custom-
expression>
                                      </rule-expression>
                                      <remediation>
                                           <enable-custom-
instructions>false</enable-custom-instructions>
                                           <custom-instructions></custom-
instructions>
                                           <send-reason-strings>true</send-
reason-strings>
                                       </remediation>
                                      <dashboard>
                                           <consider-for-
reporting>true</consider-for-reporting>
                                       </dashboard>
                                  </chromeos>
                              </platforms>
                          </regular>
                      </policy>
                 </policies>
             </host-checker>
         </endpoint>
         <auth-servers>
             <auth-server>
                 <name>Radius Auth Server</name>
                 <local>
                      <settings>
                          <password-minimum-length>6</password-minimum-length>
                          <password-maximum-length>8</password-maximum-length>
                          <password-require-integer>0</password-require-
integer>
```
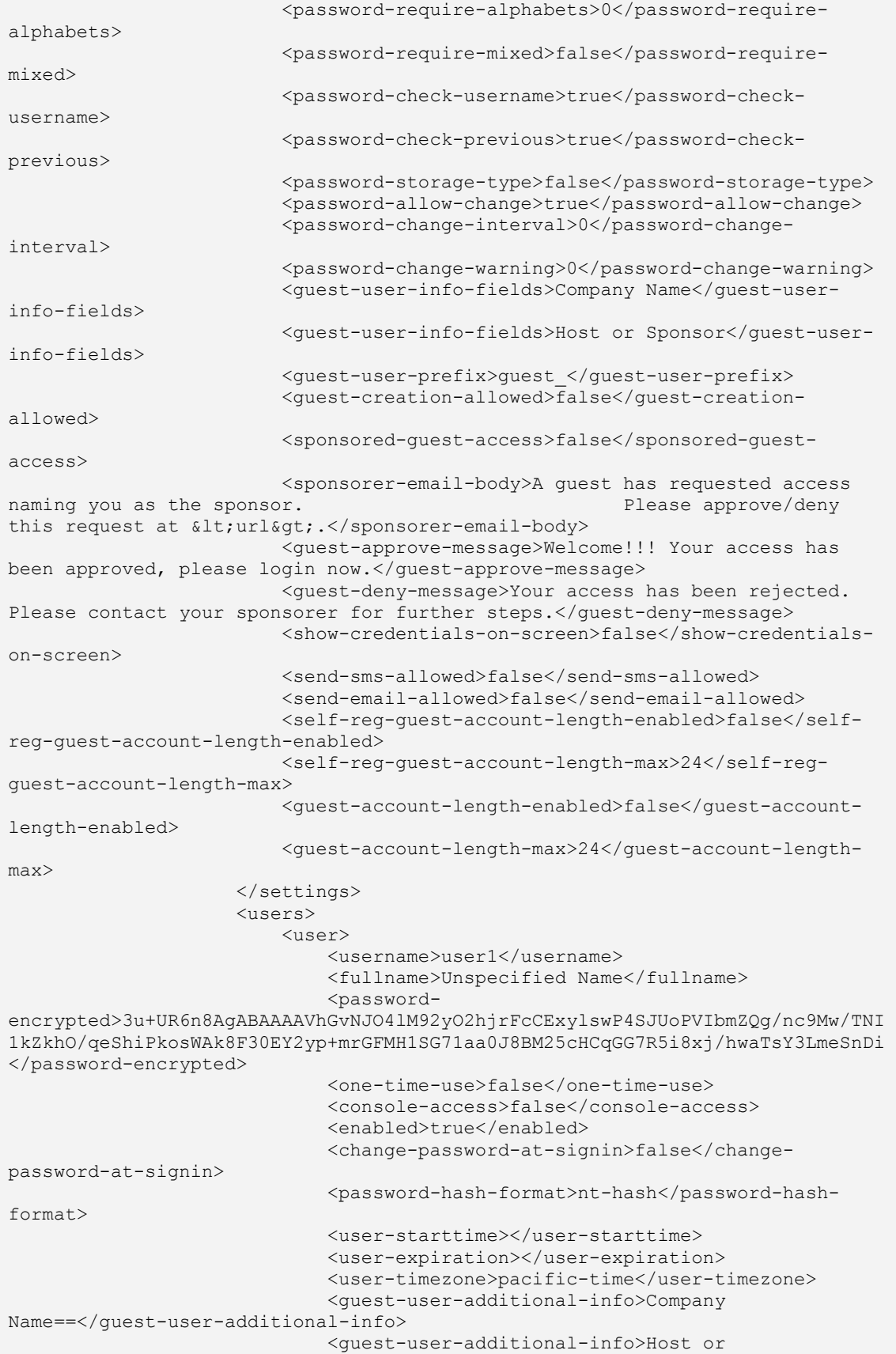

```
Sponsor==</guest-user-additional-info>
                              <guestcreatedby>admin</guestcreatedby>
                          </user>
                         \langleuser>
                              <username>user2</username>
                             <fullname>Unspecified Name</fullname>
                              <password-
encrypted>3u+UR6n8AgABAAAAVhGvNJO4lM92yO2hjrFcCExylswP4SJUoPVIbmZQg/nc9Mw/TNI
1kZkhO/qeShiPkosWAk8F30EY2yp+mrGFMH1SG71aa0J8BM25cHCqGG7R5i8xj/hwaTsY3LmeSnDi
</password-encrypted>
                              <one-time-use>false</one-time-use>
                              <console-access>false</console-access>
                              <enabled>true</enabled>
                             <change-password-at-signin>false</change-
password-at-signin>
                              <password-hash-format>nt-hash</password-hash-
format>
                              <user-starttime></user-starttime>
                              <user-expiration></user-expiration>
                              <user-timezone>pacific-time</user-timezone>
                              <guest-user-additional-info>Company 
Name==</guest-user-additional-info>
                              <guest-user-additional-info>Host or 
Sponsor==</guest-user-additional-info>
                              <guestcreatedby>admin</guestcreatedby>
                          </user>
                      </users>
                     <admin-users>
                     </admin-users>
                     <server-catalog>
                          <expressions>
                         </expressions>
                          <custom-variables>
                          </custom-variables>
                      </server-catalog>
                 </local>
             </auth-server>
         </auth-servers>
     </authentication>
     <users>
         <user-realms>
             <realm>
                  <name>Radius-Realm</name>
                 <authentication-policy>
                      <source-ip>
                          <customized>any-ip</customized>
                         <ips>
                         </ips>
                      </source-ip>
                      <browser>
                          <customized>any-user-agent</customized>
                          <user-agent-patterns>
                          </user-agent-patterns>
                      </browser>
                      <certificate>
                          <customized>allow-all-users</customized>
                          <cert-key-value-pairs>
                          </cert-key-value-pairs>
                      </certificate>
                     <password>
                          <primary-password-restricted>allow-passwords-of-
minimum-length</primary-password-restricted>
                          <primary-password-management>true</primary-password-
```

```
management>
                          <primary-password-minimum-length>4</primary-password-
minimum-length>
                          <primary-password-expiration-warning-
days>14</primary-password-expiration-warning-days>
                      </password>
                     <host-checker>
                          <evaluate-all-policies>false</evaluate-all-policies>
                          <evaluate-policy-list>HC-pol1</evaluate-policy-list>
                          <enforce-all-policies>false</enforce-all-policies>
                          <enforce-policy-list xsi:nil="true"/>
                          <evaluate-logic>all-policies-must-succeed</evaluate-
logic>
                      </host-checker>
                     \langlelimits\rangle <limit-concurrent-users>false</limit-concurrent-
users>
                          <guaranteed-minimum xsi:nil="true"/>
                         <maximum xsi:nil="true"/>
                         <maxuser-enable>false</maxuser-enable>
                          <maxuser-max>1</maxuser-max>
                          <max-sessions-per-user>1</max-sessions-per-user>
                      </limits>
                     \langlesso\rangle <enable-sso>true</enable-sso>
                     \langle/sso\rangle<radius-request-attributes-policies>
                          <selected-policies xsi:nil="true"/>
                          <evaluate-logic>false</evaluate-logic>
                      </radius-request-attributes-policies>
                 </authentication-policy>
                 <role-mapping-rules>
                      <user-selects-role>false</user-selects-role>
                     <user-selects-roleset>false</user-selects-roleset>
                      <rule>
                          <name>Radius Auth Rule 1</name>
                         <user-name>
                              <test>is</test>
                             <user-names>*</user-names>
                          </user-name>
                         <roles>Full Access Role</roles>
                         <roles>Limited Access Role</roles>
                          <stop-rules-processing>false</stop-rules-processing>
                      </rule>
                </role-mapping-rules>
                 <description></description>
                 <editing-description>false</editing-description>
                 <authentication-server>Radius Auth Server</authentication-
server>
                 <directory-server>None</directory-server>
                 <device-server>None</device-server>
                 <accounting-server>None</accounting-server>
                 <dynamic-policy>
                      <dynamic-policy-evaluation>false</dynamic-policy-
evaluation>
                     <refresh-roles>false</refresh-roles>
                     <refresh-policies>false</refresh-policies>
                     <refresh-interval>60</refresh-interval>
                 </dynamic-policy>
                <session-migration>false</session-migration>
                 <authentication-group></authentication-group>
                 <inbound-ifmap-attributes>false</inbound-ifmap-attributes>
                 <device-check-interval>60</device-check-interval>
```

```
<radius-proxy>do-not-proxy</radius-proxy>
                 <authen-only>false</authen-only>
            \langle/realm\rangle </user-realms>
         <user-roles>
             <user-role>
                 <name>Full Access Role</name>
                 <general>
                     <overview>
                          <description></description>
                         <options>
                              <session-options>true</session-options>
                              <ui-options>true</ui-options>
                              <junos-pulse>true</junos-pulse>
                              <ic-access-enabled>false</ic-access-enabled>
                              <preconfigured-installer-
enabled>false</preconfigured-installer-enabled>
                              <guest-account-management-rights>false</guest-
account-management-rights>
                              <guest-sponsor-management-rights>false</guest-
sponsor-management-rights>
                          </options>
                         <enterprise-onboarding>
                              <enterprise-onboarding-enabled>false</enterprise-
onboarding-enabled>
                          </enterprise-onboarding>
                      </overview>
                     <restrictions>
                          <source-ip>
                              <customized>any-ip</customized>
                             <ips>
                             \langleips>
                          </source-ip>
                          <browser>
                              <customized>any-user-agent</customized>
                              <user-agent-patterns>
                              </user-agent-patterns>
                          </browser>
                         <certificate>
                              <customized>allow-all-users</customized>
                              <cert-key-value-pairs>
                              </cert-key-value-pairs>
                          </certificate>
                          <host-checker>
                              <host-check-enforce>enable</host-check-enforce>
                              <host-check-policies>HC-pol1</host-check-
policies>
                              <host-check-match>all</host-check-match>
                          </host-checker>
                         <mobile>
                              <server-certificate-trust-
enforcement>disable</server-certificate-trust-enforcement>
                              <touch-id-supported>disable</touch-id-supported>
                          </mobile>
                      </restrictions>
                     <session-options>
                          <max-timeout>725</max-timeout>
                          <heartbeat-interval>900</heartbeat-interval>
                          <heartbeat-timeout>1800</heartbeat-timeout>
                          <auth-table-timeout>60</auth-table-timeout>
                          <session-extension>false</session-extension>
                          <traffic-as-heartbeat>false</traffic-as-heartbeat>
                         <roaming>disabled</roaming>
```
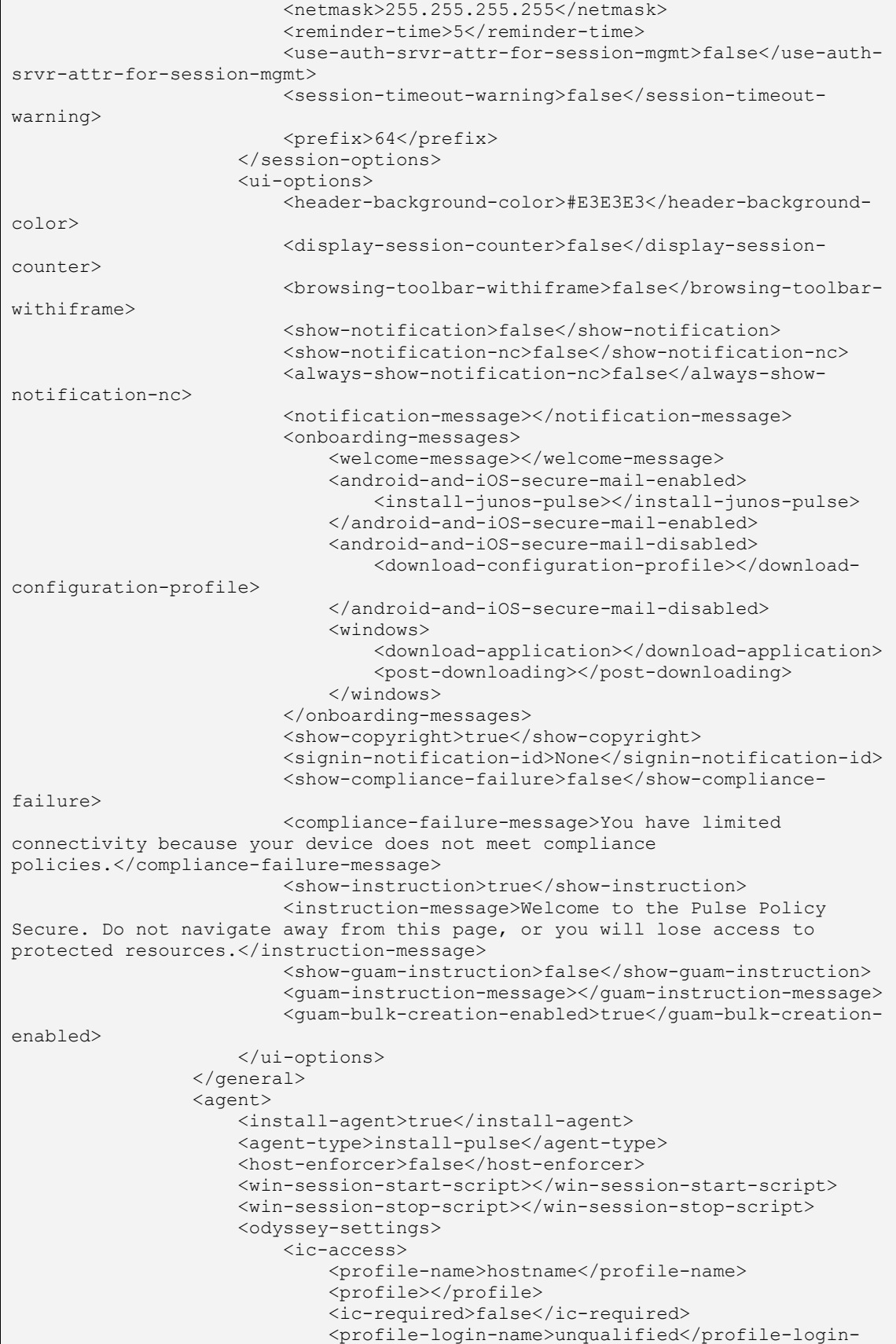

```
name>
                              <prompt-string>Login name:</prompt-string>
                              <permit-password>true</permit-password>
                              <permit-password-type>prompt</permit-password-
type>
                              <outer-auth>eap-ttls</outer-auth>
                              <eap-ttls>
                                  <eap-ttls-certificates>false</eap-ttls-
certificates>
                              </eap-ttls>
                             <eap-peap>
                                   <eap-peap-certificates>false</eap-peap-
certificates>
                              </eap-peap>
                             <anonymous-name>anonymous</anonymous-name>
                              <wired-adapter>false</wired-adapter>
                              <wireless-adapter>false</wireless-adapter>
                              <network-name></network-name>
                              <association-mode>open</association-mode>
                              <encryption-method>wep</encryption-method>
                          </ic-access>
                         <preconfigured-installer>
                              <preconfigured-installer-file-
name></preconfigured-installer-file-name>
                          </preconfigured-installer>
                      </odyssey-settings>
                     <pulse-settings>
                          <client-components>Default</client-components>
                          <integration>false</integration>
                      </pulse-settings>
                 </agent>
                 <enterprise-onboarding>
                      <auto-launch>false</auto-launch>
                      <install-junospulse>false</install-junospulse>
                      <use-tpmdm-onboard>false</use-tpmdm-onboard>
                     <redirect-mdm-server-url></redirect-mdm-server-url>
                 </enterprise-onboarding>
                 <agentless>
                      <agentless-access>false</agentless-access>
                      <disable-ajax>false</disable-ajax>
                      <hide-agentless-page>false</hide-agentless-page>
                  </agentless>
             </user-role>
             <user-role>
                 <name>Limited Access Role</name>
                 <sub>noneral</sub></sub>
                      <overview>
                          <description></description>
                         <options>
                              <session-options>true</session-options>
                              <ui-options>true</ui-options>
                              <junos-pulse>true</junos-pulse>
                              <ic-access-enabled>false</ic-access-enabled>
                              <preconfigured-installer-
enabled>false</preconfigured-installer-enabled>
                              <guest-account-management-rights>false</guest-
account-management-rights>
                              <guest-sponsor-management-rights>false</guest-
sponsor-management-rights>
                          </options>
                         <enterprise-onboarding>
                              <enterprise-onboarding-enabled>false</enterprise-
onboarding-enabled>
```

```
 </enterprise-onboarding>
                      </overview>
                      <restrictions>
                          <source-ip>
                              <customized>any-ip</customized>
                             <ips>
                             \langle/ips\rangle </source-ip>
                          <browser>
                              <customized>any-user-agent</customized>
                              <user-agent-patterns>
                              </user-agent-patterns>
                          </browser>
                         <certificate>
                              <customized>allow-all-users</customized>
                              <cert-key-value-pairs>
                              </cert-key-value-pairs>
                          </certificate>
                          <host-checker>
                              <host-check-enforce>disable</host-check-enforce>
                              <host-check-policies xsi:nil="true"/>
                              <host-check-match>all</host-check-match>
                          </host-checker>
                          <mobile>
                              <server-certificate-trust-
enforcement>disable</server-certificate-trust-enforcement>
                              <touch-id-supported>disable</touch-id-supported>
                          </mobile>
                      </restrictions>
                     <session-options>
                          <max-timeout>725</max-timeout>
                          <heartbeat-interval>900</heartbeat-interval>
                          <heartbeat-timeout>1800</heartbeat-timeout>
                          <auth-table-timeout>60</auth-table-timeout>
                          <session-extension>false</session-extension>
                          <traffic-as-heartbeat>false</traffic-as-heartbeat>
                         <roaming>disabled</roaming>
                          <netmask>255.255.255.255</netmask>
                         <reminder-time>5</reminder-time>
                          <use-auth-srvr-attr-for-session-mgmt>false</use-auth-
srvr-attr-for-session-mgmt>
                          <session-timeout-warning>false</session-timeout-
warning>
                          <prefix>64</prefix>
                     </session-options>
                      <ui-options>
                          <header-background-color>#E3E3E3</header-background-
color>
                          <display-session-counter>false</display-session-
counter>
                          <browsing-toolbar-withiframe>false</browsing-toolbar-
withiframe>
                          <show-notification>false</show-notification>
                          <show-notification-nc>false</show-notification-nc>
                          <always-show-notification-nc>false</always-show-
notification-nc>
                          <notification-message></notification-message>
                          <onboarding-messages>
                              <welcome-message></welcome-message>
                              <android-and-iOS-secure-mail-enabled>
                                  <install-junos-pulse></install-junos-pulse>
                              </android-and-iOS-secure-mail-enabled>
                              <android-and-iOS-secure-mail-disabled>
```

```
 <download-configuration-profile></download-
configuration-profile>
                              </android-and-iOS-secure-mail-disabled>
                              <windows>
                                  <download-application></download-application>
                                  <post-downloading></post-downloading>
                              </windows>
                          </onboarding-messages>
                         <show-copyright>true</show-copyright>
                          <signin-notification-id>None</signin-notification-id>
                          <show-compliance-failure>false</show-compliance-
failure>
                         <compliance-failure-message>You have limited 
connectivity because your device does not meet compliance 
policies.</compliance-failure-message>
                          <show-instruction>true</show-instruction>
                          <instruction-message>Welcome to the Pulse Policy 
Secure. Do not navigate away from this page, or you will lose access to 
protected resources.</instruction-message>
                          <show-guam-instruction>false</show-guam-instruction>
                          <guam-instruction-message></guam-instruction-message>
                          <guam-bulk-creation-enabled>true</guam-bulk-creation-
enabled>
                      </ui-options>
                 </general>
                 <agent>
                      <install-agent>true</install-agent>
                      <agent-type>install-pulse</agent-type>
                     <host-enforcer>false</host-enforcer>
                      <win-session-start-script></win-session-start-script>
                      <win-session-stop-script></win-session-stop-script>
                      <odyssey-settings>
                          <ic-access>
                              <profile-name>hostname</profile-name>
                              <profile></profile>
                              <ic-required>false</ic-required>
                              <profile-login-name>unqualified</profile-login-
name>
                              <prompt-string>Login name:</prompt-string>
                              <permit-password>true</permit-password>
                              <permit-password-type>prompt</permit-password-
type>
                              <outer-auth>eap-ttls</outer-auth>
                              <eap-ttls>
                                  <eap-ttls-certificates>false</eap-ttls-
certificates>
                              </eap-ttls>
                             <eap-peap>
                                  <eap-peap-certificates>false</eap-peap-
certificates>
                              </eap-peap>
                             <anonymous-name>anonymous</anonymous-name>
                              <wired-adapter>false</wired-adapter>
                              <wireless-adapter>false</wireless-adapter>
                              <network-name></network-name>
                              <association-mode>open</association-mode>
                              <encryption-method>wep</encryption-method>
                          </ic-access>
                         <preconfigured-installer>
                              <preconfigured-installer-file-
name></preconfigured-installer-file-name>
                          </preconfigured-installer>
                      </odyssey-settings>
```

```
 <pulse-settings>
                          <client-components>Default</client-components>
                          <integration>false</integration>
                     </pulse-settings>
                 </agent>
                 <enterprise-onboarding>
                      <auto-launch>false</auto-launch>
                      <install-junospulse>false</install-junospulse>
                      <use-tpmdm-onboard>false</use-tpmdm-onboard>
                     <redirect-mdm-server-url></redirect-mdm-server-url>
                 </enterprise-onboarding>
                 <agentless>
                      <agentless-access>false</agentless-access>
                      <disable-ajax>false</disable-ajax>
                      <hide-agentless-page>false</hide-agentless-page>
                 </agentless>
             </user-role>
         </user-roles>
         <junos-pulse>
             <connection-sets>
                 <connection-set>
                      <name>Default</name>
                     <description>Default Pulse Secure client connection 
set</description>
                      <current-owner></current-owner>
                      <update-time>2018-04-23 05:46:02 UTC</update-time>
                      <guid>5c84ac5b-6d17-4ab4-a537-524ba6012fe2</guid>
                      <factory-default>true</factory-default>
                      <server-id>VASPHK1D3MAYL210E</server-id>
                     <version>3</version>
                    <options>
                          <option>
                              <name>Always-on Pulse Client</name>
                             <description>Prevents end users from 
circumventing Pulse connections. This option will disable all configuration 
settings that allow the end user to disable or remove Pulse connections, 
services or software.</description>
                             <tag>lock-down</tag>
                              <bool-type>
                                  <value>false</value>
                              </bool-type>
                          </option>
                         <option>
                              <name>VPN only access</name>
                              <description>When Pulse client connects to a PCS 
having lock down mode enabled, it will enter lock-down mode and won't
let any traffic flow through unless a Locked-down VPN connection is in 
connected state.User is allowed to connect or disconnect any connection. User 
is allowed to add any new connection/server URI. User is allowed to delete a 
connection if the connection is not locked down.</description>
                              <tag>block-traffic-on-vpn-disconnect</tag>
                              <bool-type>
                                  <value>false</value>
                              </bool-type>
                          </option>
                         <option>
                              <name>Allow saving logon information</name>
                             <description>Enables the Save settings checkbox 
in the certificate trust and password prompts.</description>
                              <tag>allow-save</tag>
                             <bool-type>
                                  <value>true</value>
                              </bool-type>
```

```
 </option>
                         <option>
                              <name>Allow user connections</name>
                             <description>Allows user to create connections 
via the Pulse UI.</description>
                              <tag>user-connection</tag>
                             <bool-type>
                                  <value>true</value>
                              </bool-type>
                          </option>
                          <option>
                              <name>Display Splash Screen</name>
                             <description>Controls whether the splash screen 
is displayed when Pulse starts.</description>
                              <tag>splashscreen-display</tag>
                              <bool-type>
                                  <value>true</value>
                              </bool-type>
                          </option>
                         <option>
                              <name>Dynamic certificate trust</name>
                             <description>Controls whether users may accept to 
trust unknown certificates.</description>
                              <tag>dynamic-trust</tag>
                              <bool-type>
                                  <value>true</value>
                              </bool-type>
                          </option>
                         <option>
                              <name>Dynamic connections</name>
                              <description>Allows connections to be deployed 
automatically from devices.</description>
                              <tag>dynamic-connection</tag>
                             <bool-type>
                                  <value>true</value>
                              </bool-type>
                          </option>
                         <option>
                              <name>EAP Fragment Size</name>
                             <description>Maximum number of bytes in an EAPoL 
message from the client for 802.1x connections. Range: 450 - 3000 
bytes</description>
                              <tag>eap-fragment-size</tag>
                              <integer-type>
                                  <value>1400</value>
                              </integer-type>
                          </option>
                         <option>
                              <name>Enable captive portal detection</name>
                             <description>Pulse will attempt to detect the 
presence of a captive portal hotspot. Only applies to Connect Secure and 
Policy Secure (L3) connections.</description>
                              <tag>captive-portal-detection</tag>
                              <bool-type>
                                  <value>false</value>
                              </bool-type>
                          </option>
                         <option>
                              <name>Enable embedded browser for captive 
portal</name>
                              <description>Pulse will use an embedded web 
browser for captive portal pages. Only applies when captive portal detection 
is enabled.</description>
```

```
 <tag>enable-browser</tag>
                             <bool-type>
                                  <value>true</value>
                              </bool-type>
                          </option>
                         <option>
                              <name>Enable embedded browser for 
authentication</name>
                              <description>Pulse will use embedded browser for 
saml, custom sign-in or token based authentication.</description>
                              <tag>embedded-browser-saml</tag>
                              <bool-type>
                                  <value>false</value>
                              </bool-type>
                          </option>
                         <option>
                              <name>FIPS mode enabled</name>
                             <description>Deploy client with Federal 
Information Processing Standard enabled.</description>
                             <tag>FIPSClient</tag>
                             <bool-type>
                                  <value>false</value>
                              </bool-type>
                          </option>
                         <option>
                              <name>Wireless suppression</name>
                             <description>Disconnect all wireless interfaces 
when a wired interface gets connected to a network. Applies to all wireless 
connections (not just those managed by Pulse).</description>
                              <tag>wireless-suppression</tag>
                             <bool-type>
                                  <value>false</value>
                              </bool-type>
                          </option>
                          <option>
                              <name>Prevent caching smart card PIN</name>
                             <description>Enabling this will ensure the smart 
card PIN value is not cached by the client process.</description>
                              <tag>clear-smart-card-pin-cache</tag>
                              <bool-type>
                                  <value>false</value>
                              </bool-type>
                          </option>
                      </options>
                      <exceptionrules>
                     </exceptionrules>
                     <connections>
                          <connection>
                              <name>PPS</name>
                             <description>Default server 
connection</description>
                              <guid>40019b38-29bd-495d-988a-fd96934f279e</guid>
                              <factory-default>true</factory-default>
                              <server-id>VASPHK1D3MAYL210E</server-id>
                              <client-cert-selection-option>enabled</client-
cert-selection-option>
                              <client-cert-prefer-smartcard>disabled</client-
cert-prefer-smartcard>
                              <version>2</version>
                             <type>ic-or-sa</type>
                              <options>
                                  <option>
                                      <name>Support Remote Access (Connect
```

```
Secure) or LAN Access (Policy Secure) on this connection</name>
                                      <description>Uncheck only if the 
connection is not used for Connect Secure or Policy Secure services (e.g 
Server is used for Pulse Collaboration only).</description>
                                     <tag>use-for-connect</tag>
                                      <bool-type>
                                          <value>true</value>
                                      </bool-type>
                                  </option>
                                 <option>
                                      <name>Enable Pulse Collaboration 
integration on this connection</name>
                                     <description>Applicable for Connect 
Secure type connections only. Leave this unchecked for Policy Secure type 
connections.</description>
                                      <tag>use-for-secure-meetings</tag>
                                      <bool-type>
                                          <value>false</value>
                                      </bool-type>
                                  </option>
                                 <option>
                                      <name>Connect to URL of this server 
only</name>
                                     <description>Connection is only made to 
the server which supplied configuration.</description>
                                     <tag>this-server</tag>
                                     <bool-type>
                                           <value>true</value>
                                      </bool-type>
                                  </option>
                                 <option>
                                      <name>List of Connection URLs</name>
                                     <description>List of server URLs to which 
Pulse should attempt to connect.</description>
                                     <tag>uri</tag>
                                     <list-type>
                                          <value xsi:nil="true"/>
                                      </list-type>
                                  </option>
                                 <option>
                                      <name>Attempt most recently connected URL 
first</name>
                                      <description>On the first connection 
attempt Pulse will use the server URL to which it was most recently 
connected. Option applies to user connections only; it does not apply to pre-
login or machine connections.</description>
                                      <tag>uri-list-use-last-connected</tag>
                                      <bool-type>
                                          <value>false</value>
                                      </bool-type>
                                  </option>
                                  <option>
                                      <name>Randomize URL list order</name>
                                     <description>When connecting to a new 
URL, Pulse will attempt to connect to a random server in the 
list.</description>
                                      <tag>uri-list-randomize</tag>
                                      <bool-type>
                                           <value>false</value>
                                      </bool-type>
                                  </option>
                                 <option>
                                      <name>Use Desktop Credentials</name>
```

```
 <description>If checked, then the system 
login credentials will be cached and used for this connection. If credential 
provider is enabled, then the cached credentials will come from credential 
provider; otherwise, the credentials will come from the previous 
authentication on any connection that has this property
checked.</description>
                                      <tag>sso-cached-credential</tag>
                                      <bool-type>
                                          <value>false</value>
                                      </bool-type>
                                  </option>
                                 <option>
                                      <name>Allow user to override connection 
policy</name>
                                     <description>Allows user to modify 
connection state.</description>
                                     <tag>connection-policy-override</tag>
                                      <bool-type>
                                          <value>true</value>
                                      </bool-type>
                                  </option>
                                  <option>
                                      <name>Lock down this connection</name>
                                     <description>Network access is limited 
until this connection is established. This option is available only when the 
Always-on Pulse Client option or VPN only access option on the connection set 
is checked.</description>
                                      <tag>connection-lock-down</tag>
                                      <bool-type>
                                          <value>false</value>
                                      </bool-type>
                                  </option>
                              </options>
                             <trusted-servers>
                              </trusted-servers>
                              <established>automatic</established>
                             <reconnect-at-session-timeout>true</reconnect-at-
session-timeout>
                              <cred-prov-user-realm></cred-prov-user-realm>
                              <cred-prov-cert-realm></cred-prov-cert-realm>
                              <rules>
                             </rules>
                             <requirement>all</requirement>
                             <custom-expression></custom-expression>
                              <machine-realm></machine-realm>
                              <machine-roleset></machine-roleset>
                              <user-realm></user-realm>
                              <user-roleset></user-roleset>
                              <use-system-certificate>false</use-system-
certificate>
                              <pre-login-preferences>
                                  <sso-max-delay>120</sso-max-delay>
                                  <sso-user-vlan>false</sso-user-vlan>
                              </pre-login-preferences>
                          </connection>
                     </connections>
                 </connection-set>
             </connection-sets>
             <component-settings>
                 <component-sets>
                     <component-set>
                         <name>Default</name>
                        <description>Default Pulse Secure client component
```

```
set</description>
                          <client-configuration>Default</client-configuration>
                          <component-type>all</component-type>
                      </component-set>
                 </component-sets>
             </component-settings>
         </junos-pulse>
     </users>
    \langleuac\rangle <network-access>
             <radius-vendors>
                 <radius-vendor>
                     <name>Cisco Systems</name>
                     <description></description>
                    <dictionary>cisco.dct</dictionary>
                </radius-vendor>
             </radius-vendors>
             <location-groups>
                 <location-group>
                     <name>Cisco Radius Auth Group</name>
                    <description></description>
                     <sign-in-policy>*/Radius_Authentication/</sign-in-policy>
                      <mac-authentication-realm>(none)</mac-authentication-
realm>
                 </location-group>
             </location-groups>
             <radius-clients>
                 <radius-client>
                      <name>Cisco 3850</name>
                     <description>This client is Cisco 3850 
series</description>
                     <gatewayid></gatewayid>
                     <ip-address>10.204.89.148</ip-address>
                     <ip-address-range>1</ip-address-range>
                     <shared-secret-
encrypted>3u+UR6n8AgABAAAAe9Px2XELrbvvAZACcoOJXBM105llgG8QQLNR4hcLNrE=</share
d-secret-encrypted>
                      <key-wrap-support>false</key-wrap-support>
                      <key-wrap-format>HEX</key-wrap-format>
                    <kek-encrypted></kek-encrypted>
                      <mack-encrypted></mack-encrypted>
                     <make-model>Cisco Systems</make-model>
                    <ruckus-password-encrypted></ruckus-password-encrypted>
                      <ruckus-certificate-verification>false</ruckus-
certificate-verification>
                      <location-group>Cisco Radius Auth Group</location-group>
                      <dynamic-auth-port>3799</dynamic-auth-port>
                      <disconnect-support>true</disconnect-support>
                    <coa-support>true</coa-support>
                      <enable>true</enable>
                 </radius-client>
             </radius-clients>
             <radius-attribute>
                 <radius-attributes-policies>
                      <radius-attributes-policy>
                          <name>Full Access Policy</name>
                         <description>This Policy is for users which are HC 
complained.</description>
                          <location-group>Cisco Radius Auth Group</location-
group>
                          <open-port>false</open-port>
                         <vlan-check>true</vlan-check>
                         <vlan>100</vlan>
```

```
<return-attribute-flag>false</return-attribute-flag>
                         <return-attributes>
                        </return-attributes>
                        <send-session-timeout-by-default>false</send-session-
timeout-by-default>
                         <send-termination-action-by-default>false</send-
termination-action-by-default>
                         <network-interface>automatic</network-interface>
                         <apply>selected</apply>
                         <roles>Full Access Role</roles>
                     </radius-attributes-policy>
                     <radius-attributes-policy>
                         <name>Limited Access Role</name>
                         <description>This role will get if endpoint is not HC 
complained.</description>
                         <location-group>Cisco Radius Auth Group</location-
group>
                         <open-port>false</open-port>
                         <vlan-check>true</vlan-check>
                        <vlan>200</vlan>
                        <return-attribute-flag>false</return-attribute-flag>
                         <return-attributes>
                        </return-attributes>
                        <send-session-timeout-by-default>false</send-session-
timeout-by-default>
                         <send-termination-action-by-default>false</send-
termination-action-by-default>
                         <network-interface>automatic</network-interface>
                          <apply>selected</apply>
                         <roles>Limited Access Role</roles>
                     </radius-attributes-policy>
                 </radius-attributes-policies>
                 <radius-request-attributes-policies>
                 </radius-request-attributes-policies>
                 <radius-attribute-logging>
                     <radius-attributes-logging>
                         <authAcceptLogEnable>true</authAcceptLogEnable>
                        <authAcceptLogAttributes>NAS-IP-
Address</authAcceptLogAttributes>
                         <authAcceptLogAttributes>NAS-
Port</authAcceptLogAttributes>
                         <authAcceptLogAttributes>NAS-Port-
Type</authAcceptLogAttributes>
                         <authAcceptLogAttributes>User-
Name</authAcceptLogAttributes>
                         <authAcceptLogAttributes>NAS-IPv6-
Address</authAcceptLogAttributes>
                         <authRejectLogEnable>true</authRejectLogEnable>
                        <authRejectLogAttributes>NAS-IP-
Address</authRejectLogAttributes>
                          <authRejectLogAttributes>NAS-
Port</authRejectLogAttributes>
                          <authRejectLogAttributes>NAS-Port-
Type</authRejectLogAttributes>
                         <authRejectLogAttributes>User-
Name</authRejectLogAttributes>
                         <authRejectLogAttributes>NAS-IPv6-
Address</authRejectLogAttributes>
                         <acctLogEnable>false</acctLogEnable>
                         <acctLogAttributes xsi:nil="true"/>
                     </radius-attributes-logging>
                 </radius-attribute-logging>
            </radius-attribute>
```
 </network-access>  $\langle /uac \rangle$ </configuration>

 $\langle\text{config}\rangle$   $\langle\text{edit-config}\rangle$   $\langle\text{rpc}\rangle$ 

## *L2 Authentication with Pulse Client- ACL*

The following snippet shows L2 authentication with pulse client, enable Disconnect Message & CoA and ensure that user gets Roles based on HC Compliance followed with new ACL (filter-id) applied.

## **Example for RPC** <rpc message-id='101' xmlns='urn:ietf:params:xml:ns:netconf:base:1.0'> <editconfig> <target><running/></target> <config> <authentication> <signin> <urls> <access-urls> <access-url> <url-pattern>\*/Radius\_Authentication/</url-pattern> <description></description> <enabled>true</enabled> <page>Default Sign-In Page</page> <user> <pre-authentication-signin-notificationid>None</pre-authentication-signin-notification-id> <post-authentication-signin-notificationid>None</post-authentication-signin-notification-id> <post-authentication-signin-notificationskip>false</post-authentication-signin-notification-skip> <enable-new-ux-pages>false</enable-new-ux-pages> <authentication-realms> <authentication-realm> <realm>Radius-Realm</realm> <protocol>802.1X</protocol> </authentication-realm> </authentication-realms> <realm-suffix>false</realm-suffix> <strip-realm>false</strip-realm> <use-default-realm>false</use-default-realm> <show-guest-login-page>false</show-guest-loginpage> <show-guest-self-reg-link>false</show-guest-selfreg-link> <show-on-boarding-url>None</show-on-boarding-url> </user> </access-url> </access-urls> </urls> <pages> <access-pages> <access-page> <name>Default Sign-In Page</name> <standard> <welcome>Welcome to</welcome> <portal>Pulse Policy Secure</portal> <signin-button-text>Sign In</signin-button-text> where the contract of the contract of the contract of the contract of the contract of the contract of the contract of the contract of the contract of the contract of the contract of the contract of the contract of the cont name>Username</user-name> <password-label>Password</password-label> <realm>Realm</realm> <secondary-auth-user-name>Secondary

```
username</secondary-auth-user-name>
                                <secondary-auth-password-label>Secondary 
password</secondary-auth-password-label>
                                <secondary-auth-prompts-in-next-
page>false</secondary-auth-prompts-in-next-page>
                                <pulse-custom-prompts>false</pulse-custom-
prompts>
                                <signout-message>Your session has ended. For 
increased security, please close your browser.</signout-message>
                                <signin-again>Click here to sign in 
again</signin-again>
                                <background-color>#E3E3E3</background-color>
                                <missing-cert-message>Missing certificate. Check 
that your certificate is valid and up-to-date, and try again.</missing-cert-
message>
                                <invalid-cert-message>Invalid or expired 
certificate. Check that your certificate is valid and up-to-date, and try 
again.</invalid-cert-message>
                               <show-help>false</show-help>
                                <help-button-message>Help</help-button-message>
                                <pre-authentication-signin-notification-title>Pre 
Sign-In Notification</pre-authentication-signin-notification-title>
                                <post-authentication-signin-notification-
title>Post Sign-In Notification</post-authentication-signin-notification-
title>
                                <post-authentication-signin-notification-
proceed>Proceed</post-authentication-signin-notification-proceed>
                            </standard>
                       </access-page>
                   </access-pages>
              </pages>
              <authentication-protocol-sets>
                   <protocols>
                      <name>802.1X</name><description>System created default authentication 
protocol required for PPS agents</description>
                       <authentication-protocol>eap-ttls</authentication-
protocol>
                       <authentication-protocol>eap-peap</authentication-
protocol>
                       <peap-inners>eap-juac</peap-inners>
                       <peap-inners>eap-mschapv2</peap-inners>
                       <ttls-inners>eap-juac</ttls-inners>
                       <ttls-inners>pap</ttls-inners>
                       <ttls-inners>ms-chap-v2</ttls-inners>
                       <ttls-inners>eap-mschapv2</ttls-inners>
                       <ttls-inners>eap-gtc</ttls-inners>
                   </protocols>
              </authentication-protocol-sets>
          </signin>
          <endpoint>
              <host-checker>
                   <policies>
                       <policy>
                            <policy-name>policy_avast_detection</policy-name>
                            <regular>
                                <platforms>
                                     <windows>
Similar Contract Contract Contract Contract Contract Contract Contract Contract Contract Contract Contract Contract Contract Contract Contract Contract Contract Contract Contract Contract Contract Contract Contract Contra
                                              <antivirus-rules>
                                                  <antivirus-rule>
                                                      <rule-name>avast-rule</rule-
name>
```
- 169 - © 2019 by Pulse Secure, LLC. All rights reserved

## PCS/PPS DMI Solutions Guide

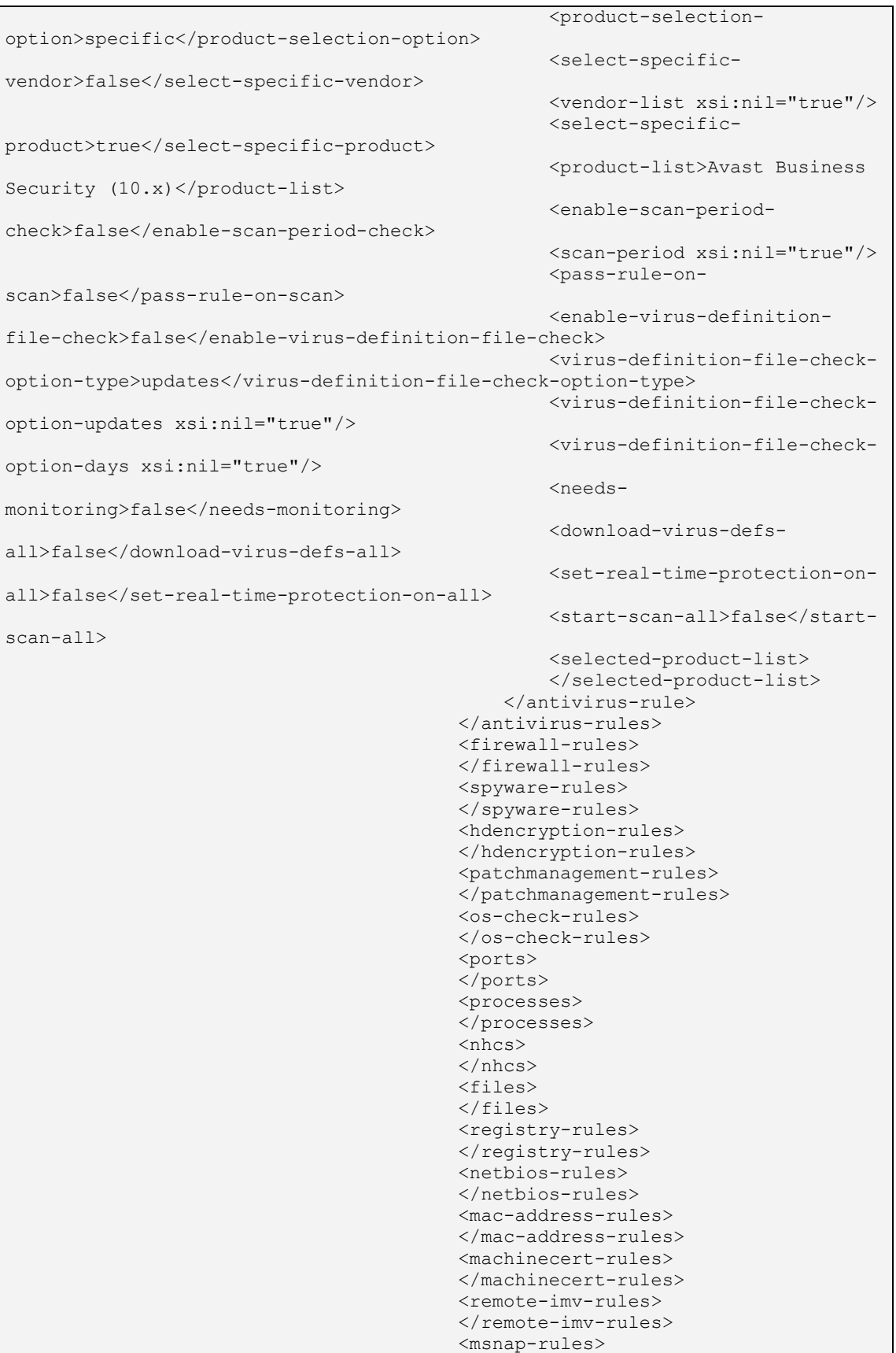

```
 </msnap-rules>
                                          <deprecated-rules>
                                          </deprecated-rules>
                                      </rules>
                                      <rule-expression>
                                          <requirement>all</requirement>
                                          <custom-expression></custom-
expression>
                                      </rule-expression>
                                     <remediation>
                                           <enable-custom-
instructions>false</enable-custom-instructions>
                                           <custom-instructions></custom-
instructions>
                                           <kill-processes>false</kill-
processes>
                                           <processes xsi:nil="true"/>
                                          <delete-files>false</delete-files>
                                           <files xsi:nil="true"/>
                                          <send-reason-strings>true</send-
reason-strings>
                                      </remediation>
                                     <dashboard>
                                           <consider-for-
reporting>true</consider-for-reporting>
                                      </dashboard>
                                  </windows>
                                 <mac> <rules>
                                           <antivirus-rules>
                                           </antivirus-rules>
                                          <firewall-rules>
                                          </firewall-rules>
                                          <spyware-rules>
                                           </spyware-rules>
                                           <hdencryption-rules>
                                          </hdencryption-rules>
                                          <patchmanagement-rules>
                                           </patchmanagement-rules>
                                           <ports>
                                          </ports>
                                          <processes>
                                          </processes>
                                          <files>
                                          </files>
                                          <os-check-rules>
                                           </os-check-rules>
                                           <remote-imv-rules>
                                          </remote-imv-rules>
                                     \langlerules>
                                     <rule-expression>
                                          <requirement>all</requirement>
                                           <custom-expression></custom-
expression>
                                      </rule-expression>
                                     <remediation>
                                           <enable-custom-
instructions>false</enable-custom-instructions>
                                           <custom-instructions></custom-
instructions>
                                           <kill-processes>false</kill-
processes>
                                           <processes xsi:nil="true"/>
```

```
 <delete-files>false</delete-files>
                                           <files xsi:nil="true"/>
                                          <send-reason-strings>true</send-
reason-strings>
                                       </remediation>
                                       <dashboard>
                                           <consider-for-
reporting>true</consider-for-reporting>
                                       </dashboard>
                                  \langle/mac\rangle <linux>
                                       <rules>
                                           <ports>
                                          </ports>
                                          <processes>
                                          </processes>
                                          <files>
                                          </files>
                                          <remote-imv-rules>
                                          </remote-imv-rules>
                                       </rules>
                                      <rule-expression>
                                          <requirement>all</requirement>
                                          <custom-expression></custom-
expression>
                                       </rule-expression>
                                      <remediation>
                                           <enable-custom-
instructions>false</enable-custom-instructions>
                                           <custom-instructions></custom-
instructions>
                                           <kill-processes>false</kill-
processes>
                                           <processes xsi:nil="true"/>
                                          <delete-files>false</delete-files>
                                           <files xsi:nil="true"/>
                                          <send-reason-strings>true</send-
reason-strings>
                                       </remediation>
                                      <dashboard>
                                           <consider-for-
reporting>true</consider-for-reporting>
                                       </dashboard>
                                   </linux>
                                  <solaris>
                                       <rules>
                                          <ports>
                                          </ports>
                                          <processes>
                                          </processes>
                                           <files>
                                           </files>
                                          <remote-imv-rules>
                                          </remote-imv-rules>
                                       </rules>
                                       <rule-expression>
                                          <requirement>all</requirement>
                                          <custom-expression></custom-
expression>
                                      </rule-expression>
                                       <remediation>
                                           <enable-custom-
instructions>false</enable-custom-instructions>
```

```
 <custom-instructions></custom-
instructions>
                                           <kill-processes>false</kill-
processes>
                                           <processes xsi:nil="true"/>
                                          <delete-files>false</delete-files>
                                           <files xsi:nil="true"/>
                                          <send-reason-strings>true</send-
reason-strings>
                                       </remediation>
                                      <dashboard>
                                           <consider-for-
reporting>true</consider-for-reporting>
                                       </dashboard>
                                   </solaris>
                                  <chromeos>
                                       <rules>
                                           <os-check-rules>
                                           </os-check-rules>
                                      \langlerules>
                                      <rule-expression>
                                          <requirement>all</requirement>
                                          <custom-expression></custom-
expression>
                                      </rule-expression>
                                      <remediation>
                                           <enable-custom-
instructions>false</enable-custom-instructions>
                                           <custom-instructions></custom-
instructions>
                                           <send-reason-strings>true</send-
reason-strings>
                                       </remediation>
                                       <dashboard>
                                           <consider-for-
reporting>true</consider-for-reporting>
                                       </dashboard>
                                   </chromeos>
                              </platforms>
                         \langle/regular>
                      </policy>
                     <policy>
                          <policy-name>HC-pol1</policy-name>
                          <regular>
                              <platforms>
                                  <windows>
                                       <rules>
                                           <antivirus-rules>
                                          </antivirus-rules>
                                          <firewall-rules>
                                          </firewall-rules>
                                          <spyware-rules>
                                          </spyware-rules>
                                           <hdencryption-rules>
                                           </hdencryption-rules>
                                          <patchmanagement-rules>
                                          </patchmanagement-rules>
                                           <os-check-rules>
                                           </os-check-rules>
                                           <ports>
                                          </ports>
                                          <processes>
                                               <process-rule>
```

```
<rule-name>process</rule-
name>
<requirement>required</requirement>
                                                  <process-
name>notepad.exe</process-name>
                                                   <md5checksum xsi:nil="true"/>
                                                  <sha256checksum 
xsi:nil="true"/>
                                                  <needs-
monitoring>true</needs-monitoring>
                                               </process-rule>
                                           </processes>
                                          <nhcs>
                                          </nhcs>
                                           <files>
                                           </files>
                                          <registry-rules>
                                          </registry-rules>
                                          <netbios-rules>
                                          </netbios-rules>
                                          <mac-address-rules>
                                           </mac-address-rules>
                                           <machinecert-rules>
                                           </machinecert-rules>
                                           <remote-imv-rules>
                                          </remote-imv-rules>
                                           <msnap-rules>
                                          </msnap-rules>
                                          <deprecated-rules>
                                          </deprecated-rules>
                                     \langle/rules>
                                     <rule-expression>
                                           <requirement>all</requirement>
                                           <custom-expression></custom-
expression>
                                      </rule-expression>
                                     <remediation>
                                           <enable-custom-
instructions>false</enable-custom-instructions>
                                           <custom-instructions></custom-
instructions>
                                           <kill-processes>false</kill-
processes>
                                           <processes xsi:nil="true"/>
                                           <delete-files>false</delete-files>
                                           <files xsi:nil="true"/>
                                          <send-reason-strings>true</send-
reason-strings>
                                     </remediation>
                                     <dashboard>
                                           <consider-for-
reporting>true</consider-for-reporting>
                                      </dashboard>
                                   </windows>
                                  <mac> <rules>
                                           <antivirus-rules>
                                           </antivirus-rules>
                                           <firewall-rules>
                                          </firewall-rules>
                                          <spyware-rules>
                                          </spyware-rules>
```

```
 <hdencryption-rules>
                                          </hdencryption-rules>
                                          <patchmanagement-rules>
                                          </patchmanagement-rules>
                                           <ports>
                                          </ports>
                                         <processes>
                                         </processes>
                                         <files>
                                           </files>
                                          <os-check-rules>
                                               <os-check-rule>
                                                  <rule-name>osc</rule-name>
                                                   <selected-product-list 
xsi:nil="true"/>
                                               </os-check-rule>
                                          </os-check-rules>
                                           <remote-imv-rules>
                                          </remote-imv-rules>
                                     \langlerules>
                                     <rule-expression>
                                          <requirement>all</requirement>
                                          <custom-expression></custom-
expression>
                                     </rule-expression>
                                     <remediation>
                                          <enable-custom-
instructions>false</enable-custom-instructions>
                                          <custom-instructions></custom-
instructions>
                                         <kill-processes>false</kill-
processes>
                                          <processes xsi:nil="true"/>
                                         <delete-files>false</delete-files>
                                          <files xsi:nil="true"/>
                                         <send-reason-strings>true</send-
reason-strings>
                                     </remediation>
                                      <dashboard>
                                          <consider-for-
reporting>true</consider-for-reporting>
                                      </dashboard>
                                 </mac><linux>
                                      <rules>
                                          <ports>
                                         </ports>
                                         <processes>
                                          </processes>
                                          <files>
                                         </files>
                                         <remote-imv-rules>
                                         </remote-imv-rules>
                                      </rules>
                                     <rule-expression>
                                          <requirement>all</requirement>
                                          <custom-expression></custom-
expression>
                                     </rule-expression>
                                      <remediation>
                                          <enable-custom
instructions>false</enable-custom-instructions>
                                          <custom-instructions></custom-
```

```
instructions>
                                          <kill-processes>false</kill-
processes>
                                          <processes xsi:nil="true"/>
                                          <delete-files>false</delete-files>
                                          <files xsi:nil="true"/>
                                          <send-reason-strings>true</send-
reason-strings>
                                      </remediation>
                                     <dashboard>
                                          <consider-for-
reporting>true</consider-for-reporting>
                                      </dashboard>
                                  </linux>
                                 <solaris>
                                      <rules>
                                          <ports>
                                          </ports>
                                         <processes>
                                         </processes>
                                         <files>
                                          </files>
                                          <remote-imv-rules>
                                         </remote-imv-rules>
                                      </rules>
                                     <rule-expression>
                                           <requirement>all</requirement>
                                          <custom-expression></custom-
expression>
                                      </rule-expression>
                                      <remediation>
                                          <enable-custom-
instructions>false</enable-custom-instructions>
                                          <custom-instructions></custom-
instructions>
                                          <kill-processes>false</kill-
processes>
                                          <processes xsi:nil="true"/>
                                          <delete-files>false</delete-files>
                                          <files xsi:nil="true"/>
                                         <send-reason-strings>true</send-
reason-strings>
                                      </remediation>
                                     <dashboard>
                                           <consider-for-
reporting>true</consider-for-reporting>
                                      </dashboard>
                                  </solaris>
                                 <chromeos>
                                      <rules>
                                          <os-check-rules>
                                          </os-check-rules>
                                      </rules>
                                     <rule-expression>
                                          <requirement>all</requirement>
                                           <custom-expression></custom-
expression>
                                     </rule-expression>
                                     <remediation>
                                          <enable-custom-
instructions>false</enable-custom-instructions>
                                          <custom-instructions></custom-
instructions>
```

```
 <send-reason-strings>true</send-
reason-strings>
                                      </remediation>
                                     <dashboard>
                                          <consider-for-
reporting>true</consider-for-reporting>
                                      </dashboard>
                                  </chromeos>
                              </platforms>
                         \langle/regular>
                      </policy>
                 </policies>
             </host-checker>
         </endpoint>
         <auth-servers>
             <auth-server>
                 <name>Radius Auth Server</name>
                <local>
                      <settings>
                          <password-minimum-length>6</password-minimum-length>
                          <password-maximum-length>8</password-maximum-length>
                          <password-require-integer>0</password-require-
integer>
                         <password-require-alphabets>0</password-require-
alphabets>
                         <password-require-mixed>false</password-require-
mixed>
                          <password-check-username>true</password-check-
username>
                          <password-check-previous>true</password-check-
previous>
                          <password-storage-type>false</password-storage-type>
                          <password-allow-change>true</password-allow-change>
                          <password-change-interval>0</password-change-
interval>
                          <password-change-warning>0</password-change-warning>
                          <guest-user-info-fields>Company Name</guest-user-
info-fields>
                          <guest-user-info-fields>Host or Sponsor</guest-user-
info-fields>
                          <guest-user-prefix>guest_</guest-user-prefix>
                          <guest-creation-allowed>false</guest-creation-
allowed>
                          <sponsored-guest-access>false</sponsored-guest-
access>
                         <sponsorer-email-body>A guest has requested access 
naming you as the sponsor. Please approve/deny this request at 
dlt;url\>.</sponsorer-email-body>
                          <guest-approve-message>Welcome!!! Your access has 
been approved, please login now.</guest-approve-message>
                         <guest-deny-message>Your access has been rejected. 
Please contact your sponsorer for further steps.</guest-deny-message>
                         <show-credentials-on-screen>false</show-credentials-
on-screen>
                          <send-sms-allowed>false</send-sms-allowed>
                          <send-email-allowed>false</send-email-allowed>
                          <self-reg-guest-account-length-enabled>false</self-
reg-guest-account-length-enabled>
                          <self-reg-guest-account-length-max>24</self-reg-
guest-account-length-max>
                          <guest-account-length-enabled>false</guest-account-
length-enabled>
                          <guest-account-length-max>24</guest-account-length-
```
```
max>
                      </settings>
                     \langleusers\rangle\langleuser>
                              <username>user1</username>
                             <fullname>Unspecified Name</fullname>
                             <password-
encrypted>3u+UR6n8AgABAAAAVhGvNJO4lM92yO2hjrFcCExylswP4SJUoPVIbmZQg/nc9Mw/TNI
1kZkhO/qeShiPkosWAk8F30EY2yp+mrGFMH1SG71aa0J8BM25cHCqGG7R5i8xj/hwaTsY3LmeSnDi
</password-encrypted>
                              <one-time-use>false</one-time-use>
                              <console-access>false</console-access>
                              <enabled>true</enabled>
                             <change-password-at-signin>false</change-
password-at-signin>
                              <password-hash-format>nt-hash</password-hash-
format>
                              <user-starttime></user-starttime>
                              <user-expiration></user-expiration>
                              <user-timezone>pacific-time</user-timezone>
                              <guest-user-additional-info>Company 
Name==</guest-user-additional-info>
                              <guest-user-additional-info>Host or 
Sponsor==</guest-user-additional-info>
                              <guestcreatedby>admin</guestcreatedby>
                         \langleuser>
                         <user>
                              <username>user2</username>
                             <fullname>Unspecified Name</fullname>
                             <password-
encrypted>3u+UR6n8AgABAAAAVhGvNJO4lM92yO2hjrFcCExylswP4SJUoPVIbmZQg/nc9Mw/TNI
1kZkhO/qeShiPkosWAk8F30EY2yp+mrGFMH1SG71aa0J8BM25cHCqGG7R5i8xj/hwaTsY3LmeSnDi
</password-encrypted>
                              <one-time-use>false</one-time-use>
                              <console-access>false</console-access>
                              <enabled>true</enabled>
                             <change-password-at-signin>false</change-
password-at-signin>
                              <password-hash-format>nt-hash</password-hash-
format>
                              <user-starttime></user-starttime>
                              <user-expiration></user-expiration>
                              <user-timezone>pacific-time</user-timezone>
                              <guest-user-additional-info>Company 
Name==</guest-user-additional-info>
                              <guest-user-additional-info>Host or 
Sponsor==</guest-user-additional-info>
                              <guestcreatedby>admin</guestcreatedby>
                          </user>
                      </users>
                     <admin-users>
                     </admin-users>
                     <server-catalog>
                          <expressions>
                          </expressions>
                         <custom-variables>
                         </custom-variables>
                      </server-catalog>
                 </local>
             </auth-server>
         </auth-servers>
     </authentication>
     <users>
```

```
 <user-realms>
             <realm>
                  <name>Radius-Realm</name>
                  <authentication-policy>
                      <source-ip>
                          <customized>any-ip</customized>
                          <ips>
                         </ips>
                      </source-ip>
                     <browser>
                          <customized>any-user-agent</customized>
                          <user-agent-patterns>
                          </user-agent-patterns>
                      </browser>
                     <certificate>
                          <customized>allow-all-users</customized>
                          <cert-key-value-pairs>
                          </cert-key-value-pairs>
                      </certificate>
                     <password>
                          <primary-password-restricted>allow-passwords-of-
minimum-length</primary-password-restricted>
                          <primary-password-management>true</primary-password-
management>
                          <primary-password-minimum-length>4</primary-password-
minimum-length>
                          <primary-password-expiration-warning-
days>14</primary-password-expiration-warning-days>
                      </password>
                     <host-checker>
                          <evaluate-all-policies>false</evaluate-all-policies>
                          <evaluate-policy-list>HC-pol1</evaluate-policy-list>
                          <enforce-all-policies>false</enforce-all-policies>
                          <enforce-policy-list xsi:nil="true"/>
                          <evaluate-logic>all-policies-must-succeed</evaluate-
logic>
                      </host-checker>
                     \langlelimits\rangle <limit-concurrent-users>false</limit-concurrent-
users>
                          <guaranteed-minimum xsi:nil="true"/>
                         <maximum xsi:nil="true"/>
                         <maxuser-enable>false</maxuser-enable>
                          <maxuser-max>1</maxuser-max>
                          <max-sessions-per-user>1</max-sessions-per-user>
                      </limits>
                     <sso> <enable-sso>true</enable-sso>
                     \langle/sso\rangle<radius-request-attributes-policies>
                          <selected-policies xsi:nil="true"/>
                         <evaluate-logic>false</evaluate-logic>
                      </radius-request-attributes-policies>
                  </authentication-policy>
                  <role-mapping-rules>
                      <user-selects-role>false</user-selects-role>
                      <user-selects-roleset>false</user-selects-roleset>
                      <rule>
                          <name>Radius Auth Rule 1</name>
                         <sub>user-name</sub></sub>
                              <test>is</test>
                              <user-names>*</user-names>
                          </user-name>
```

```
<roles>Full Access Role</roles>
                          <roles>Limited Access Role</roles>
                         <stop-rules-processing>false</stop-rules-processing>
                      </rule>
                </role-mapping-rules>
                 <description></description>
                 <editing-description>false</editing-description>
                 <authentication-server>Radius Auth Server</authentication-
server>
                 <directory-server>None</directory-server>
                 <device-server>None</device-server>
                 <accounting-server>None</accounting-server>
                 <dynamic-policy>
                      <dynamic-policy-evaluation>false</dynamic-policy-
evaluation>
                      <refresh-roles>false</refresh-roles>
                     <refresh-policies>false</refresh-policies>
                     <refresh-interval>60</refresh-interval>
                 </dynamic-policy>
                 <session-migration>false</session-migration>
                 <authentication-group></authentication-group>
                 <inbound-ifmap-attributes>false</inbound-ifmap-attributes>
                 <device-check-interval>60</device-check-interval>
                 <radius-proxy>do-not-proxy</radius-proxy>
                 <authen-only>false</authen-only>
            \langle/realm>
         </user-realms>
         <user-roles>
             <user-role>
                 <name>Full Access Role</name>
                 <general>
                      <overview>
                          <description></description>
                          <options>
                              <session-options>true</session-options>
                              <ui-options>true</ui-options>
                              <junos-pulse>true</junos-pulse>
                              <ic-access-enabled>false</ic-access-enabled>
                              <preconfigured-installer-
enabled>false</preconfigured-installer-enabled>
                              <guest-account-management-rights>false</guest-
account-management-rights>
                              <guest-sponsor-management-rights>false</guest-
sponsor-management-rights>
                          </options>
                         <enterprise-onboarding>
                              <enterprise-onboarding-enabled>false</enterprise-
onboarding-enabled>
                          </enterprise-onboarding>
                      </overview>
                     <restrictions>
                          <source-ip>
                              <customized>any-ip</customized>
                             <ips>
                             \langleips>
                          </source-ip>
                         <browser>
                              <customized>any-user-agent</customized>
                              <user-agent-patterns>
                              </user-agent-patterns>
                          </browser>
                         <certificate>
                              <customized>allow-all-users</customized>
```

```
 <cert-key-value-pairs>
                              </cert-key-value-pairs>
                         </certificate>
                         <host-checker>
                              <host-check-enforce>enable</host-check-enforce>
                              <host-check-policies>HC-pol1</host-check-
policies>
                              <host-check-match>all</host-check-match>
                         </host-checker>
                        <mobile>
                             <server-certificate-trust-
enforcement>disable</server-certificate-trust-enforcement>
                              <touch-id-supported>disable</touch-id-supported>
                         </mobile>
                     </restrictions>
                    <session-options>
                         <max-timeout>725</max-timeout>
                         <heartbeat-interval>900</heartbeat-interval>
                         <heartbeat-timeout>1800</heartbeat-timeout>
                         <auth-table-timeout>60</auth-table-timeout>
                         <session-extension>false</session-extension>
                         <traffic-as-heartbeat>false</traffic-as-heartbeat>
                        <roaming>disabled</roaming>
                        <netmask>255.255.255.255</netmask>
                        <reminder-time>5</reminder-time>
                         <use-auth-srvr-attr-for-session-mgmt>false</use-auth-
srvr-attr-for-session-mgmt>
                          <session-timeout-warning>false</session-timeout-
warning>
                         <prefix>64</prefix>
                     </session-options>
                    <ui-options>
                         <header-background-color>#E3E3E3</header-background-
color>
                         <display-session-counter>false</display-session-
counter>
                         <browsing-toolbar-withiframe>false</browsing-toolbar-
withiframe>
                         <show-notification>false</show-notification>
                         <show-notification-nc>false</show-notification-nc>
                         <always-show-notification-nc>false</always-show-
notification-nc>
                         <notification-message></notification-message>
                         <onboarding-messages>
                              <welcome-message></welcome-message>
                              <android-and-iOS-secure-mail-enabled>
                                  <install-junos-pulse></install-junos-pulse>
                              </android-and-iOS-secure-mail-enabled>
                              <android-and-iOS-secure-mail-disabled>
                                  <download-configuration-profile></download-
configuration-profile>
                              </android-and-iOS-secure-mail-disabled>
                              <windows>
                                  <download-application></download-application>
                                  <post-downloading></post-downloading>
                              </windows>
                         </onboarding-messages>
                         <show-copyright>true</show-copyright>
                          <signin-notification-id>None</signin-notification-id>
                         <show-compliance-failure>false</show-compliance-
failure>
                          <compliance-failure-message>You have limited 
connectivity because your device does not meet compliance
```

```
policies.</compliance-failure-message>
                          <show-instruction>true</show-instruction>
                          <instruction-message>Welcome to the Pulse Policy 
Secure. Do not navigate away from this page, or you will lose access to 
protected resources.</instruction-message>
                          <show-guam-instruction>false</show-guam-instruction>
                          <guam-instruction-message></guam-instruction-message>
                          <guam-bulk-creation-enabled>true</guam-bulk-creation-
enabled>
                     </ui-options>
                 </general>
                 <agent>
                      <install-agent>true</install-agent>
                      <agent-type>install-pulse</agent-type>
                      <host-enforcer>false</host-enforcer>
                      <win-session-start-script></win-session-start-script>
                      <win-session-stop-script></win-session-stop-script>
                      <odyssey-settings>
                          <ic-access>
                              <profile-name>hostname</profile-name>
                              <profile></profile>
                              <ic-required>false</ic-required>
                              <profile-login-name>unqualified</profile-login-
name>
                              <prompt-string>Login name:</prompt-string>
                              <permit-password>true</permit-password>
                              <permit-password-type>prompt</permit-password-
type>
                              <outer-auth>eap-ttls</outer-auth>
                              <eap-ttls>
                                  <eap-ttls-certificates>false</eap-ttls-
certificates>
                              </eap-ttls>
                             <eap-peap>
                                  <eap-peap-certificates>false</eap-peap-
certificates>
                              </eap-peap>
                              <anonymous-name>anonymous</anonymous-name>
                              <wired-adapter>false</wired-adapter>
                              <wireless-adapter>false</wireless-adapter>
                              <network-name></network-name>
                              <association-mode>open</association-mode>
                              <encryption-method>wep</encryption-method>
                          </ic-access>
                         <preconfigured-installer>
                              <preconfigured-installer-file-
name></preconfigured-installer-file-name>
                          </preconfigured-installer>
                      </odyssey-settings>
                     <pulse-settings>
                          <client-components>Default</client-components>
                          <integration>false</integration>
                      </pulse-settings>
                 </agent>
                 <enterprise-onboarding>
                      <auto-launch>false</auto-launch>
                      <install-junospulse>false</install-junospulse>
                      <use-tpmdm-onboard>false</use-tpmdm-onboard>
                     <redirect-mdm-server-url></redirect-mdm-server-url>
                 </enterprise-onboarding>
                 <agentless>
                      <agentless-access>false</agentless-access>
                      <disable-ajax>false</disable-ajax>
```

```
 <hide-agentless-page>false</hide-agentless-page>
                 </agentless>
             </user-role>
             <user-role>
                 <name>Limited Access Role</name>
                 <general>
                     <overview>
                         <description></description>
                          <options>
                              <session-options>true</session-options>
                              <ui-options>true</ui-options>
                              <junos-pulse>true</junos-pulse>
                              <ic-access-enabled>false</ic-access-enabled>
                              <preconfigured-installer-
enabled>false</preconfigured-installer-enabled>
                              <guest-account-management-rights>false</guest-
account-management-rights>
                              <guest-sponsor-management-rights>false</guest-
sponsor-management-rights>
                          </options>
                         <enterprise-onboarding>
                              <enterprise-onboarding-enabled>false</enterprise-
onboarding-enabled>
                          </enterprise-onboarding>
                      </overview>
                     <restrictions>
                          <source-ip>
                              <customized>any-ip</customized>
                             <ips>
                             </ips>
                          </source-ip>
                         <browser>
                              <customized>any-user-agent</customized>
                              <user-agent-patterns>
                              </user-agent-patterns>
                          </browser>
                         <certificate>
                              <customized>allow-all-users</customized>
                              <cert-key-value-pairs>
                              </cert-key-value-pairs>
                          </certificate>
                         <host-checker>
                              <host-check-enforce>disable</host-check-enforce>
                              <host-check-policies xsi:nil="true"/>
                              <host-check-match>all</host-check-match>
                          </host-checker>
                         <mobile>
                              <server-certificate-trust-
enforcement>disable</server-certificate-trust-enforcement>
                              <touch-id-supported>disable</touch-id-supported>
                          </mobile>
                    </restrictions>
                     <session-options>
                          <max-timeout>725</max-timeout>
                          <heartbeat-interval>900</heartbeat-interval>
                          <heartbeat-timeout>1800</heartbeat-timeout>
                          <auth-table-timeout>60</auth-table-timeout>
                          <session-extension>false</session-extension>
                          <traffic-as-heartbeat>false</traffic-as-heartbeat>
                         <roaming>disabled</roaming>
                        <netmask>255.255.255.255</netmask>
                         <reminder-time>5</reminder-time>
                         <use-auth-srvr-attr-for-session-mgmt>false</use-auth-
```
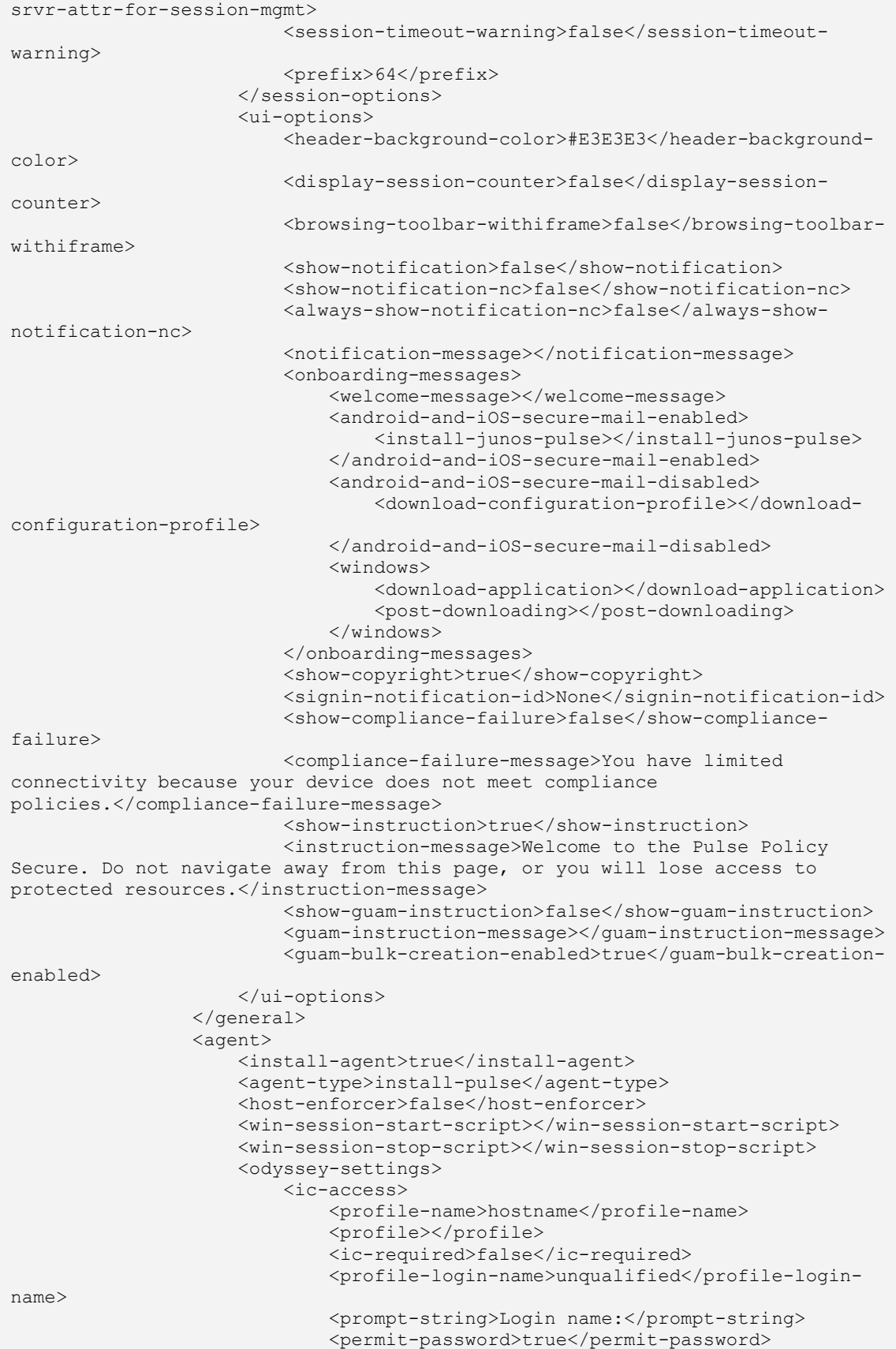

```
 <permit-password-type>prompt</permit-password-
type>
                              <outer-auth>eap-ttls</outer-auth>
                              <eap-ttls>
                                  <eap-ttls-certificates>false</eap-ttls-
certificates>
                              </eap-ttls>
                             <eap-peap>
                                  <eap-peap-certificates>false</eap-peap-
certificates>
                              </eap-peap>
                             <anonymous-name>anonymous</anonymous-name>
                              <wired-adapter>false</wired-adapter>
                              <wireless-adapter>false</wireless-adapter>
                              <network-name></network-name>
                              <association-mode>open</association-mode>
                              <encryption-method>wep</encryption-method>
                          </ic-access>
                         <preconfigured-installer>
                              <preconfigured-installer-file-
name></preconfigured-installer-file-name>
                          </preconfigured-installer>
                      </odyssey-settings>
                     <pulse-settings>
                          <client-components>Default</client-components>
                          <integration>false</integration>
                      </pulse-settings>
                 </agent>
                 <enterprise-onboarding>
                      <auto-launch>false</auto-launch>
                     <install-junospulse>false</install-junospulse>
                     <use-tpmdm-onboard>false</use-tpmdm-onboard>
                    <redirect-mdm-server-url></redirect-mdm-server-url>
                 </enterprise-onboarding>
                 <agentless>
                      <agentless-access>false</agentless-access>
                      <disable-ajax>false</disable-ajax>
                      <hide-agentless-page>false</hide-agentless-page>
                 </agentless>
             </user-role>
         </user-roles>
         <junos-pulse>
             <connection-sets>
                 <connection-set>
                      <name>Default</name>
                     <description>Default Pulse Secure client connection 
set</description>
                      <current-owner></current-owner>
                      <update-time>2018-04-23 05:46:02 UTC</update-time>
                      <guid>5c84ac5b-6d17-4ab4-a537-524ba6012fe2</guid>
                      <factory-default>true</factory-default>
                     <server-id>VASPHK1D3MAYL210E</server-id>
                     <version>3</version>
                    <options>
                          <option>
                              <name>Always-on Pulse Client</name>
                             <description>Prevents end users from 
circumventing Pulse connections. This option will disable all configuration 
settings that allow the end user to disable or remove Pulse connections, 
services or software.</description>
                             <tag>lock-down</tag>
                             <bool-type>
                                  <value>false</value>
```

```
 </bool-type>
                          </option>
                              <option>
                             <name>Allow saving logon information</name>
                             <description>Enables the Save settings checkbox 
in the certificate trust and password prompts.</description>
                              <tag>allow-save</tag>
                             <bool-type>
                                  <value>true</value>
                              </bool-type>
                          </option>
                          <option>
                              <name>Allow user connections</name>
                             <description>Allows user to create connections 
via the Pulse UI.</description>
                              <tag>user-connection</tag>
                              <bool-type>
                                 <value>true</value>
                              </bool-type>
                          </option>
                         <option>
                              <name>Display Splash Screen</name>
                              <description>Controls whether the splash screen 
is displayed when Pulse starts.</description>
                              <tag>splashscreen-display</tag>
                             <bool-type>
                                  <value>true</value>
                              </bool-type>
                          </option>
                         <option>
                              <name>Dynamic certificate trust</name>
                             <description>Controls whether users may accept to 
trust unknown certificates.</description>
                              <tag>dynamic-trust</tag>
                             <bool-type>
                                  <value>true</value>
                              </bool-type>
                          </option>
                         <option>
                              <name>Dynamic connections</name>
                             <description>Allows connections to be deployed 
automatically from devices.</description>
                              <tag>dynamic-connection</tag>
                              <bool-type>
                                 <value>true</value>
                              </bool-type>
                          </option>
                         <option>
                              <name>EAP Fragment Size</name>
                              <description>Maximum number of bytes in an EAPoL 
message from the client for 802.1x connections. Range: 450 - 3000 
bytes</description>
                              <tag>eap-fragment-size</tag>
                              <integer-type>
                                  <value>1400</value>
                              </integer-type>
                          </option>
                         <option>
                              <name>Enable captive portal detection</name>
                             <description>Pulse will attempt to detect the 
presence of a captive portal hotspot. Only applies to Connect Secure and 
Policy Secure (L3) connections.</description>
                              <tag>captive-portal-detection</tag>
```

```
 <bool-type>
                                  <value>false</value>
                              </bool-type>
                          </option>
                         <option>
                              <name>Enable embedded browser for captive 
portal</name>
                              <description>Pulse will use an embedded web 
browser for captive portal pages. Only applies when captive portal detection 
is enabled.</description>
                              <tag>enable-browser</tag>
                             <bool-type>
                                  <value>true</value>
                              </bool-type>
                          </option>
                         <option>
                              <name>Enable embedded browser for 
authentication</name>
                              <description>Pulse will use embedded browser for 
saml, custom sign-in or token based authentication.</description>
                              <tag>embedded-browser-saml</tag>
                              <bool-type>
                                   <value>false</value>
                              </bool-type>
                          </option>
                         <option>
                              <name>FIPS mode enabled</name>
                              <description>Deploy client with Federal 
Information Processing Standard enabled.</description>
                              <tag>FIPSClient</tag>
                             <bool-type>
                                  <value>false</value>
                              </bool-type>
                          </option>
                         <option>
                              <name>Wireless suppression</name>
                             <description>Disconnect all wireless interfaces 
when a wired interface gets connected to a network. Applies to all wireless 
connections (not just those managed by Pulse).</description>
                              <tag>wireless-suppression</tag>
                             <bool-type>
                                  <value>false</value>
                              </bool-type>
                          </option>
                         <option>
                              <name>Prevent caching smart card PIN</name>
                             <description>Enabling this will ensure the smart 
card PIN value is not cached by the client process.</description>
                              <tag>clear-smart-card-pin-cache</tag>
                              <bool-type>
                                  <value>false</value>
                              </bool-type>
                          </option>
                      </options>
                     <exceptionrules>
                     </exceptionrules>
                      <connections>
                          <connection>
                              <name>PPS</name>
                             <description>Default server 
connection</description>
                              <guid>40019b38-29bd-495d-988a-fd96934f279e</guid>
                              <factory-default>true</factory-default>
```

```
 <server-id>VASPHK1D3MAYL210E</server-id>
                              <client-cert-selection-option>enabled</client-
cert-selection-option>
                              <client-cert-prefer-smartcard>disabled</client-
cert-prefer-smartcard>
                              <version>2</version>
                             <type>ic-or-sa</type>
                              <options>
                                  <option>
                                      <name>Support Remote Access (Connect 
Secure) or LAN Access (Pulse Policy Secure) on this connection</name>
                                     <description>Uncheck only if the 
connection is not used for PPS services.</description>
                                     <tag>use-for-connect</tag>
                                      <bool-type>
                                          <value>true</value>
                                      </bool-type>
                                  </option>
                                 <option>
                                      <name>Enable Pulse Collaboration 
integration on this connection</name>
                                     <description>Applicable for Connect 
Secure type connections only. Leave this unchecked for Policy Secure type 
connections.</description>
                                      <tag>use-for-secure-meetings</tag>
                                      <bool-type>
                                          <value>false</value>
                                      </bool-type>
                                  </option>
                                 <option>
                                      <name>Connect to URL of this server 
only</name>
                                     <description>Connection is only made to 
the server which supplied configuration.</description>
                                     <tag>this-server</tag>
                                     <bool-type>
                                          <value>true</value>
                                      </bool-type>
                                  </option>
                                 <option>
                                      <name>List of Connection URLs</name>
                                      <description>List of server URLs to which 
Pulse should attempt to connect.</description>
                                      <tag>uri</tag>
                                     <list-type>
                                          <value xsi:nil="true"/>
                                      </list-type>
                                  </option>
                                 <option>
                                      <name>Attempt most recently connected URL 
first</name>
                                     <description>On the first connection 
attempt Pulse will use the server URL to which it was most recently 
connected. Option applies to user connections only; it does not apply to pre-
login or machine connections.</description>
                                      <tag>uri-list-use-last-connected</tag>
                                      <bool-type>
                                          <value>false</value>
                                      </bool-type>
                                  </option>
                                 <option>
                                      <name>Randomize URL list order</name>
                                     <description>When connecting to a new
```

```
URL, Pulse will attempt to connect to a random server in the 
list.</description>
                                      <tag>uri-list-randomize</tag>
                                      <bool-type>
                                          <value>false</value>
                                      </bool-type>
                                  </option>
                                 <option>
                                      <name>Use Desktop Credentials</name>
                                     <description>If checked, then the system 
login credentials will be cached and used for this connection. If credential 
provider is enabled, then the cached credentials will come from credential 
provider; otherwise, the credentials will come from the previous 
authentication on any connection that has this property 
checked.</description>
                                      <tag>sso-cached-credential</tag>
                                      <bool-type>
                                          <value>false</value>
                                      </bool-type>
                                  </option>
                                 <option>
                                      <name>Allow user to override connection 
policy</name>
                                     <description>Allows user to modify 
connection state.</description>
                                     <tag>connection-policy-override</tag>
                                      <bool-type>
                                           <value>true</value>
                                      </bool-type>
                                  </option>
                                 <option>
                                      <name>Lock down this connection</name>
                                      <description>Network access is limited 
until this connection is established. This option is available only when the 
Always-on Pulse Client option.</description>
                                      <tag>connection-lock-down</tag>
                                      <bool-type>
                                          <value>false</value>
                                      </bool-type>
                                  </option>
                              </options>
                              <trusted-servers>
                              </trusted-servers>
                             <established>automatic</established>
                             <reconnect-at-session-timeout>true</reconnect-at-
session-timeout>
                              <cred-prov-user-realm></cred-prov-user-realm>
                              <cred-prov-cert-realm></cred-prov-cert-realm>
                              <rules>
                             </rules>
                             <requirement>all</requirement>
                              <custom-expression></custom-expression>
                              <machine-realm></machine-realm>
                              <machine-roleset></machine-roleset>
                              <user-realm></user-realm>
                              <user-roleset></user-roleset>
                              <use-system-certificate>false</use-system-
certificate>
                              <pre-login-preferences>
                                  <sso-max-delay>120</sso-max-delay>
                                  <sso-user-vlan>false</sso-user-vlan>
                              </pre-login-preferences>
                          </connection>
```

```
 </connections>
                  </connection-set>
             </connection-sets>
             <component-settings>
                 <component-sets>
                      <component-set>
                          <name>Default</name>
                         <description>Default Pulse Secure client component 
set</description>
                          <client-configuration>Default</client-configuration>
                          <component-type>all</component-type>
                      </component-set>
                  </component-sets>
             </component-settings>
         </junos-pulse>
     </users>
    \langleuac\rangle <network-access>
             <radius-vendors>
                  <radius-vendor>
                      <name>Cisco Systems</name>
                     <description></description>
                     <dictionary>cisco.dct</dictionary>
                  </radius-vendor>
             </radius-vendors>
             <location-groups>
                  <location-group>
                      <name>Cisco Radius Auth Group</name>
                      <description></description>
                      <sign-in-policy>*/Radius_Authentication/</sign-in-policy>
                      <mac-authentication-realm>(none)</mac-authentication-
realm>
                 </location-group>
             </location-groups>
             <radius-clients>
                 <radius-client>
                      <name>Cisco 3850</name>
                     <description>This client is Cisco 3850 
series</description>
                      <gatewayid></gatewayid>
                     <ip-address>xx.xxx.xxx.xx</ip-address>
                      <ip-address-range>1</ip-address-range>
                      <shared-secret-
encrypted>3u+UR6n8AgABAAAAe9Px2XELrbvvAZACcoOJXBM105llgG8QQLNR4hcLNrE=</share
d-secret-encrypted>
                      <key-wrap-support>false</key-wrap-support>
                     <key-wrap-format>HEX</key-wrap-format>
                     <kek-encrypted></kek-encrypted>
                      <mack-encrypted></mack-encrypted>
                      <make-model>Cisco Systems</make-model>
                     <ruckus-password-encrypted></ruckus-password-encrypted>
                      <ruckus-certificate-verification>false</ruckus-
certificate-verification>
                      <location-group>Cisco Radius Auth Group</location-group>
                      <dynamic-auth-port>3799</dynamic-auth-port>
                      <disconnect-support>true</disconnect-support>
                     <coa-support>true</coa-support>
                      <enable>true</enable>
                  </radius-client>
             </radius-clients>
             <radius-attribute>
                  <radius-attributes-policies>
                      <radius-attributes-policy>
```

```
 <name>Full Access Policy</name>
                         <description>This Policy is for users which are HC 
complained.</description>
                         <location-group>Cisco Radius Auth Group</location-
group>
                         <open-port>false</open-port>
                         <vlan-check>false</vlan-check>
                         <vlan xsi:nil="true"/>
                        <return-attribute-flag>true</return-attribute-flag>
                         <return-attributes>
                              <return-attribute>
                                  <attribute>Filter-Id</attribute>
                                  <auth-radius-attribute>-none-</auth-radius-
attribute>
                                  <user-attribute>-none-</user-attribute>
                                  <value>PERMIT-ALL.in</value>
                              </return-attribute>
                         </return-attributes>
                         <send-session-timeout-by-default>false</send-session-
timeout-by-default>
                         <send-termination-action-by-default>false</send-
termination-action-by-default>
                         <network-interface>automatic</network-interface>
                         <apply>selected</apply>
                        <roles>Full Access Role</roles>
                     </radius-attributes-policy>
                     <radius-attributes-policy>
                          <name>Limited Access Role</name>
                         <description>This roe will get if endpoint is not HC 
complained.</description>
                         <location-group>Cisco Radius Auth Group</location-
group>
                         <open-port>false</open-port>
                         <vlan-check>false</vlan-check>
                         <vlan xsi:nil="true"/>
                        <return-attribute-flag>true</return-attribute-flag>
                         <return-attributes>
                             <return-attribute>
                                  <attribute>Filter-Id</attribute>
                                 <auth-radius-attribute>-none-</auth-radius-
attribute>
                                  <user-attribute>-none-</user-attribute>
                                  <value>PERMIT-PULSE.in</value>
                              </return-attribute>
                         </return-attributes>
                        <send-session-timeout-by-default>false</send-session-
timeout-by-default>
                         <send-termination-action-by-default>false</send-
termination-action-by-default>
                         <network-interface>automatic</network-interface>
                         <apply>selected</apply>
                         <roles>Limited Access Role</roles>
                     </radius-attributes-policy>
                 </radius-attributes-policies>
                 <radius-request-attributes-policies>
                 </radius-request-attributes-policies>
                 <radius-attribute-logging>
                     <radius-attributes-logging>
                         <authAcceptLogEnable>true</authAcceptLogEnable>
                        <authAcceptLogAttributes>NAS-IP-
Address</authAcceptLogAttributes>
                         <authAcceptLogAttributes>NAS-
Port</authAcceptLogAttributes>
```

```
 <authAcceptLogAttributes>NAS-Port-
Type</authAcceptLogAttributes>
                         <authAcceptLogAttributes>User-
Name</authAcceptLogAttributes>
                         <authAcceptLogAttributes>NAS-IPv6-
Address</authAcceptLogAttributes>
                         <authRejectLogEnable>true</authRejectLogEnable>
                        <authRejectLogAttributes>NAS-IP-
Address</authRejectLogAttributes>
                         <authRejectLogAttributes>NAS-
Port</authRejectLogAttributes>
                         <authRejectLogAttributes>NAS-Port-
Type</authRejectLogAttributes>
                         <authRejectLogAttributes>User-
Name</authRejectLogAttributes>
                         <authRejectLogAttributes>NAS-IPv6-
Address</authRejectLogAttributes>
                         <acctLogEnable>false</acctLogEnable>
                         <acctLogAttributes xsi:nil="true"/>
                     </radius-attributes-logging>
                 </radius-attribute-logging>
             </radius-attribute>
         </network-access>
    \langleuac\rangle</configuration>
</config> </edit-config> </rpc>
```
## **Error Conditions**

This section documents some of the probable error conditions and the reasons they could occur.

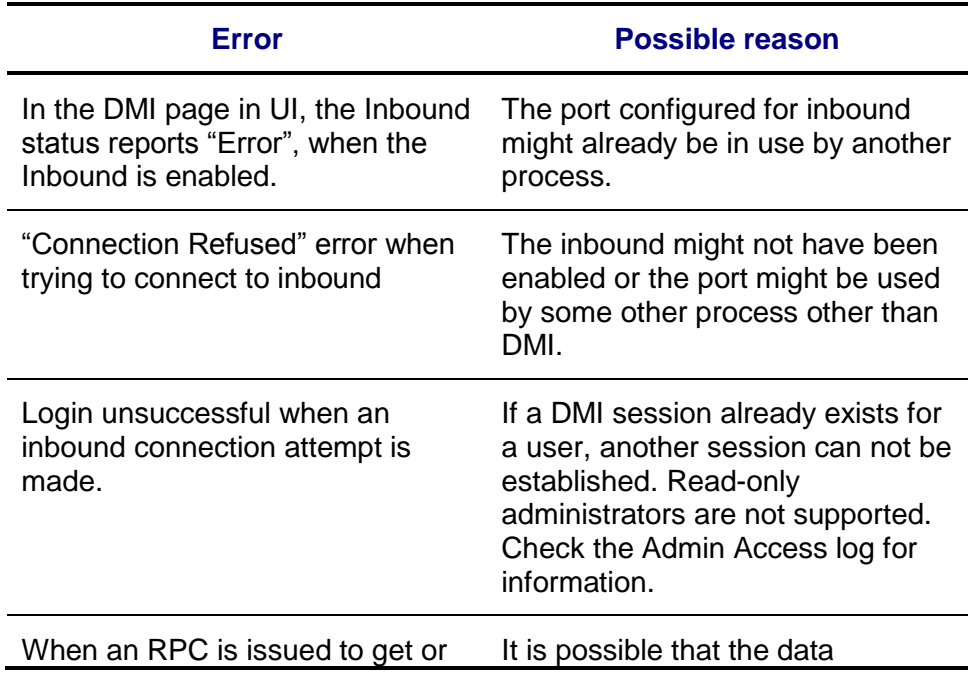

edit IVS related configuration, there is no error, but no data is returned in the rpc-reply

requested is pertinent only for the host system or the root IVS.

## **References**

- 1. RFC 4741: NETCONF Configuration Protocol <http://www.ietf.org/rfc/rfc4741.txt>
- 2. DMI Specification version 1.2
- 3. Secure Shell connectivity tool: <http://www.openssh.com/>